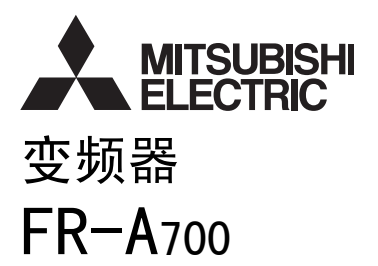

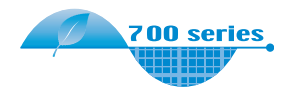

# PLC 功能 编程手册

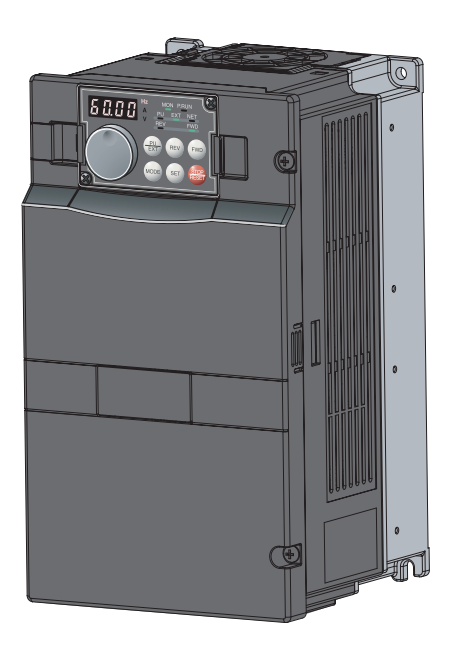

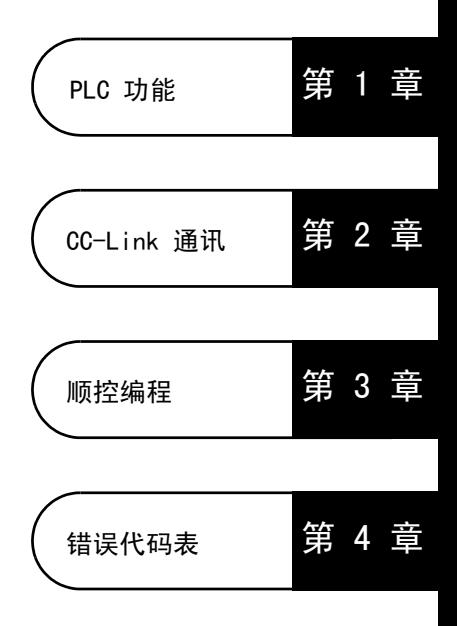

# 目录

# 1. PLC 功能

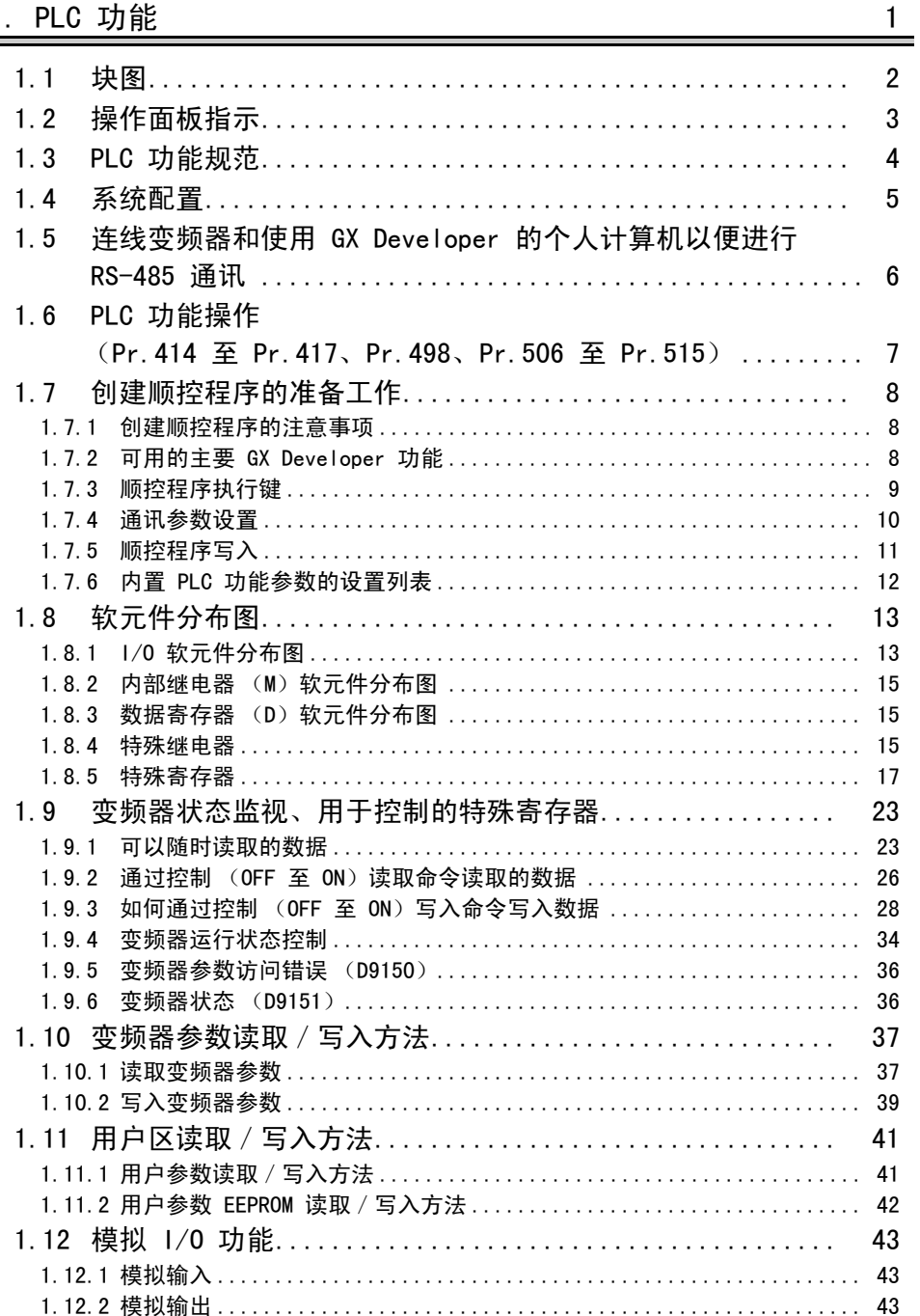

 $\prime$ 

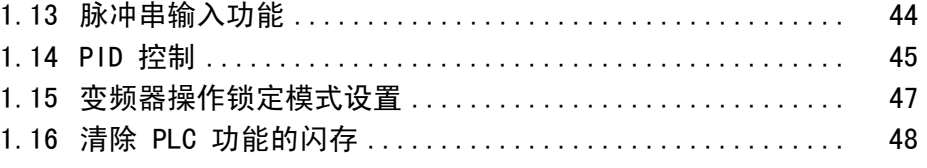

## 2. CC-Link 通讯

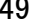

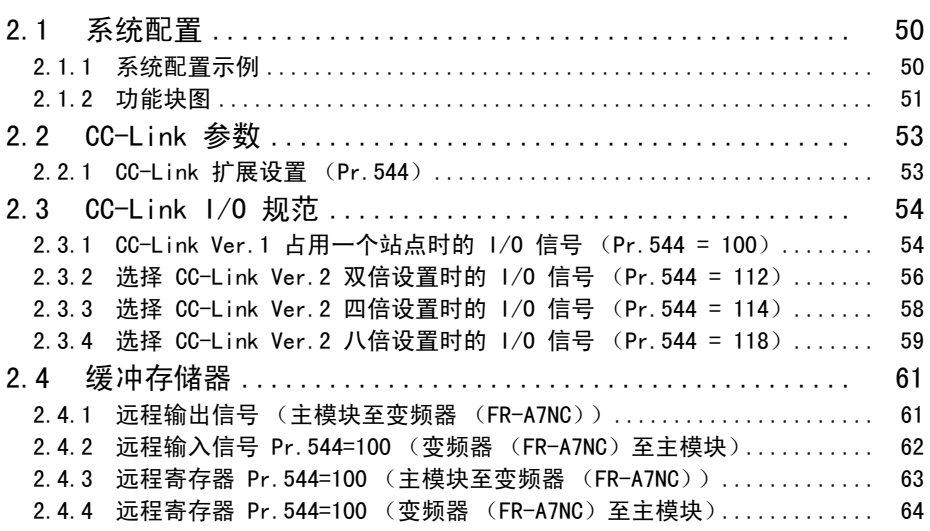

## [3. 顺控程序 65](#page-69-0)

[3.1 概述 ................................................ 66](#page-70-0) [3.1.1 演算处理概述 ................................................... 66](#page-70-1) [3.2 RUN 和 STOP 演算处理 ................................ 68](#page-72-0) [3.3 程序构成 ............................................ 68](#page-72-1) [3.4 编程语言 ............................................ 69](#page-73-0) [3.4.1 继电器符号语言 \(梯形图模式\)................................... 69](#page-73-1) [3.4.2 逻辑符号语言 \(列表模式\)....................................... 71](#page-75-0) [3.5 PLC 功能的操作处理方法 .............................. 72](#page-76-0) [3.6 I/O 处理方法 ........................................ 73](#page-77-0) [3.6.1 何谓刷新系统? ................................................. 73](#page-77-1) [3.6.2 刷新系统中的响应延迟 ........................................... 74](#page-78-0) [3.7 扫描时间 ............................................ 75](#page-79-0) [3.8 顺控程序中可用的数值 ................................ 76](#page-80-0) [3.8.1 B](#page-81-0)IN (二进制代码).............................................. 77 [3.8.2 H](#page-82-0)EX (十六进制)................................................ 78

 $\frac{1}{2}$ 

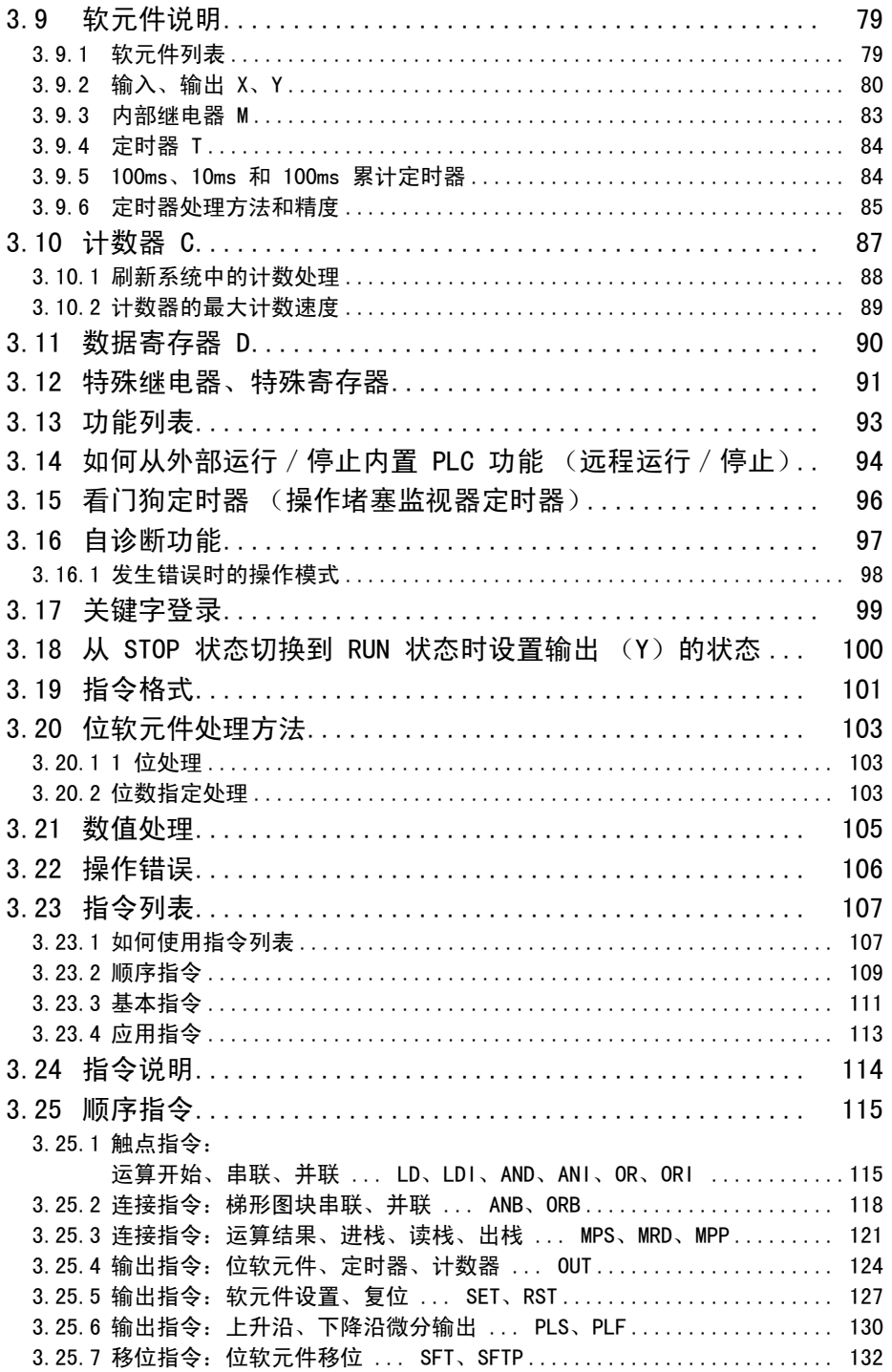

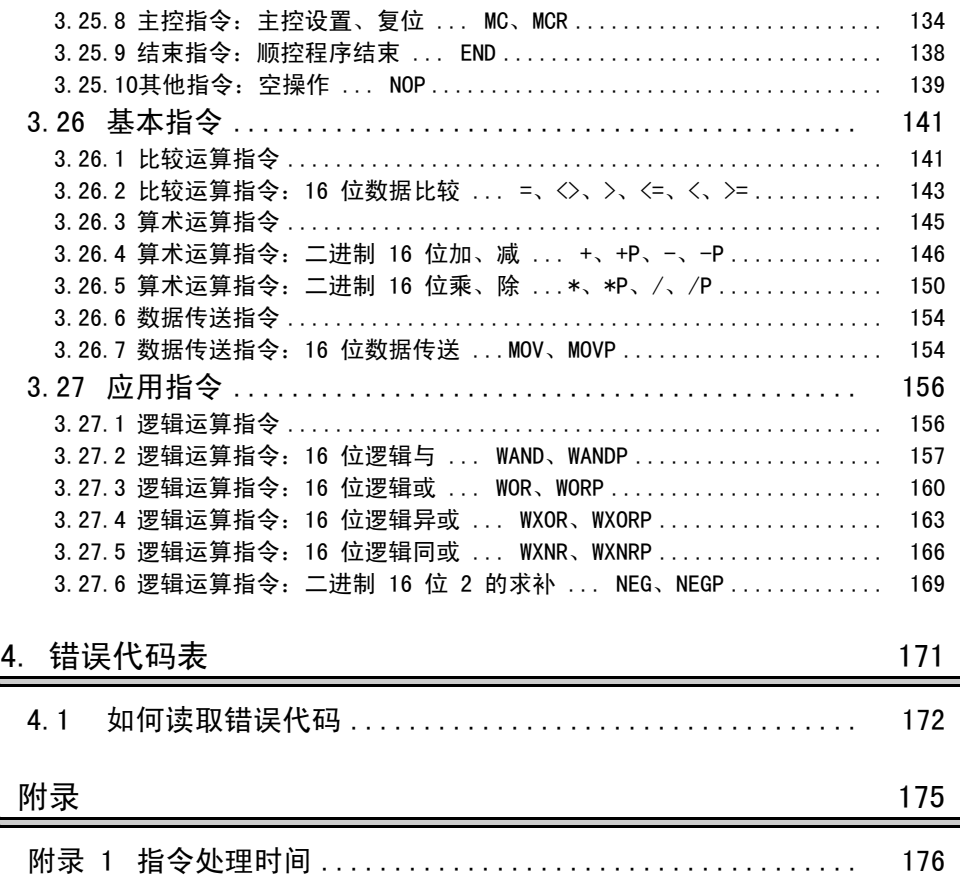

# <span id="page-5-1"></span><span id="page-5-0"></span>1. PLC 功能

本手册说明编程所需的功能和软元件。

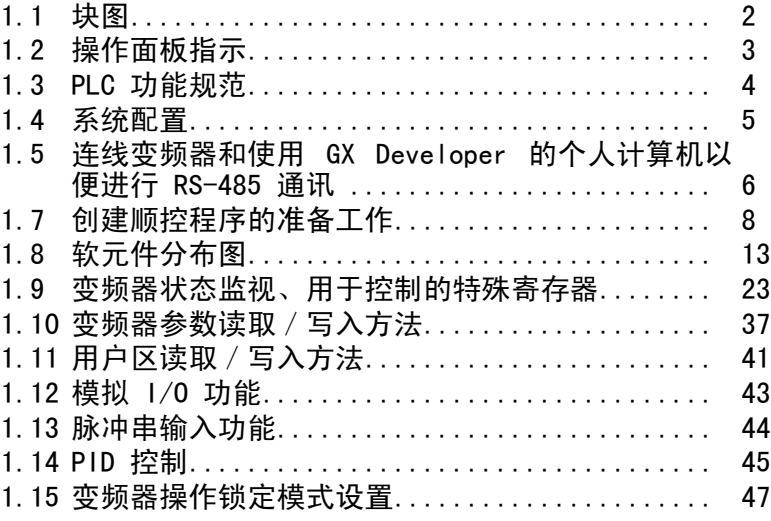

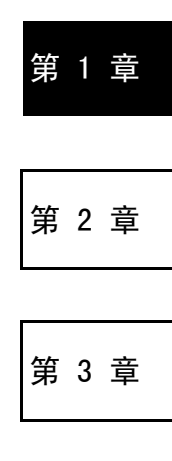

第 4 章

#### <span id="page-6-1"></span>块图

# <span id="page-6-0"></span>1.1 块图

本部分使用功能块介绍内置的 PLC 功能如何将 I/O 数据传输到变频器/从变频器传输 I/O 数据。

 $\overline{\tau}$ 

- (1) 您可以通过使用特殊继电器、特殊寄存器等软元件按照预先定义的方法访问变频器 来执行 I/O 数据读取、写入等操作。
- (2) 运算、参数读取/写入等操作可使用控制输入端子的输入数据根据创建的顺控程序 (内置在变频器中)来执行。 而输出信号、输出数据则可以从控制输出端子输出到变频器外,包括变频器的状态 信号以及信号灯亮起/熄灭、互锁以及其他由用户自由设置的控制信号。

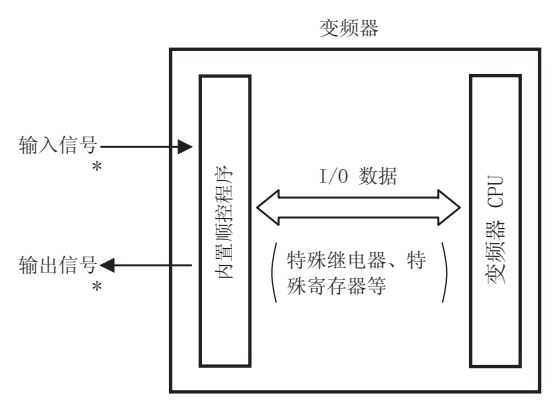

\* 在 *Pr.178 至 Pr.189(输入端子功能选择)*以及 *Pr.190 至 Pr.196(输出端子功能选择)*<br> 中设置 "9999" 可将这些端子更改为通用 1/0 端子。 有关 Pr.178 至 Pr.189 以及 Pr.190 至 Pr.196 的详情,请参阅变频器使用手册。

# <span id="page-7-1"></span><span id="page-7-0"></span>1.2 操作面板指示

执行 PLC 程序时,操作面板 (FR-DU07)上的 P.RUN LED 或参数单元 (FR-PU07)上的 P.RUN 显示如下图所示。

FR-DU07 FR-PU07

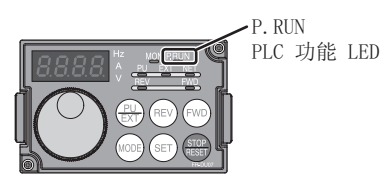

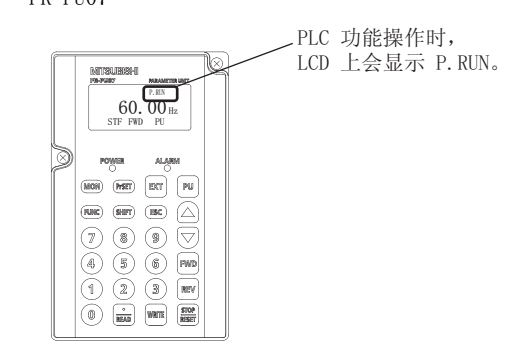

#### P.RUN 状态

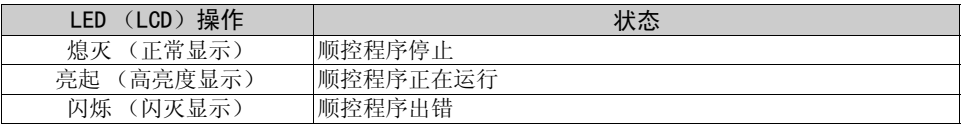

PLC [功能](#page-5-1)

# <span id="page-8-1"></span><span id="page-8-0"></span>1.3 PLC 功能规范

下表说明 PLC 功能的程序容量和软元件。

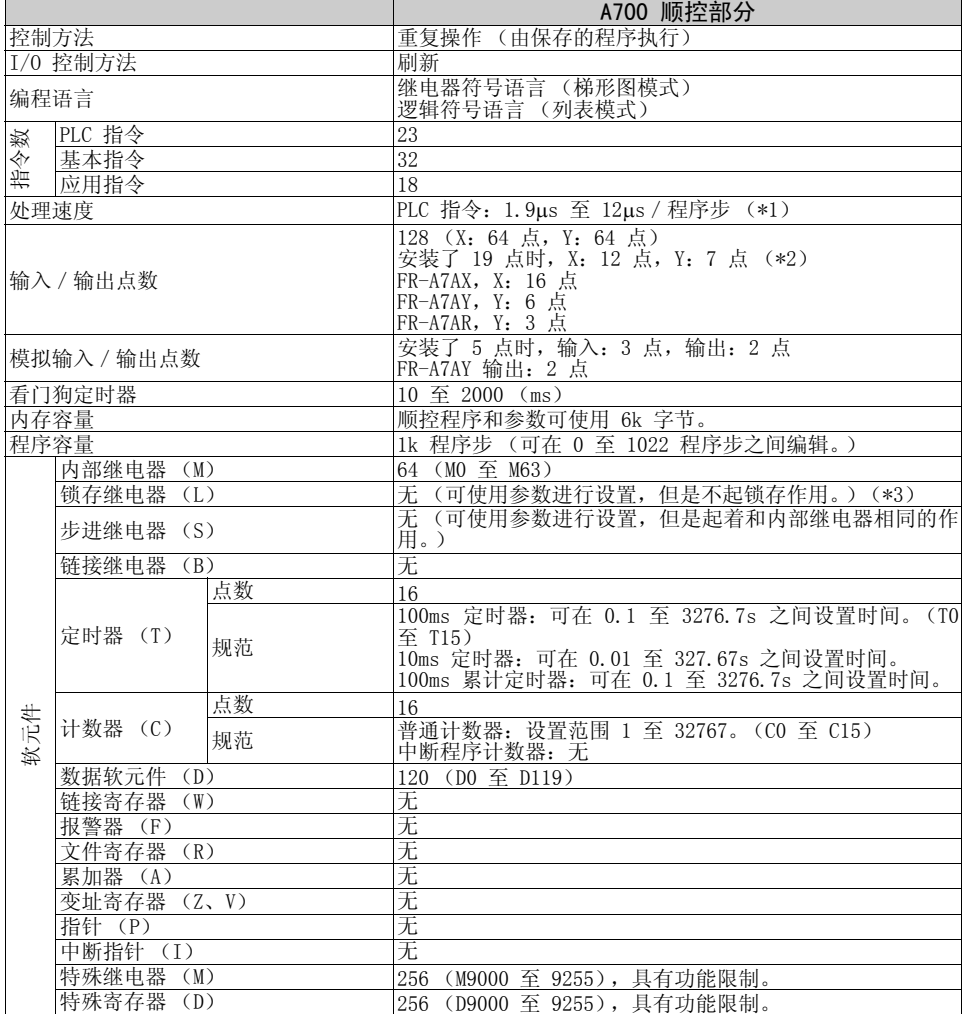

 $\overline{\mathbb{Y}}$ 

\*1 由于执行顺控程序时也会执行变频器控制,因此 500 程序步时扫描时间约为 40ms。 \*2 这些信号与变频器通用规范中说明的输入和输出信号使用相同的端子。 顺控开始 (RUN/STOP)始终需要占用一个点。 \*3 未提供在出现电源故障时锁存一个软元件的功能。 因此, 请使用 *Pr.506* 至 *Pr.515* 用户参数(D110 至 D119)来选择 EEPROM 作为存储器来保存软 元件值。*(请参阅第 [41](#page-45-2) 页。)* 

备 注

•缓冲存储器不可用。

# <span id="page-9-1"></span><span id="page-9-0"></span>1.4 系统配置

下图显示使用 PLC 功能所需的系统配置。 <系统配置示例>

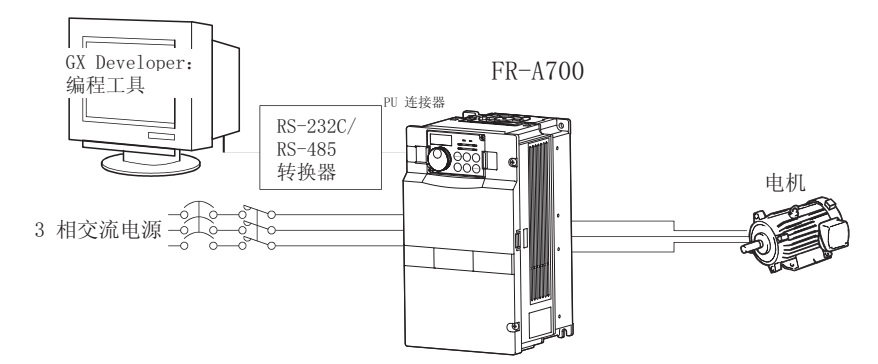

<span id="page-9-2"></span>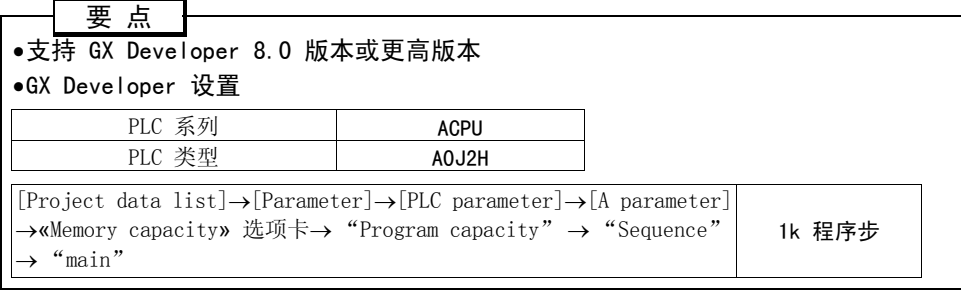

## 备 注

- •有关连线,请参阅变频器使用手册 (应用篇)。
- •和 GX Developer 以及使用 GX Developer 的个人计算机有关的规范,请参阅 GX Developer 手 册。
	- GX Developer Version xx 使用手册
- GX Developer Version xx 使用手册 (安装)
- •仅可以使用 GX Developer 作为编程工具。(A6GPP、A7PHP 等无法使用。)

# <span id="page-10-1"></span><span id="page-10-0"></span>1.5 连线变频器和使用 GX Developer 的个人计算机以便 进行 RS-485 通讯

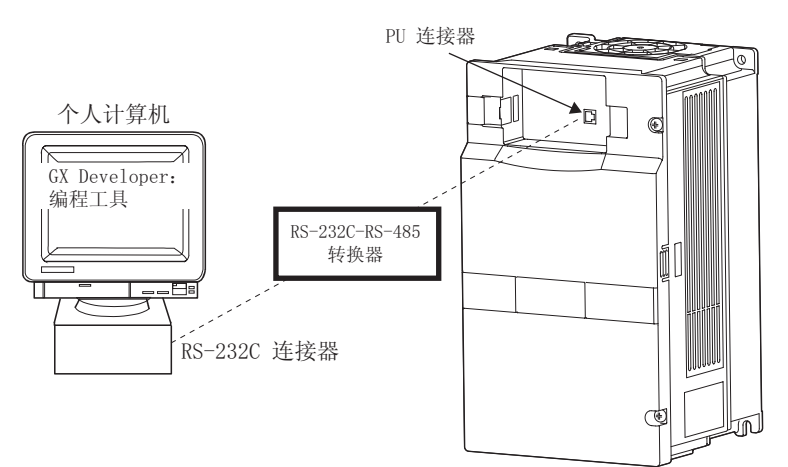

#### z个人计算机-变频器连接电缆

请在完成 RS-232C 和 RS-485 之间的转换后再进行连接。

市面上可用的产品示例 (截至 2005 年 9 月)

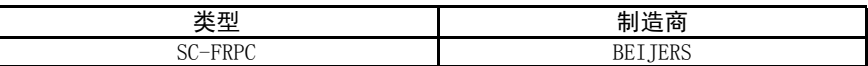

## 备 注

在用户侧连接电缆时,请参阅变频器使用手册 (应用篇)。

## <span id="page-11-0"></span>1.6 PLC 功能操作

# (Pr.414 至 Pr.417、Pr.498、Pr.506 至 Pr.515)

您可以通过使用特殊继电器、特殊寄存器等软元件按照预先定义的方法访问变频 器来执行 I/O 数据读取、写入等操作。

运算、参数读取/写入等操作可使用控制输入端子的输入数据根据创建的顺控程 序 (内置在变频器中)来执行。

而输出信号、输出数据则可以从控制输出端子输出到变频器外,包括变频器的状 态信号以及信号灯亮起/熄灭、互锁以及其他由用户自由设置的控制信号。

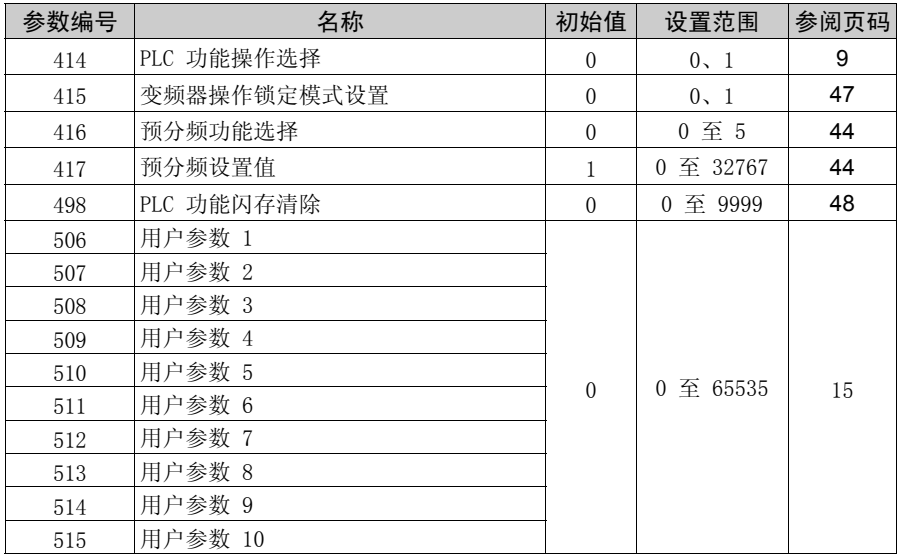

# <span id="page-12-3"></span><span id="page-12-0"></span>1.7 创建顺控程序的准备工作

## <span id="page-12-1"></span>1.7.1 创建顺控程序的注意事项

#### 要 点

●禁止在线更改顺控程序以及访问其他站点。

此外,无法从其他站点执行程序读取/写入操作以及清除所有 PLC 内存的操作。

•请使用 GX Developer 保护功能备份之前配置的梯形图。

如果顺控程序中含有内置 PLC 功能无法使用的指令 (*请参阅第 [107](#page-111-2) 页)*和软元件 (请参阅第 [4](#page-8-1) 页), 则执行该指今时会出现指今代码错误。 错误代码 D9008=10 操作错误程序步 D9010 D9011

 $\overline{\nabla}$ 

备 注

•有关错误代码, 清参阅第 [25](#page-29-0) 页。

## <span id="page-12-2"></span>1.7.2 可用的主要 GX Developer 功能

- 参数或顺控程序读取 / 写入
- 梯形图监视器
- 软元件监视器
- z 软元件测试
- z 所有软元件存储器清除
- 远程运行 / 停止

## — 注意 —

GX Developer 的软元件测试 ([在线] - [调试] - [软元件测试]) 可以执行, 但是, 如果测 试与控制端子信号 (如 STF、STR)对应的软元件,那么该软元件会在顺控程序中置为 ON, 而变频器不会执行相应的将该软元件置为 ON 的操作。

## <span id="page-13-1"></span><span id="page-13-0"></span>1.7.3 顺控程序执行键

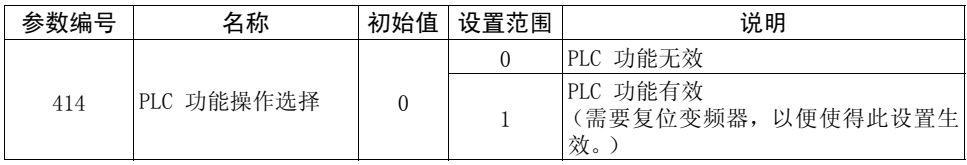

PLC 顺控程序执行键 (STOP/RUN)通过 SQ 信号的 ON/OFF 来切换。

要 点

● 在 Pr. 414 PLC 功能操作洗择中设置 "1"。

•对于 SQ 信号输入使用的端子, 在  $Pr.178 \ncong Pr.189$  之间的仟一参数中设置"50" 来分配功能。

•必须短路 SQ-SD 以执行内置 PLC 功能。

—— 注 意 — 如果 SQ 信号未变为 ON, 变频器的启动信号在 Pr. 415 变频器操作锁定模式设置的出厂设 置作用下变为有效。

例如,在写入顺控程序时使得 SQ 信号 SD 端子开路 (STOP)。 执行顺控程序时,使得 SQ 信号 SD 端子短路 (RUN)。 您可以按照以下方法之一执行远程运行/停止内置 PLC 功能:

- 使用内置 PLC 功能参数进行设置 (触点)
- 使用 GX Developer
- 通过 CC-Link 通讯 (*请参阅第 [53](#page-57-2) 页)*

备 注

●SQ 信号的有效性限制可使用 Pr. 415 变频器操作锁定模式设置进行控制。(请参阅第 [47](#page-51-1) 页。)

—— 注 意 —

在 Pr. 414 PLC 功能操作选择中设置"1"时, 自动调节和机器分析器无效。 执行顺控程序 (SQ 信号为 ON) 后将 SQ 信号置为 OFF (STOP) 时,输出 (Y) 被清除。 而其他软元件则会保留 STOP 之前的软元件数据。当您希望清除保留的软元件数据时,请关 闭或复位 (使得 RES-SD 短路 0.1s, 然后开路)变频器。

1

要 点

<span id="page-14-0"></span>1.7.4 通讯参数设置

如果变频器的通讯参数值 (Pr. 117 至 Pr. 124) 为初始值, 则无法与 GX Developer 进 行通讯。

从 GX Developer 写入顺控程序前,需要设置通讯参数使其与 GX Developer 设置一 致。

按照以下所示设置参数。

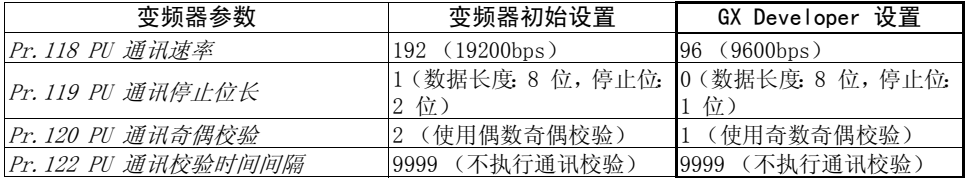

#### 备 注

●使用操作面板 (FR-DU07)或参数单元 (FR-PU04/FR-PU07 选件单元)更改变频器参数设置。 无论是使用操作面板、参数单元或 GX Developer (个人计算机)都可以连接到 PU 连接器。 •有关每个通讯参数的详情,请参阅变频器使用手册 (应用篇)。

#### —— 注意 :

•执行参数清除/所有参数清除会清除通讯参数的设置值,这会禁止与 GX Developer 之间的通讯。

## <span id="page-15-0"></span>1.7.5 顺控程序写入

#### 要 点

顺控程序写入可以在任一运行模式 (外部运行模式/PU 运行模式/网络运行模式) 下执行。有关运行模式的信息,请参阅变频器使用手册 (应用篇)。

使用 GX Developer 重写 PLC 功能参数和顺控程序时,请检查以下内容:

- 1) 检查顺控程序执行键是否位于 STOP 位置 (SQ 信号为 OFF) (*请参阅第 [9](#page-13-0) 页)*。
- 2)检查变频器是否处于 STOP 状态。
- 3)检查是否正确设置了通讯规范设置参数 (Pr.117 至 Pr.124)。如果任何一个参数设 置不正确,便无法与 GX Developer 进行通讯。
- 4) 检查 GX Developer 参数中的 PLC 系列和顺控程序容量 (*请参阅第 [5](#page-9-2) 页)*。
- 5) 请参阅 GX Developer 手册, 然后写入顺控程序。

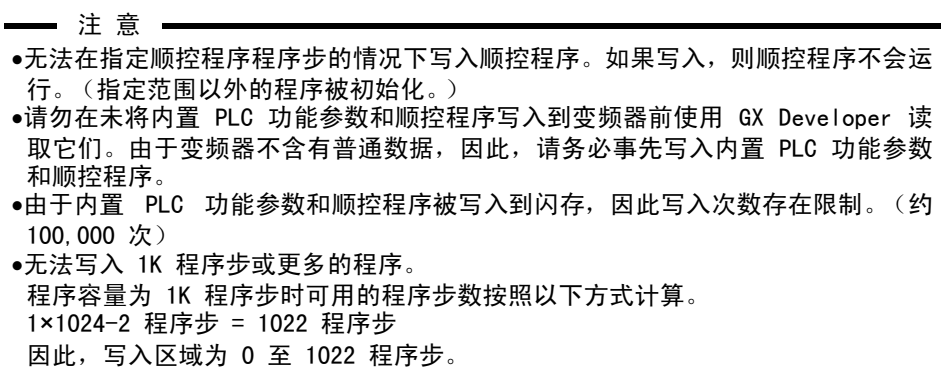

# <span id="page-16-0"></span>1.7.6 内置 PLC 功能参数的设置列表

内置 PLC 功能参数设计用来指定使用 PLC 功能的范围,例如程序容量、软元件分配以 及各种功能。

 $\mathbb Z$ 

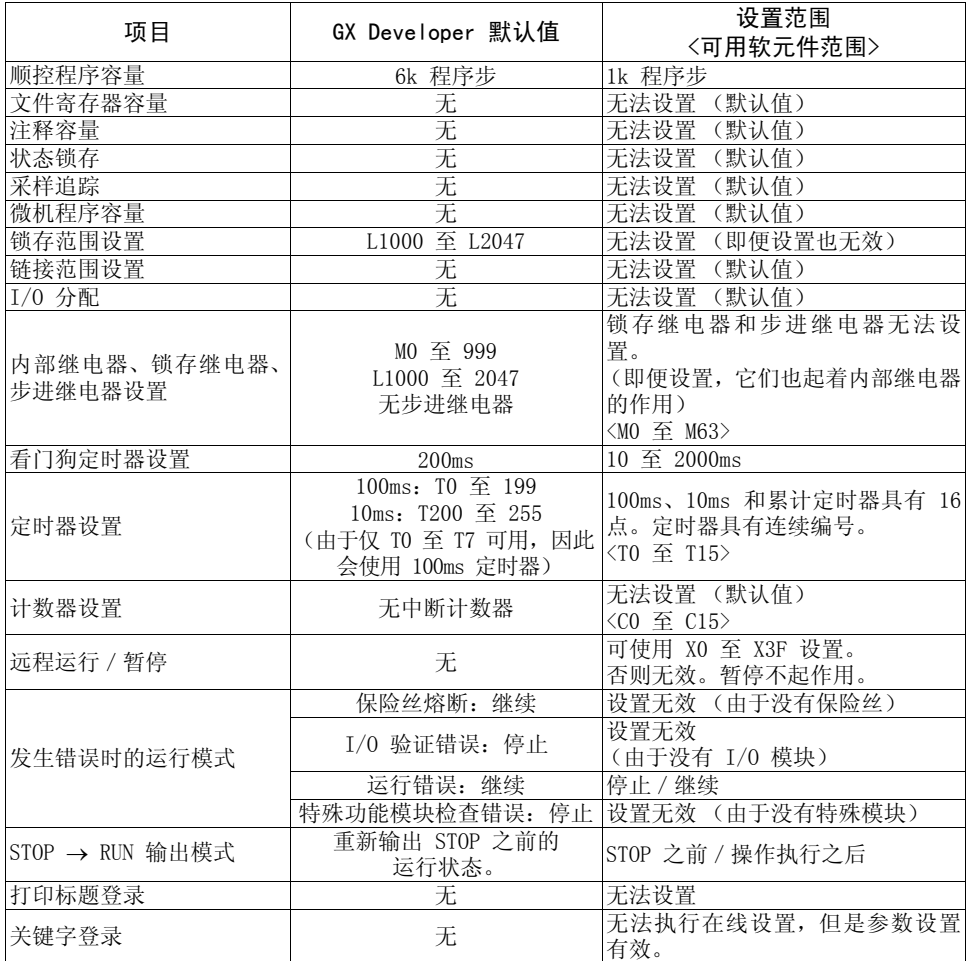

备 注

•以下功能不支持。

1. 恒速扫描。2. 锁存 (出现电源故障时备份软元件数据)。3. 暂停。

4. 状态锁存。5. 采样追踪。6. 离线开关。

•如果执行了清除变频器参数操作,上述内置 PLC 功能参数不会被清除。

•有关内置 PLC 功能参数设置操作,请参阅 GX Developer 使用手册。

# <span id="page-17-0"></span>1.8 软元件分布图

# 1.8.1 I/O 软元件分布图

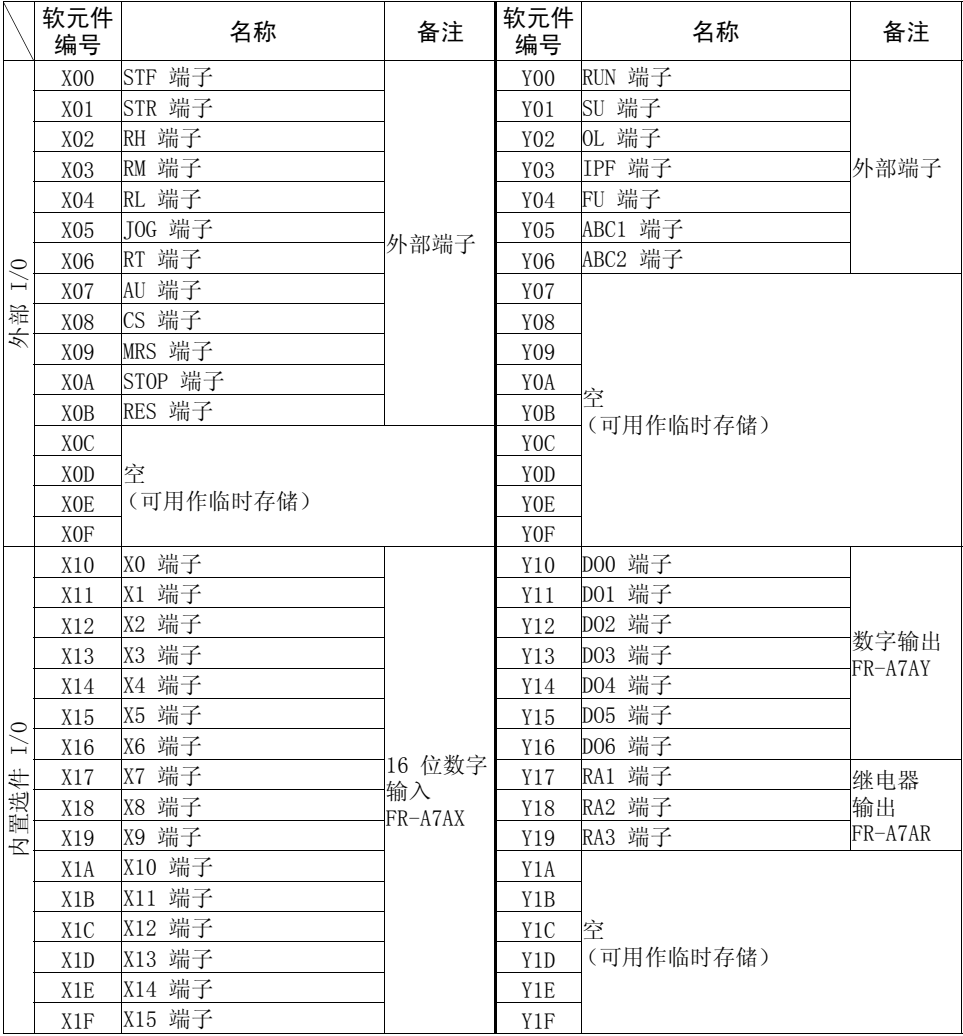

备 注

当使用 PLC 功能的Y输出时,将 9999 (无功能)分配至输出端子功能选择。 (请参阅 *Pr. 190* 至 *Pr. 196, Pr. 313* 至 *Pr. 322*)

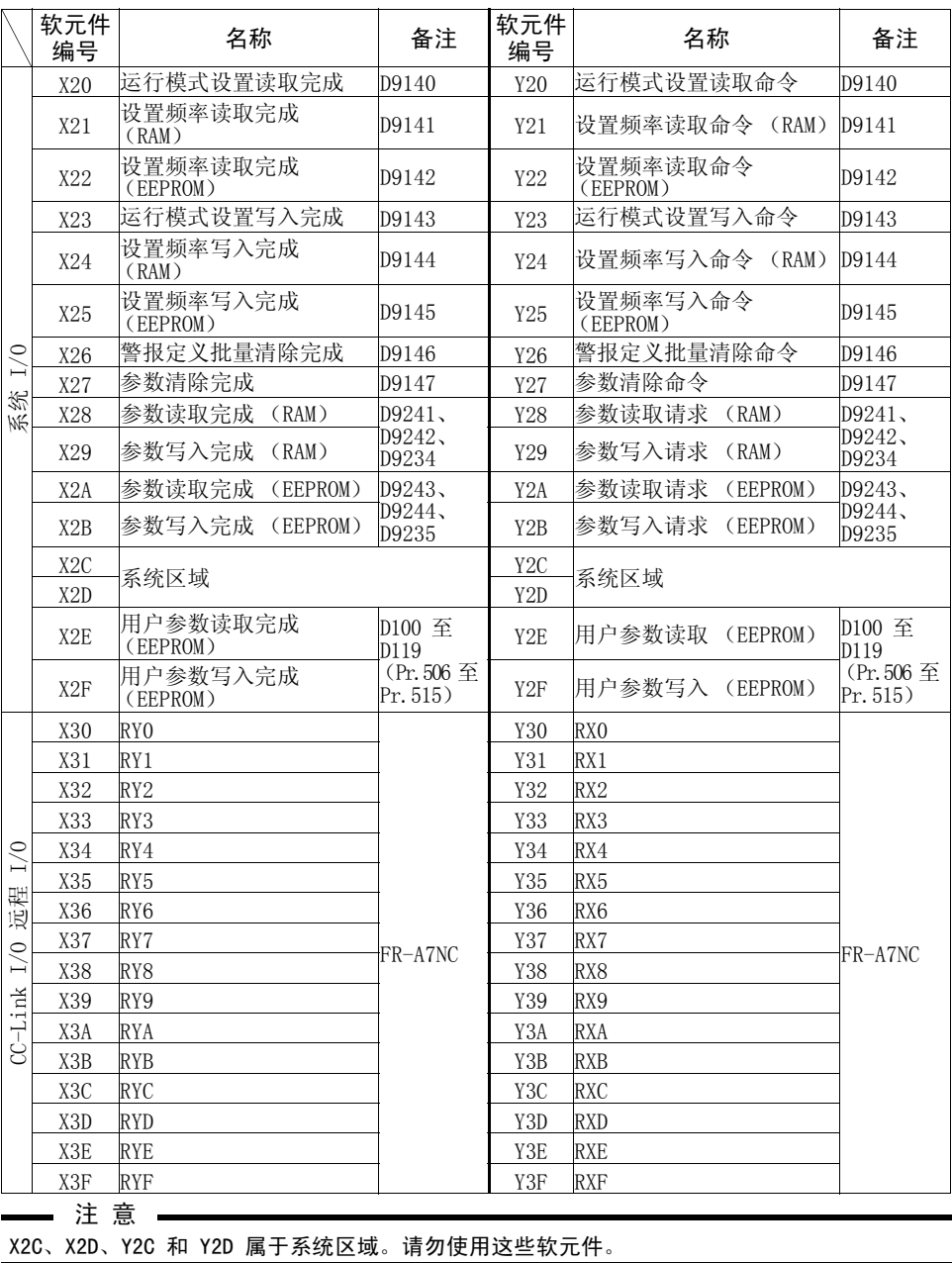

 $\overline{\nabla}$ 

## <span id="page-19-0"></span>1.8.2 内部继电器 (M)软元件分布图

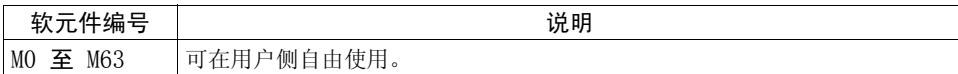

## <span id="page-19-3"></span><span id="page-19-1"></span>1.8.3 数据寄存器 (D)软元件分布图

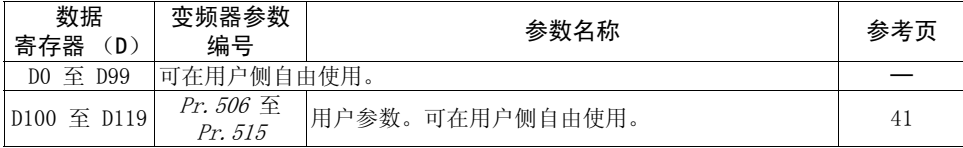

## <span id="page-19-2"></span>1.8.4 特殊继电器

特殊继电器是具有特殊应用的内部继电器。

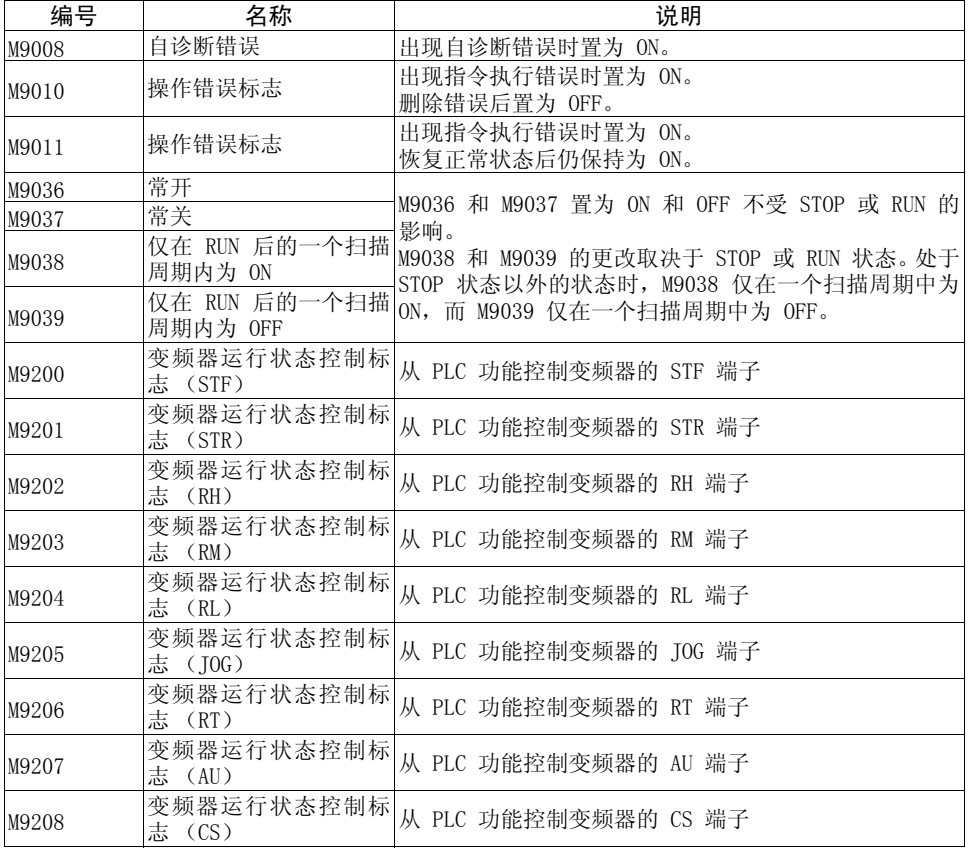

PLC [功能](#page-5-1) 软元件分布图

1

PLC 功能

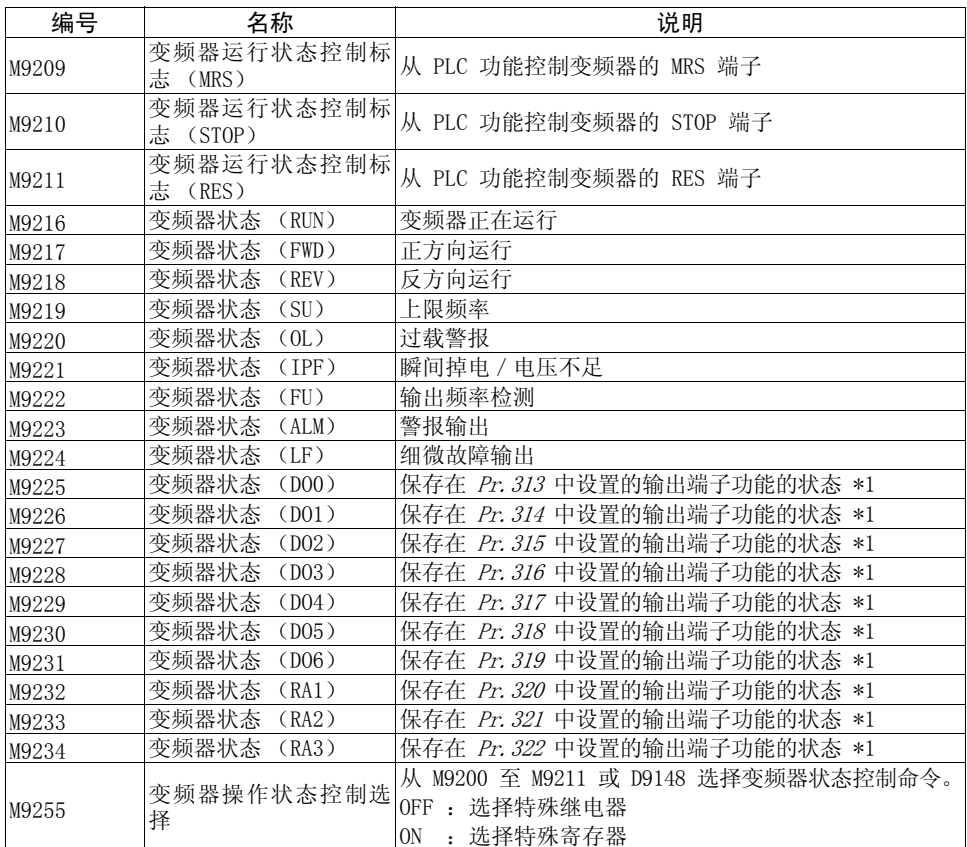

 $\overline{\mathcal{K}}$ 

\*1. 即便未安装 FR-A7AY、FR-A7AR, 也可以在 PLC 功能操作期间访问 Pr. 313 至 Pr. 322, 并 且输出端子功能的状态保存到每个软元件中。(虚拟输出端子)

# <span id="page-21-1"></span><span id="page-21-0"></span>1.8.5 特殊寄存器

特殊寄存器是具有特殊应用的数据寄存器,因此不应在程序中将数据写入到特殊寄存 器。

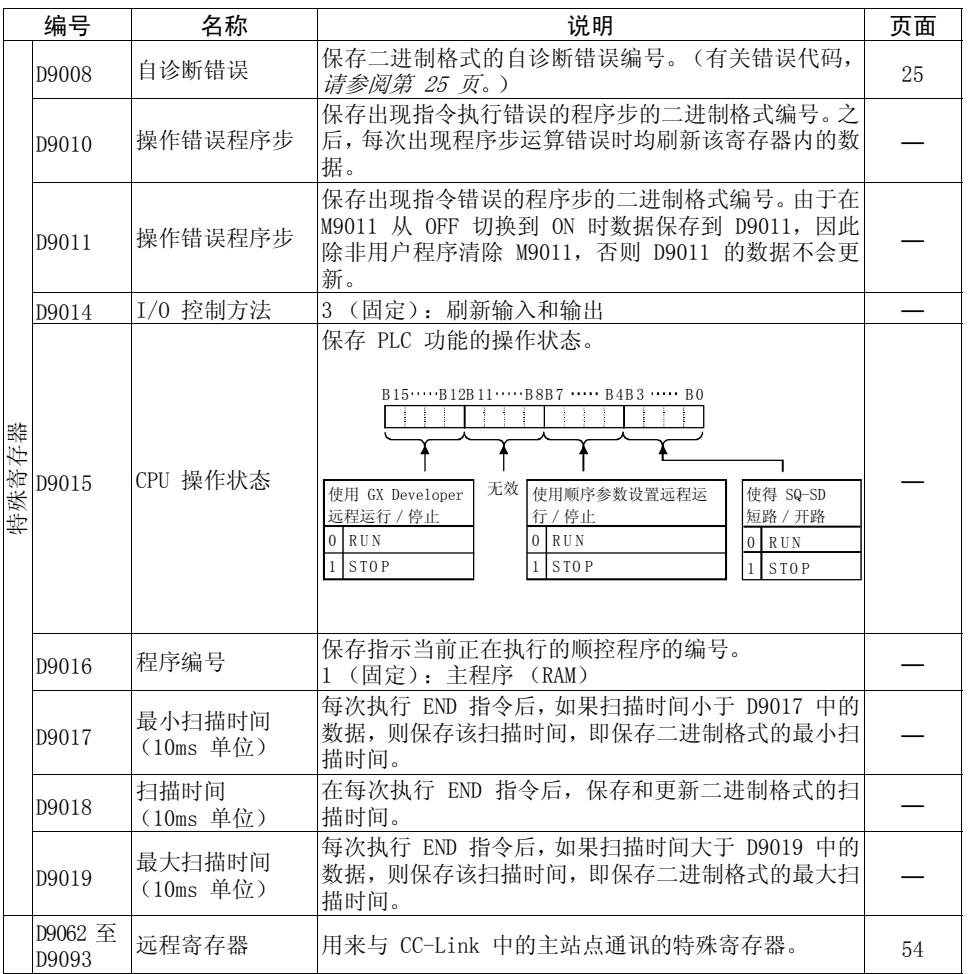

1

PLC 功能

软元件分布图

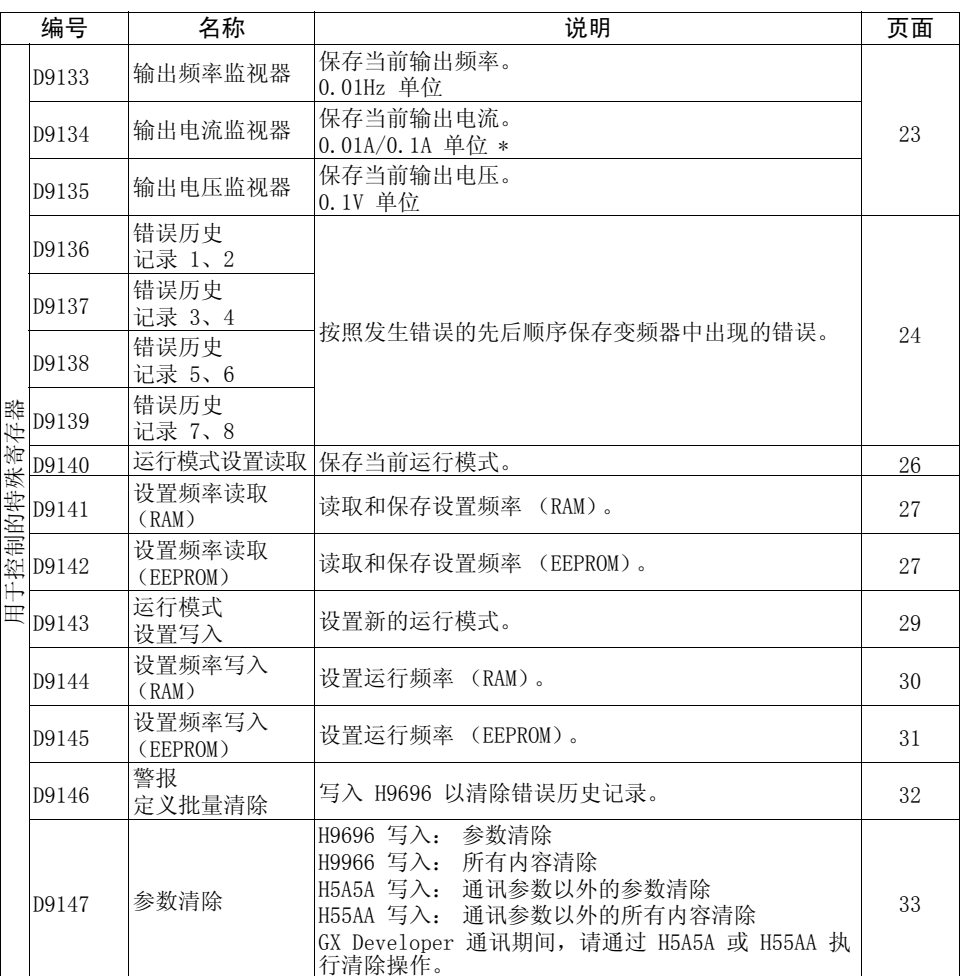

 $\overline{\nabla}$ 

\* 该设置取决于变频器容量。(FR-A720-02150-NA、FR-A740-01100-NA、FR-A740-01800-EC 或更低型号/ FR-A720-02880-NA、FR-A740-01440-NA、FR-A740-02160-EC 或更高型号)

软元件分布图

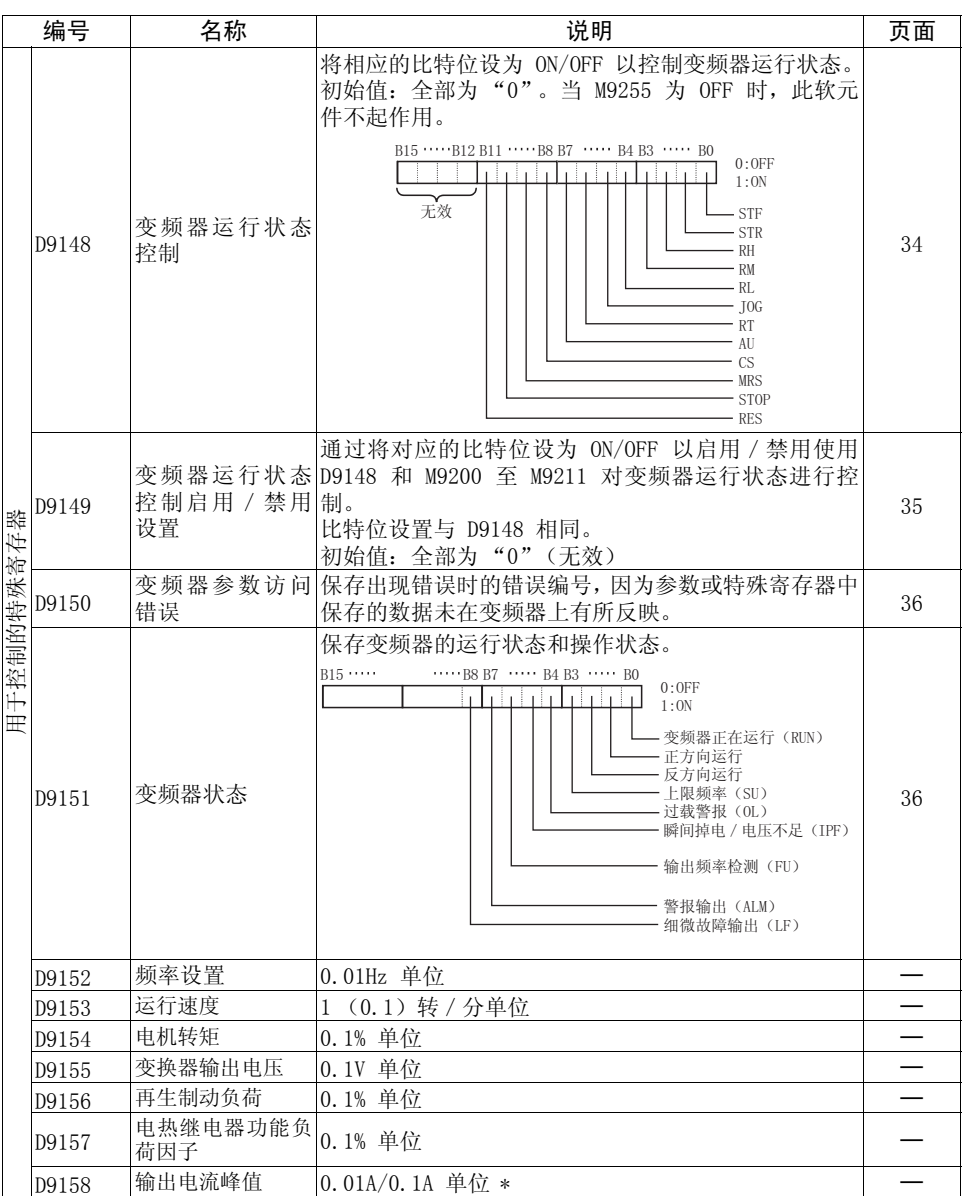

\* 该设置取决于变频器容量。(FR-A720-02150-NA、FR-A740-01100-NA、FR-A740-01800-EC 或更低型号/ FR-A720-02880-NA、FR-A740-01440-NA、FR-A740-02160-EC 或更高型号)

0

PLC 功能

PLC [功能](#page-5-1) 软元件分布图

软元件分布图

19

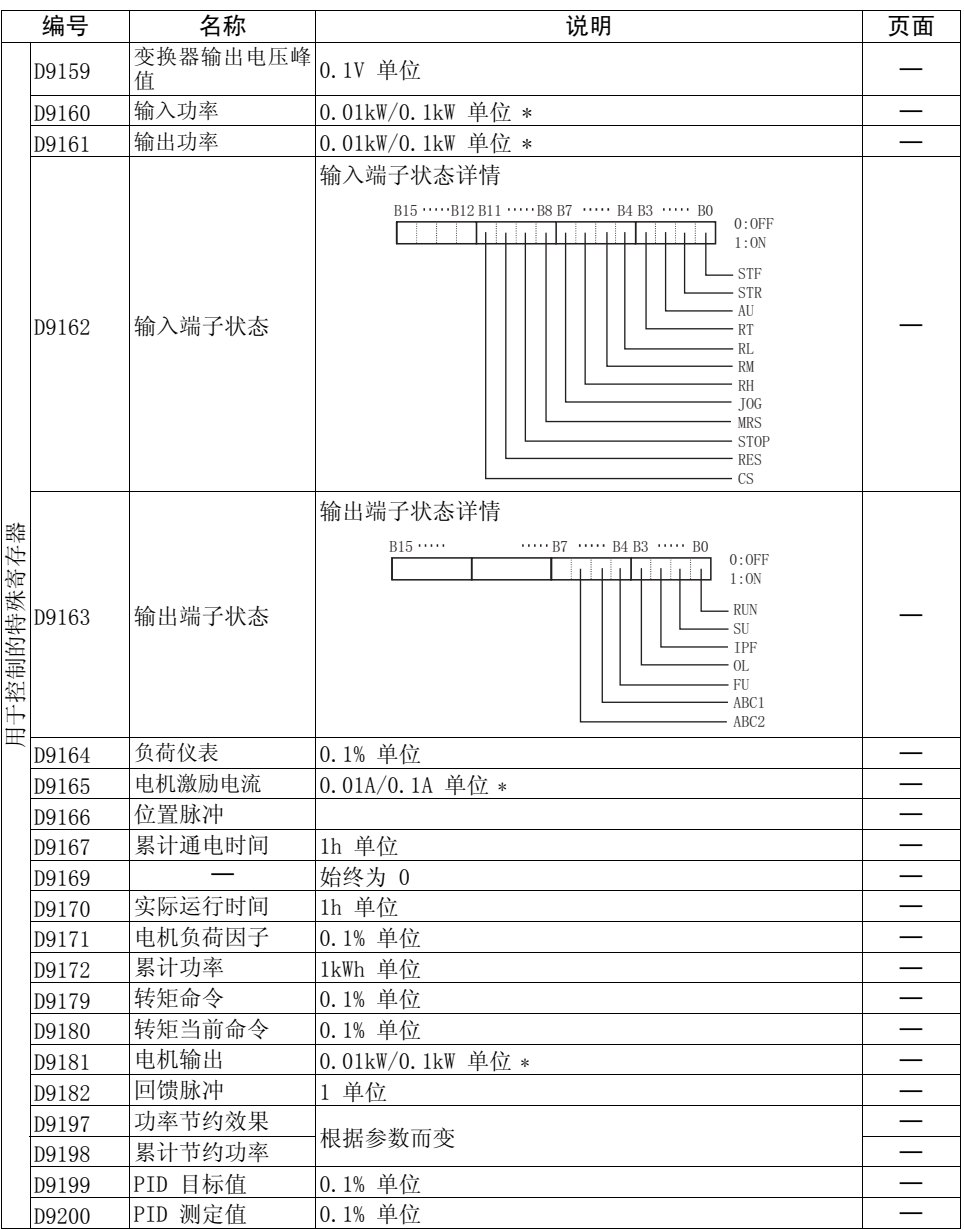

 $\overline{\nabla}$ 

\* 该设置取决于变频器容量。(FR-A720-02150-NA、FR-A740-01100-NA、FR-A740-01800-EC 或更低型号/ FR-A720-02880-NA、FR-A740-01440-NA、FR-A740-02160-EC 或更高型号)

#### 软元件分布图

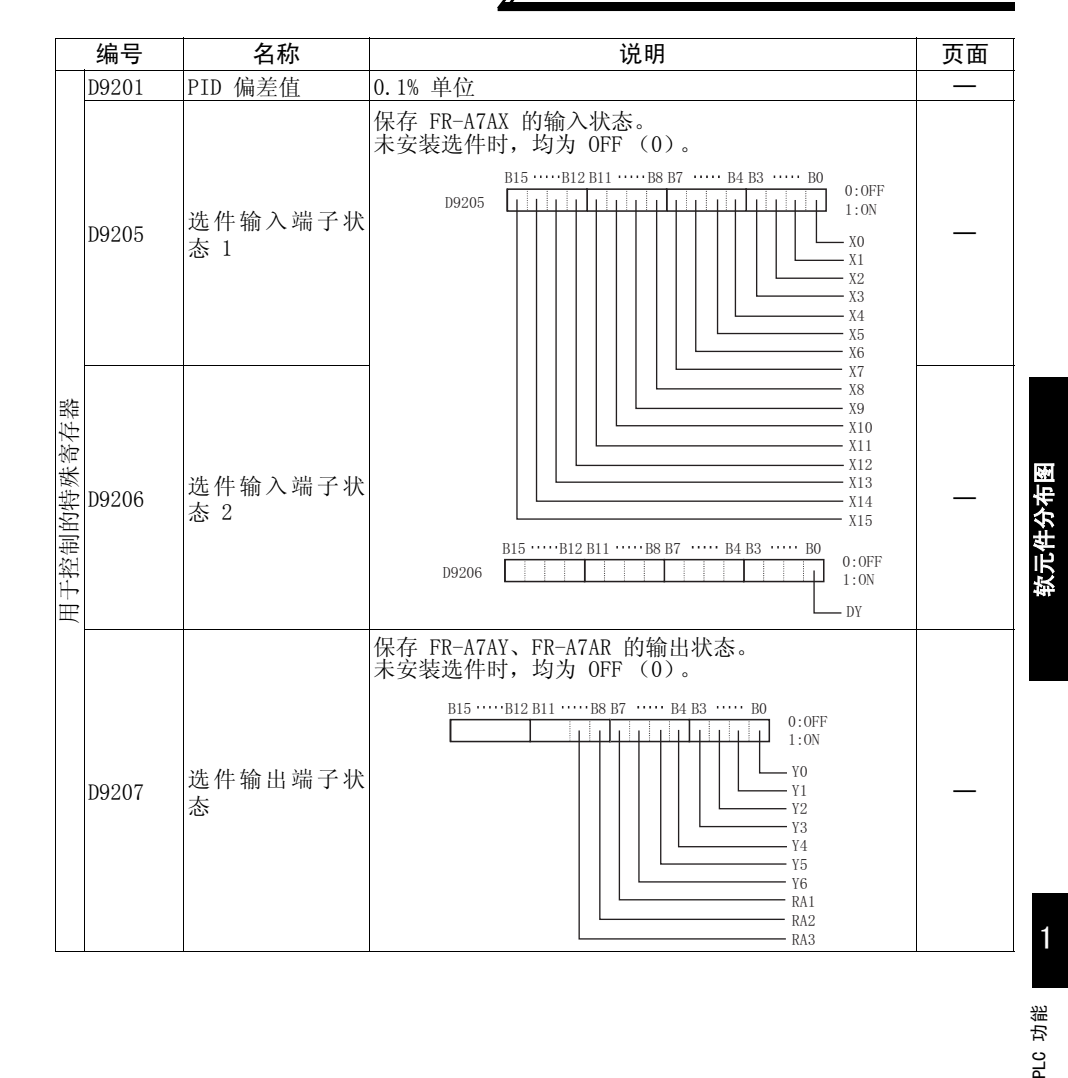

 $\overline{\mathscr{U}}$ 

PLC 功能

21

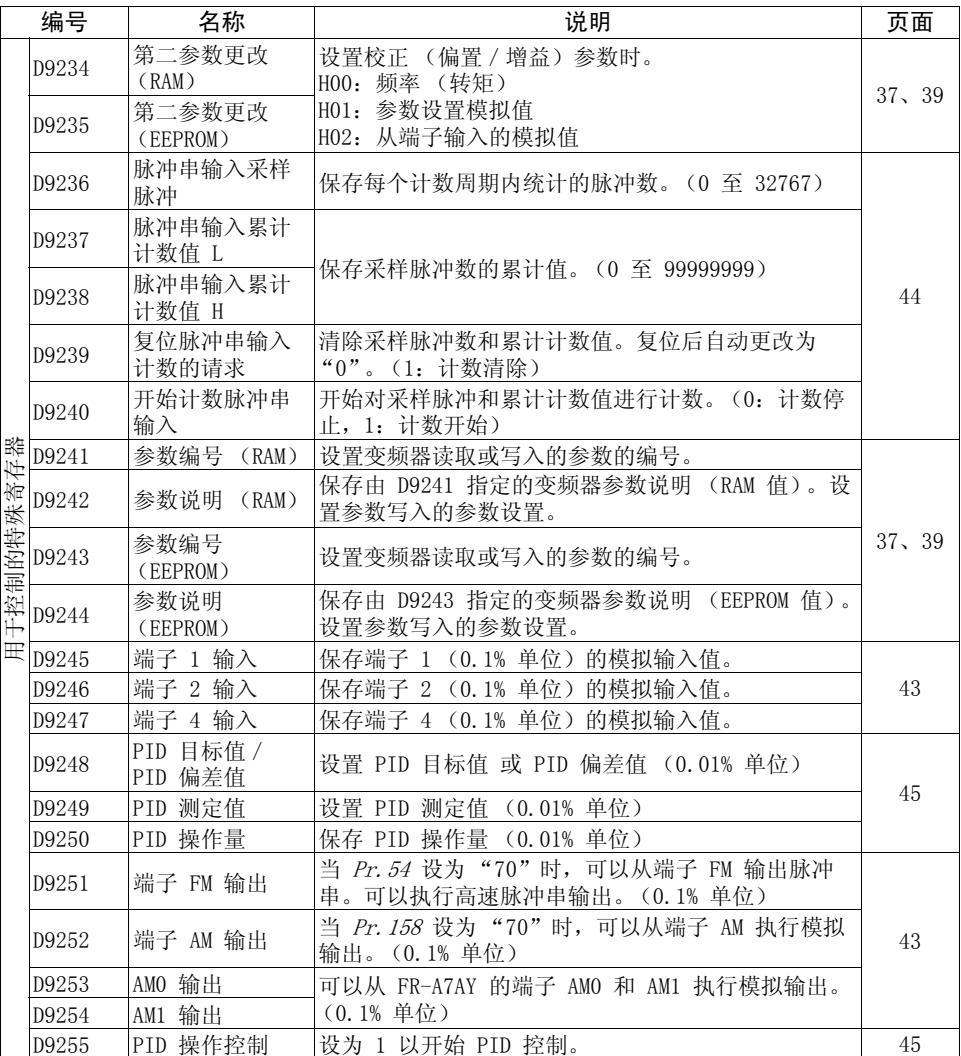

 $\overline{\nabla}$ 

# <span id="page-27-2"></span><span id="page-27-0"></span>1.9 变频器状态监视、用于控制的特殊寄存器

您可以将用来获取和更改变频器运行状态的数据分配给 D9133 - D9147, 然后从用户顺 控程序读取这些数据/将这些数据写入到用户顺控程序。(请参阅第 [17](#page-21-1) 页上的列 表。)

## <span id="page-27-1"></span>1.9.1 可以随时读取的数据

<span id="page-27-3"></span>以下数据可以随时读取。它们会在每次执行 END 指令时自动刷新。

#### (1) 操作监视器

以下数据软元件始终可以读取 (禁止写入),以允许您监视变频器的输出频率、输出电 流和输出电压。请注意设置单位。

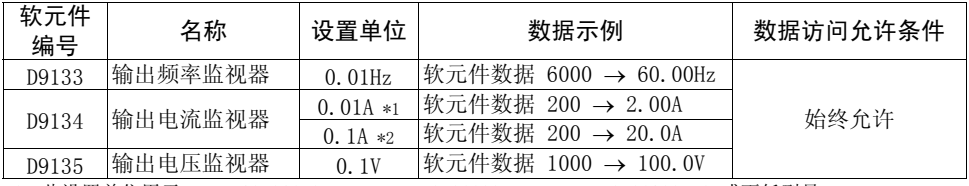

\*1 此设置单位用于 FR-A720-02150-NA、FR-A740-01100-NA、FR-A740-01800-EC 或更低型号。 \*2 此设置单位用于 FR-A720-02880-NA、FR-A740-01440-NA、FR-A740-02160-EC 或更高型号。

—— 注 意 —

频率可以 0.01Hz 为单位进行设置,但是实际操作时是以 0.1Hz 为单位进行设置的。

## <span id="page-28-0"></span>(2) 错误历史记录 (错误代码和错误定义)

变频器会保存出现的错误的错误代码。

最多可将 8 个错误的错误代码按下表所示的顺序进行保存,这些代码始终可以读取 (禁止写入)。

 $\overline{\nabla}$ 

H90 H91  $HAO$  $HA3$  $HBO$  $HB1$  $HB2$  $HR3$  $HCO$  $HC1$  $HC2$  $HC4$  $HC5$  $HC6$  $HC7$  $HC8$  $HD0$  $HD1$ 

数据

<错误代码保存方法详情>

b15 至 b8 b7 至 b0

D9136 错误历史记录 2 错误历史记录 1

D9137 错误历史记录 4 错误历史记录 3

D9138 错误历史记录 6 错误历史记录 5

D9139 错误历史记录 8 错误历史记录 7 较旧◆

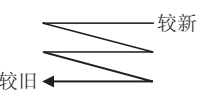

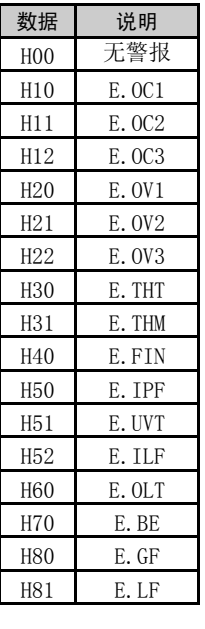

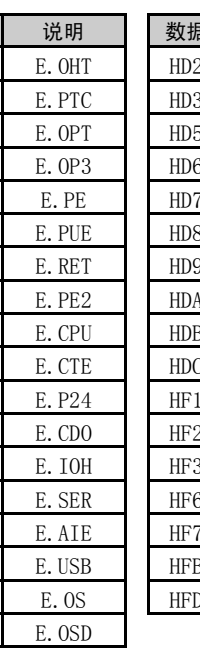

E. ECT E.OD E. MB1 E. MB2 E. MB3 E. MB4 E. MB5 E. MB6 E. MB7 E. EP E. 1 E. 2 E. 3 E. 6 E. 7 E. 11 E. 13

数据 说明

有关警报定义的详情,请参阅变频器使用手册 (应用篇)。

#### <警报定义读取程序示例>

以下程序会将变频器最近的警报定义读取到 D0。

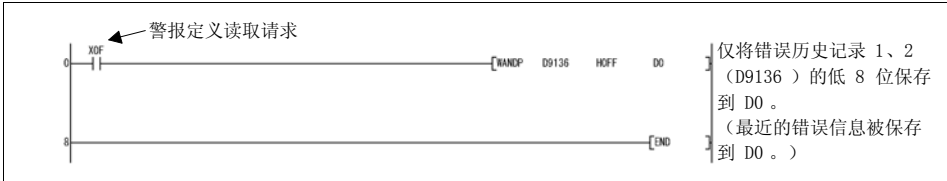

## <span id="page-29-0"></span><有关错误编号以及自诊断错误的详情>

执行顺控程序期间,由于操作错误导致的所有以下错误编号都会保存到 D9008。 出现自诊断错误时,P.RUN 指示 (LED)会闪烁。

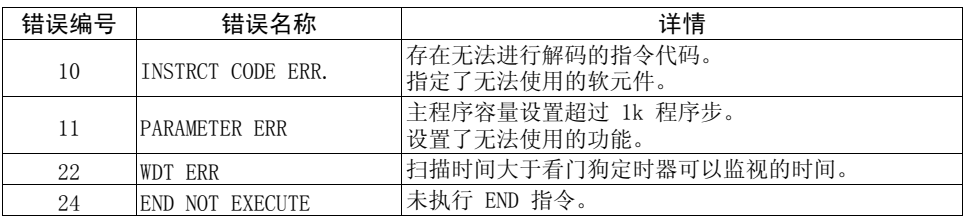

注 意

1.执行 LD、AND、OR、逻辑比较运算以及 OUT 指令时始终会检查软元件。但是,执行 其他指令 (SET、RST、MOV 等)时,系统会在执行条件保留时检查软元件。

2.因错误停止执行顺控程序时的操作

输出 (Y)被清除。

其他软元件保留错误停止前的状态。

当您需要清除这些状态时,请关闭或复位 (使 RES-SD 短路 (0.1s),然后使其开 路)变频器。

1

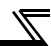

<span id="page-30-0"></span>1.9.2 通过控制 (OFF 至 ON)读取命令读取的数据

您可以读取变频器的运行模式和设置频率。

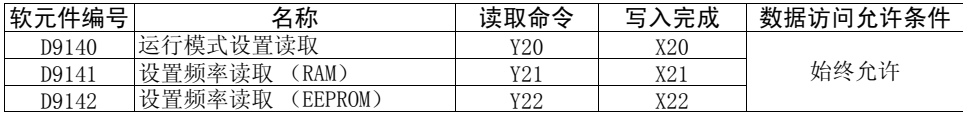

当读取命令从 OFF 变为 ON 后,一旦读取完成从 OFF 变为 ON,数据即会保存到上述 数据软元件。

如果读取命令始终为 ON,则不会刷新数据。(数据不会更新。) 此时,请通过将软元件置为 OFF 然后再置为 ON 来刷新数据。

## 数据读取时序图

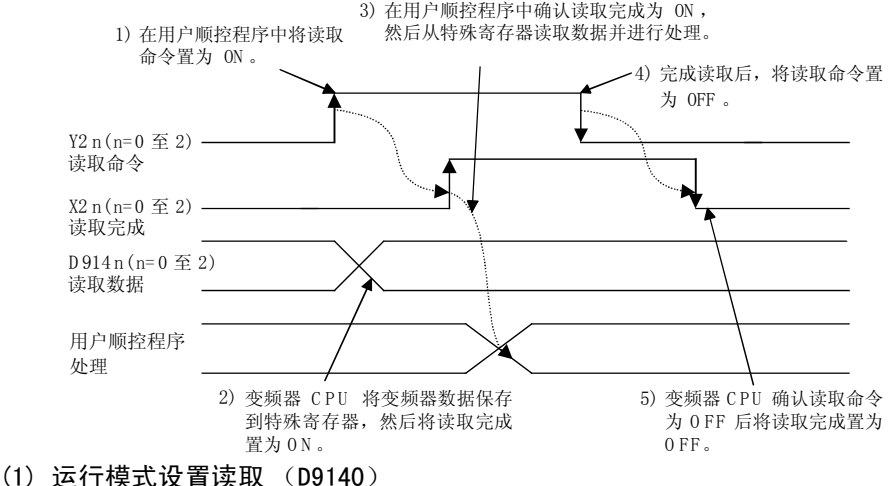

<span id="page-30-1"></span>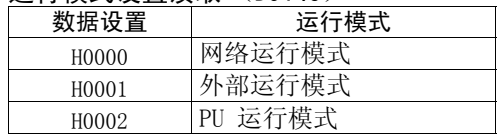

备 注

当 Pr. 79 运行模式选择设置为 "0"以外的其他设置时, 则会将运行模式设置为相应的设置。 但是, 当 Pr. 79 = "3"或 "4"时, 运行模式为 "H0002" (PU 运行模式)。

#### <运行模式设置读取程序示例>

以下程序会将运行模式数据读取到 D0。

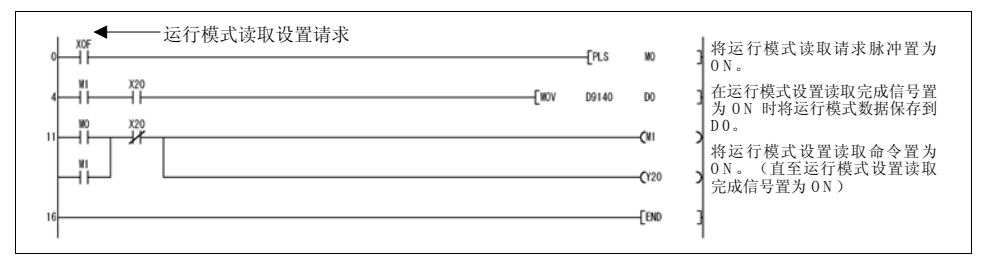

<span id="page-31-0"></span>(2) 设置频率读取 (RAM)(D9141) 将 RAM 中的设置频率读取到 D9141。单位为 0.01Hz。 (例如,6000 表示 60.00Hz。) 设置了速度时,速度为 1 转/分 或 0.1 转/分。 <设置频率读取 (RAM)程序示例> 以下程序会将设置频率 (RAM)读取到 D0。

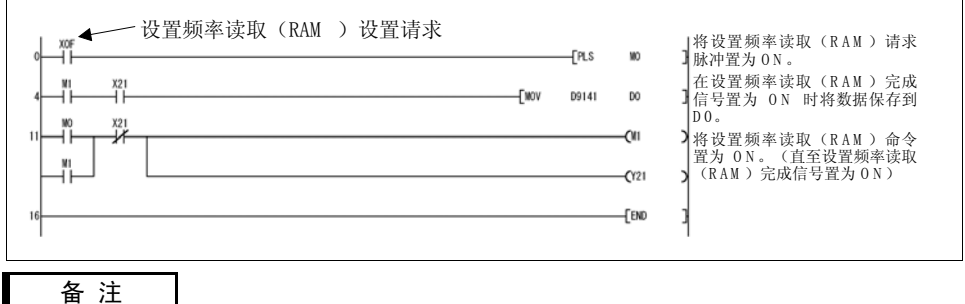

<span id="page-31-1"></span>读取频率不是外部信号的命令值。

(3) 设置频率读取 (EEPROM)(D9142)

将 EEPROM 中的设置频率读取到 D9142。单位为 0.01Hz。 (例如,6000 表示 60.00Hz。)

设置了速度时,速度为 1 转/分 或 0.1 转/分。

<设置频率读取 (EEPROM)程序示例>

以下程序会将设置频率 (EEPROM)读取到 D0。

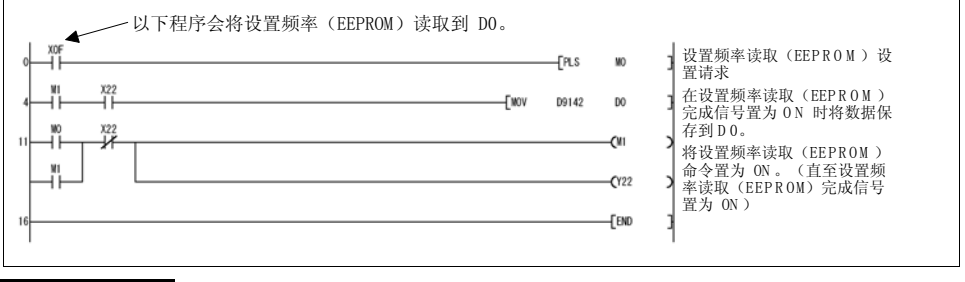

备 注

读取频率不是外部信号的命令值。

1

<span id="page-32-0"></span>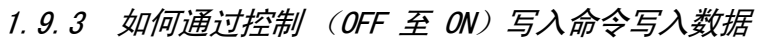

您可以将运行模式和设置频率写入到变频器、批量清除警报定义以及清除所有参数。

 $\overline{\mathcal{F}}$ 

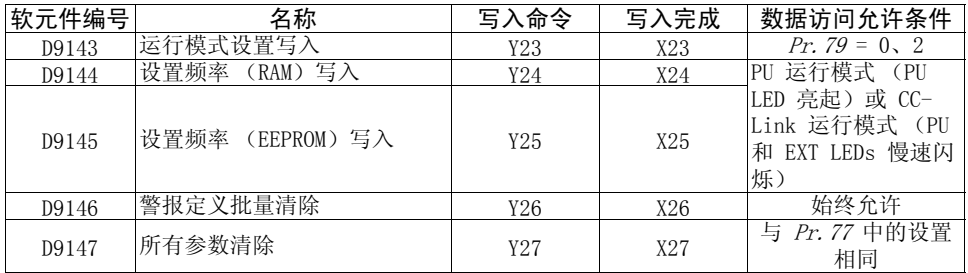

写入命令从 OFF 变为 ON 后,一旦写入完成变为 ON,上述数据便会写入。 (警报定义批量清除 (D9146)和所有参数清除 (D9147)在清除完成时变为 ON。) 要再次写入数据时,必须先将写入命令变为 OFF,再变为 ON。

## 数据写入时序图

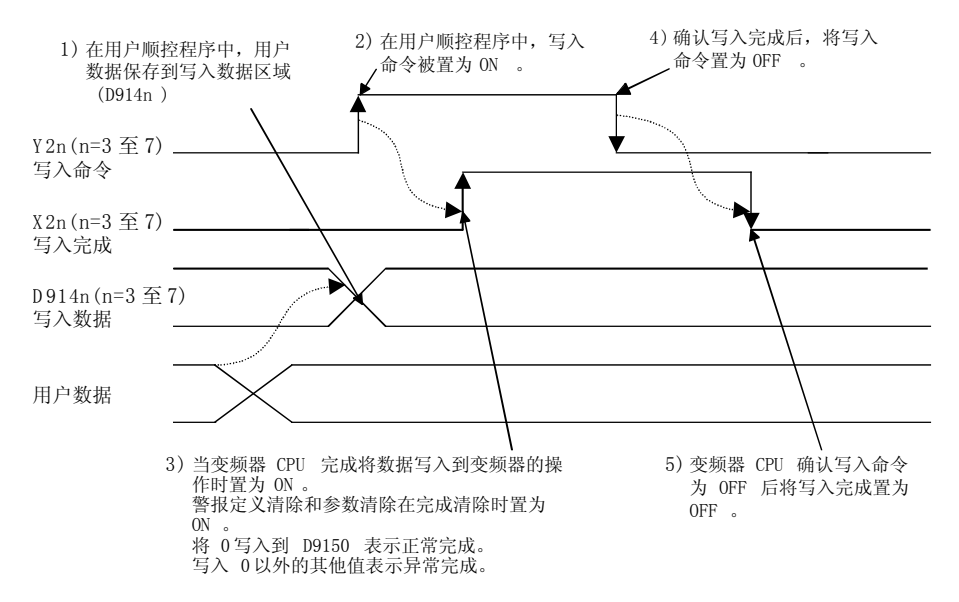

<span id="page-33-0"></span>(1) 运行模式设置写入 (D9143)

数据如下:

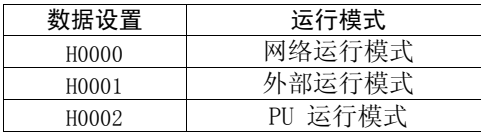

当 Pr. 79 运行模式洗择设置为 "0"时, 运行模式切换方法如下所示。

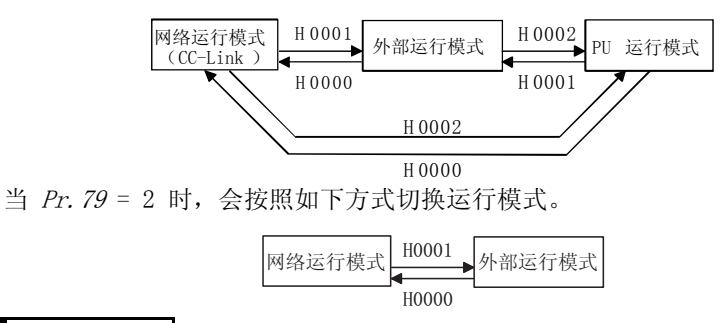

#### 备 注

当 Pr.79 为 0 以外的其他设置时,运行模式固定。

运行模式切换不存在任何限制。

运行模式设置正常完成时,写入完成信号(X23)变为 ON,与此同时,D9150 被设 为 0。

如果写入值为 H0000 至 H0002 以外的其他值或在变频器运行期间执行写入,则一 旦写入完成信号(X23)变为 ON,D9150 便会被设置为 HFFFF,从而导致异常完成。 如果出现异常完成,运行模式则不会更改。

#### <运行模式设置写入程序示例>

以下程序会将运行模式更改为网络模式。

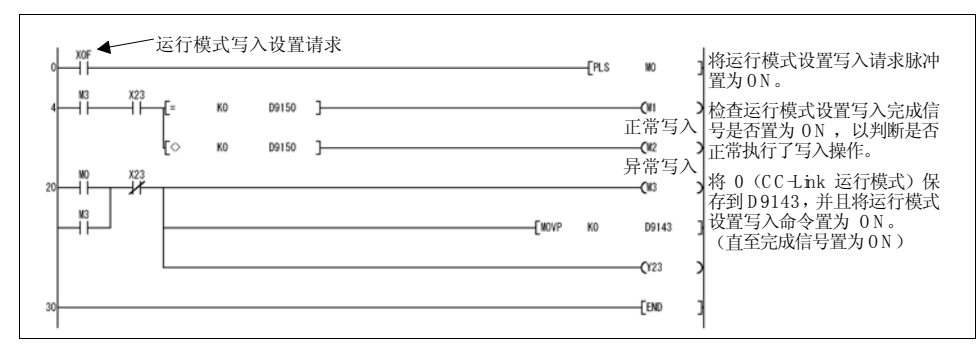

1

PLC [功能](#page-5-1)

变频器状态监视、用于控制的特殊寄存器

<span id="page-34-0"></span>(2) 设置频率写入 (RAM)(D9144) D9144 数据被当作设置频率写入到 RAM。单位为 0.01Hz。 (例如,6000 表示 60.00Hz。) 设置了速度时,速度为 1 转/分 或 0.1 转/分。 可以设置的频率范围为 0 至 12000 (0 至 120.00Hz)。 频率设置正常写入时,写入完成信号(X24)会变为 ON,与此同时,D9150 被设为  $0<sub>o</sub>$ 如果写入了设置范围以外的值,则一旦写入完成信号(X24)变为 ON,D9150 便会 被设置为 HFFFF,从而导致异常完成。如果出现异常完成,设置频率则不会更改。

 $\mathbb{Z}$ 

## 要 点 可以在 PU 运行模式和网络运行模式下设置频率。 请参阅*变频器使用手册(应用篇)*。

#### <设置频率写入 (RAM)程序示例>

Ē

以下程序会将设置频率 (RAM)设为 30Hz。

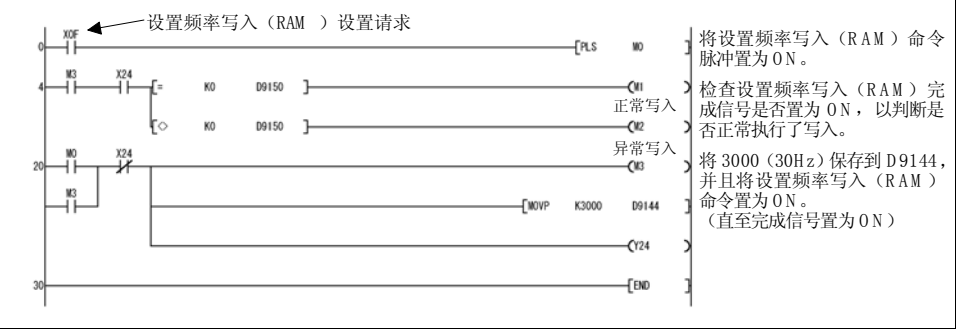

<span id="page-35-0"></span>(3) 设置频率写入 (EEPROM)(D9145)

D9145 数据被当作设置频率写入到 EEPROM。单位为 0.01Hz。(例如,6000 表示 60.00Hz。)

设置了速度时,速度为 1 转/分 或 0.1 转/分。

可以设置的频率范围为 0 至 12000 (0 至 120.00Hz)。

频率设置正常写入时,写入完成信号(X25)会变为 ON,与此同时,D9150 被设为  $0<sub>o</sub>$ 

如果写入了设置范围以外的值,则一旦写入完成信号(X25)变为 ON,D9150 便会 被设置为 HFFFF,从而导致异常完成。如果出现异常完成,设置频率则不会更改。

## <写入设置频率 (EEPROM)程序示例> 要 点 可以在 PU 运行模式和网络运行模式下设置。(请参阅*变频器使用手册 (应用篇)*。)

以下程序会将设置频率 (EEPROM)设为 10Hz。

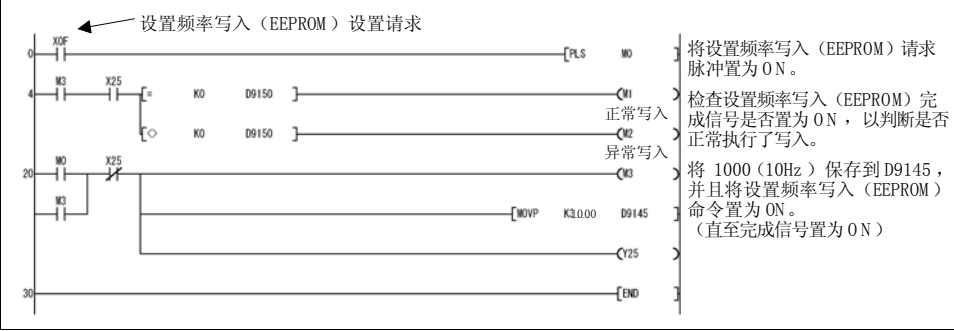

—— 注 意

频繁地重写设置频率时,请使用软元件 D9144 "设置频率 (RAM)"。因为 EEPROM 存在重复写 入次数的限制。(约 100,000 次)
#### 变频器状态监视、用于控制的特殊寄存器

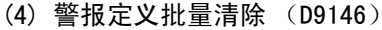

将 H9696 写入到 D9146 来批量清除警报定义。 清除完成时,写入完成信号 (X26) 会变为 ON, 与此同时, D9150 被设为 0。如果 写入了设置范围以外的其他值或在变频器运行期间执行写入,则一旦写入完成信号 (X26)变为 ON,D9150 便会被设置为 HFFFF,从而导致异常完成。 如果出现异常完成,则不会清除警报定义。

 $\overline{\mathbb{Y}}$ 

#### <警报定义批量清除程序示例>

以下程序会批量清除警报历史记录。

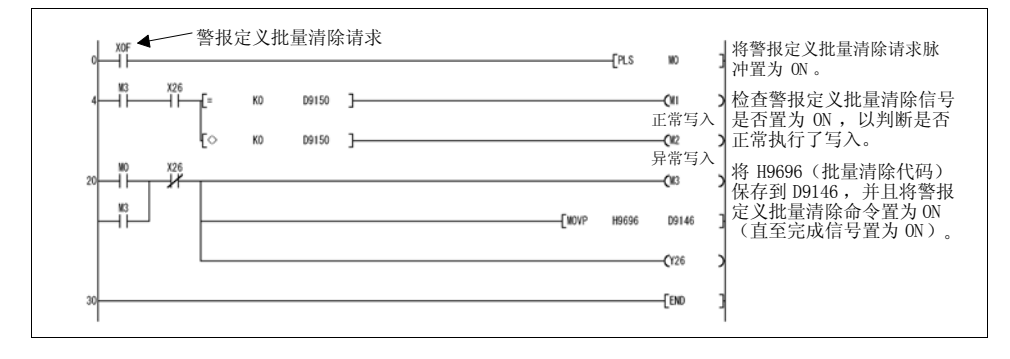

#### (5) 参数清除 (D9147)

将 H9696 或 H9966 写入到 D9147 来清除所有参数。将 H5A5A 或 H55AA 写入到 D9147 来清除通讯参数以外的参数 (请参阅*变频器使用手册 (应用篇)*)。

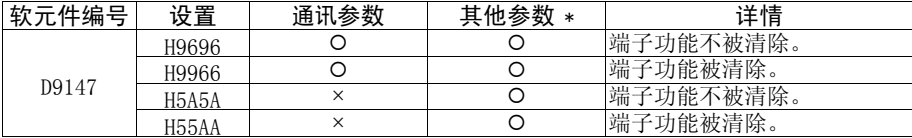

\* Pr.75 不被清除

清除完成时,写入完成信号(X27)会变为 ON,与此同时,D9150 被设为 0。如果 写入了设置范围以外的其他值或在变频器运行期间执行写入,则一旦写入完成信号 (X27)变为 ON,D9150 便会被设置为 HFFFF,从而导致异常完成。如果出现异常 完成,则不会清除参数。

#### 备 注

请检查参数列表中的端子功能参数以及和通讯有关的参数(请参阅*变频器使用手册(应用* 篇))。

## 要 点 可以在 PU 运行模式和网络运行模式下进行设置。请参阅变频器使用手册(应用篇)。

#### <所有参数清除程序示例>

以下程序会清除所有参数。

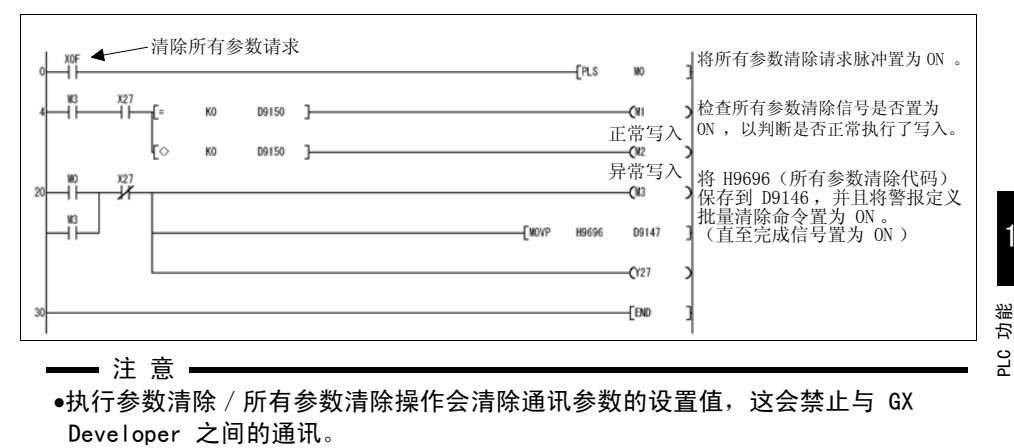

◆相关软元件◆ 软元件 D9150: 参数访问错误代码 (清参阅第 [36](#page-40-0) 页) 1

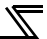

1.9.4 变频器运行状态控制

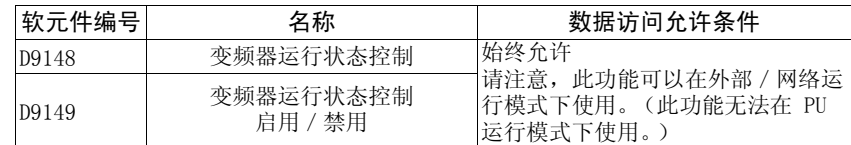

(1) 变频器运行状态控制 (D9148)

用于变频器运行状态控制的软元件。变频器的运行可以通过将 D9148 的 b0 至 b11 比特位设为 ON/OFF (1、0)来控制。

出厂时,所有比特位都设置为 "0"。

示例: 将 D9148 设为 5 时, 此时 b0 和 b2 比特位为 1 (ON), 因此 STF 和 RH 会 变为 ON 来发出高速正转命令。

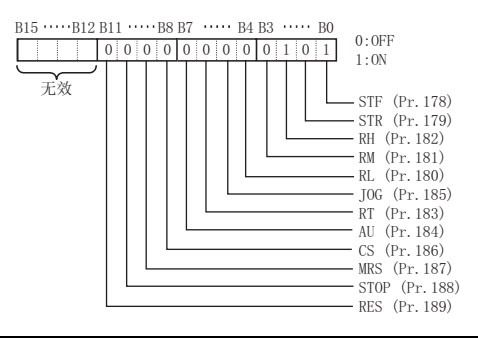

- 注意:

如同外部输入端子一样,可以使用 Pr. 178 至 Pr. 189 为 D9148 的每个比特位分 配功能。但是,无法为 SQ (顺序 RUN 设置:50)端子分配功能。

(2) 变频器运行状态控制启用/禁用设置 (D9149)

您可以启用或禁用 D9148"变频器运行状态控制"。可通过将 D9149 的 b0 至 b11 比特位设为 ON/OFF(1、0)来控制 D9148 的对应比特位。出厂时,所有比特位都 设置为 "0"。

示例: 将 D9149 设为 H1F 时, 此时 b0 至 b11 比特位均为 1 (ON), 因此所有的外部 端子输入都被禁用并且可以使用变频器运行状态控制(D9148)来执行运行控制。

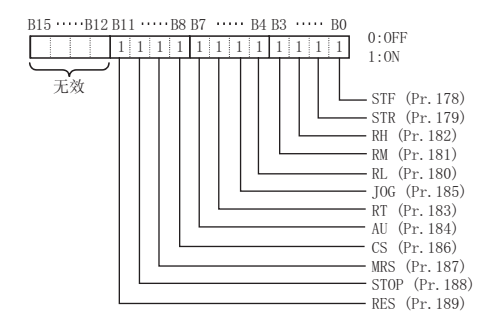

- —— 注 意 -
- ●使用 D9149 启用 D9148 "变频器运行状态控制"时, 对于设为 ON 的比特位来 说,外部端子输入执行的控制以及 CC-Link 远程输入执行的控制都被禁用。
	- (与将 Pr. 178 至 Pr. 189 设为"无功能"相同。)
- •当 PLC 功能中的端子有效时,外部端子控制则会变得无效。

## <运行命令设置程序示例> 以下程序示例以高速正转运行变频器。

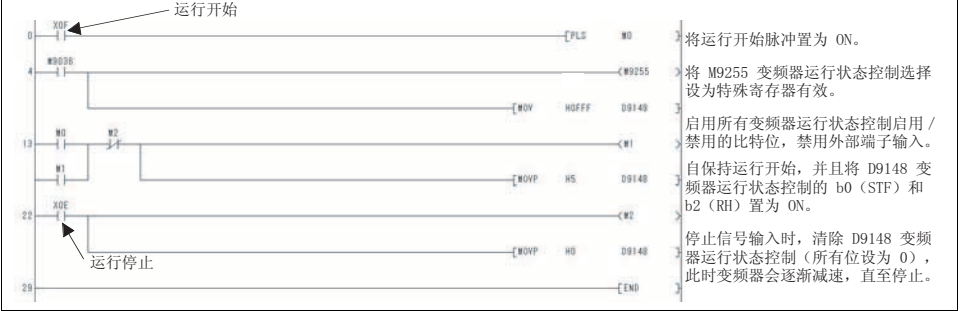

<span id="page-40-0"></span>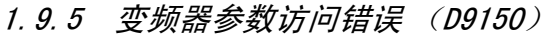

<span id="page-40-1"></span>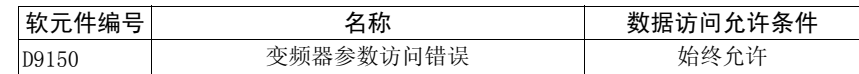

 $\overline{\mathbb{X}}$ 

如果在参数写入、设置频率写入、参数清除等操作期间从变频器的顺控程序写入了设置 范围以外的数值,或如果在禁用写入时执行写入,则会出现写入警报并且对应的警报代 码会保存到 D9150。

#### <参数>

参数编号 + H8000 被保存到 D9150。

示例: 如果在写入 *Pr.0 转矩提升*时出现错误, 则 H8000 (H0 + H8000) 保存到 D9150。 如果写入 Pr. 10 直流制动动作频率期间出现错误, 则 H800A 保存到 D9150。

#### <运行模式、设置频率、警报定义批量清除、所有参数清除>

HFFFF 保存到 D9150。(正常情况下, D9150 被设为 0)

要 点 如果出现错误后的下次写入正常完成,则 D9150 不会被清除 (仍保留发生错误时的 D9150 数据)。使用 D9150 来停止操作等时,用户必须清除 D9150。

## 1.9.6 变频器状态 (D9151)

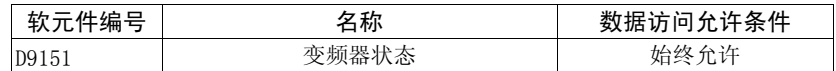

保存变频器的运行状态和操作状态。

根据变频器的状态设置对应的比特位。

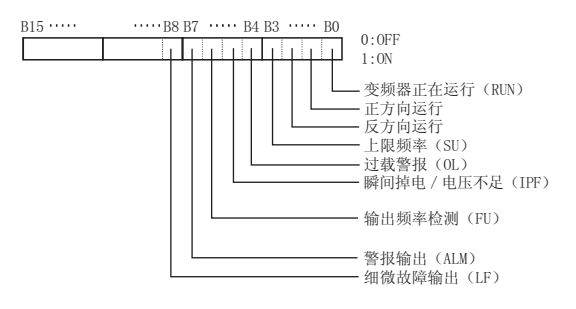

## 1.10 变频器参数读取/写入方法

## 1.10.1 读取变频器参数

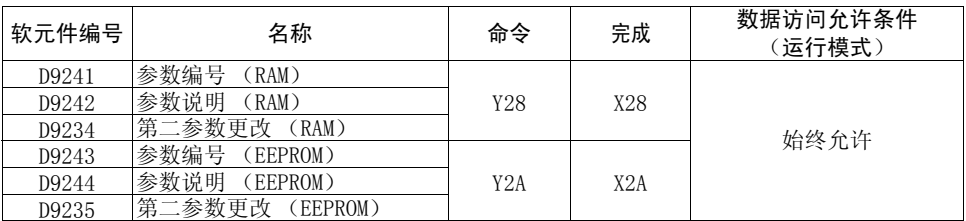

读取参数时,通过将参数编号保存到 D9241 (D9243) 并将 Y28 (Y2A) 设为 ON, 参数 说明会保存到 D9242 (D9244)。读取完成时, X28 (X2A)会变为 ON 以通知操作完成。 (括号内的软元件编号用来从 EEPROM 读取参数设置值。)

读取校正参数 (Pr. 902 至 Pr. 939) 时, 请将 D9234 (D9235) 设为以下值来读取每个 校正参数值。

0:设置值 (频率/转矩)

1:参数设置模拟值

2:从端子输入的模拟值

出现如"参数不存在"等访问错误时,参数编号加上 8000H 会保存到 D9150。(请参阅第 [36](#page-40-1) 页。)

## 变频器参数数据读取时序图

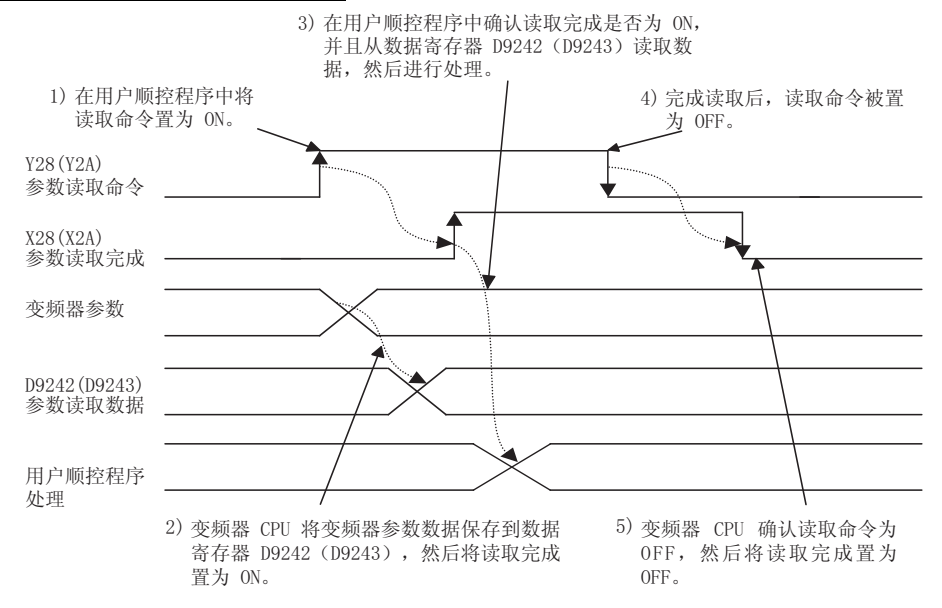

Г

1.10.2 写入变频器参数

| 软元件编号 | 名称                 | 命令  | 完成  | 数据访问允许条件<br>〔运行模式〕            |
|-------|--------------------|-----|-----|-------------------------------|
| D9241 | 参数编号<br>(RAM)      |     |     |                               |
| D9242 | 参数说明<br>(RAM)      | Y29 | X29 |                               |
| D9234 | 第二参数更改<br>(RAM)    |     |     | PU、网络运行模式<br>(与 Pr. 77 中设置相同) |
| D9243 | 参数编号<br>(EEPROM)   |     |     |                               |
| D9244 | 参数说明<br>(EEPROM)   | Y2B | X2B |                               |
| D9235 | 第二参数更改<br>(EEPROM) |     |     |                               |

通过将参数编号保存到 D9241 (D9243) 、将参数写入值保存到 D9242 (D9244) 目将 Y29 (Y2B)设为 ON 来执行参数写入。写入完成时,X29 (X2B)会变为 ON 以通知操 作完成。(括号内的软元件编号用来将参数设置值写入到 EEPROM。)

写入校正参数 (Pr. 902 至 Pr. 939) 时, 请将 D9234 (D9235) 设为以下值来写入每个 校正参数值。

0:设置值 (频率/转矩)

1:参数设置模拟值

2:从端子输入的模拟值

一旦变频器参数写入完成 (X29 (RAM)或 X2B (EEPROM))变为 ON,写入正常完成时, D9150 便会被设为 0。

如果访问参数期间出现错误,例如写入了设置范围以外的值或在变频器运行期间执行写 入,则一旦写入完成信号(X29(RAM)或 X2B(EEPROM))变为 ON,参数编号 + H8000 的值便会被设置到 D9150,从而导致异常完成。如果出现异常完成,则不会写入参数。 (例如,如果在转矩提升时出现错误,则会将 H8000 写入到 D9150。) 有关变频器参数写入是否可以执行的信息,请参阅 Pr. 77 参数写入选择。

要 点 变频器参数写入必须在 PU 运行模式或网络运行模式下执行。(请参阅*变频器使用手* 册 (应用篇)。)

PLC [功能](#page-5-0)

## 变频器参数数据写入时序图

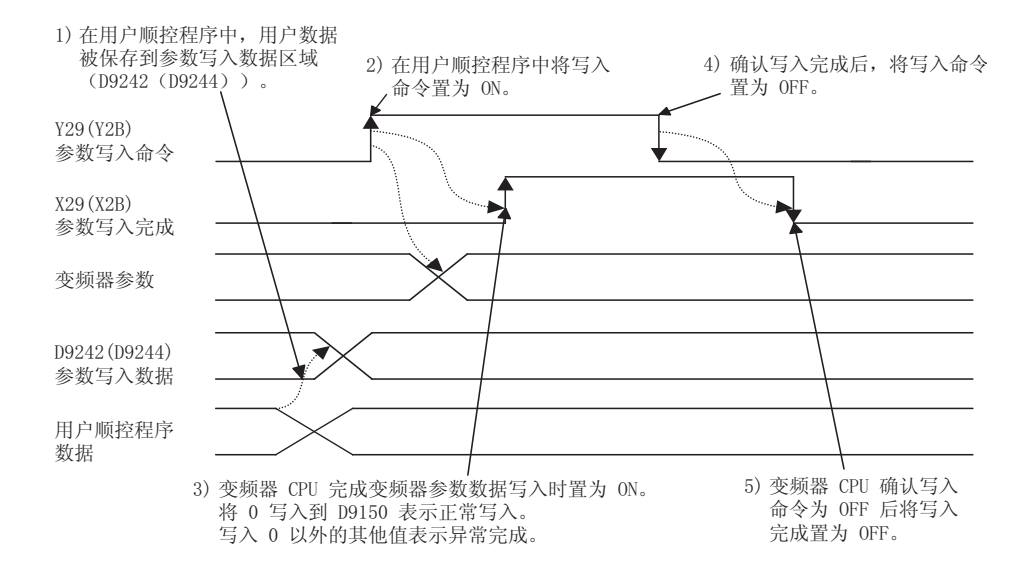

 $\overline{\nabla}$ 

## 1.11 用户区读取/写入方法

变频器参数 Pr.506 至 Pr.515 可以用作用户参数。

由于此参数区域和 PLC 功能使用的软元件 D110 至 D119 之间可以相互访问, Pr. 506 至 Pr.515 中设置的值可在顺控程序中使用。顺控程序中执行的操作结果也可以通过使 用 Pr.506 至 Pr.515 来监视。

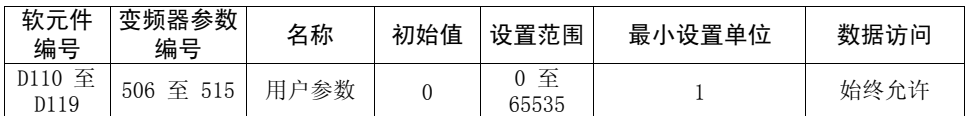

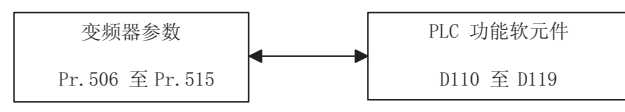

要 点

### 使用用户参数区的示例

需要使用保存定时器设置的 D110 更改计时以调节机器时,在不修改程序的情况下设 置 Pr.506 将设置数据输入到 D110,从而允许进行调节。

## 1.11.1 用户参数读取/写入方法

用户参数 (Pr. 506 至 Pr. 515) 以及软元件 (D110 至 D119) 数据可以自由读取 / 写 入。Pr. 506 至 Pr. 515 和 D110 至 D119 之间的数据传输会自动执行。

1)用户参数写入处理和软元件写入处理

使用 FR-PU04 或计算机链接通讯将数值写入到  $Pr$ , 506 至  $Pr$ , 515 时, 它们会被写 入到参数保存 RAM 区域和 EEPROM 区域,并且同时进一步写入到 D110 至 D119。 2)用户参数读取处理和软元件写入处理

从 PLC 功能侧将数值写入到 D110 至 D119 时, 它们会写入到参数保存 RAM 区域 (Pr.506 至 Pr.515),此时可使用 FR-PU04/FR-PU07 或通讯(RS-485 或通讯选件) 进行读取。(由于数据没有写入到 EEPROM,上电复位会使得数据恢复为原始值。)

3)变频器复位或恢复电源时执行的处理

变频器复位时, EEPROM 中保存的  $Pr. 506$  至  $Pr. 515$  值会传输到 RAM 区域以及 D110 至 D119。

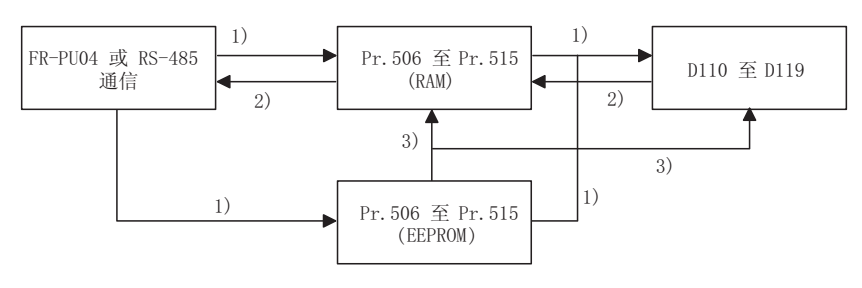

41

1

PLC [功能](#page-5-0)

## 1.11.2 用户参数 EEPROM 读取/写入方法

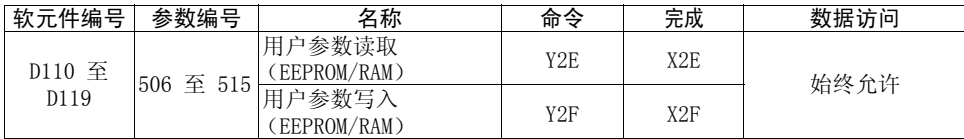

将读取/写入命令设为 OFF 并再次设为 ON 后,将读取/写入完成设为 ON 会允许从 RAM 和 EEPROM 读取/写入用户参数。

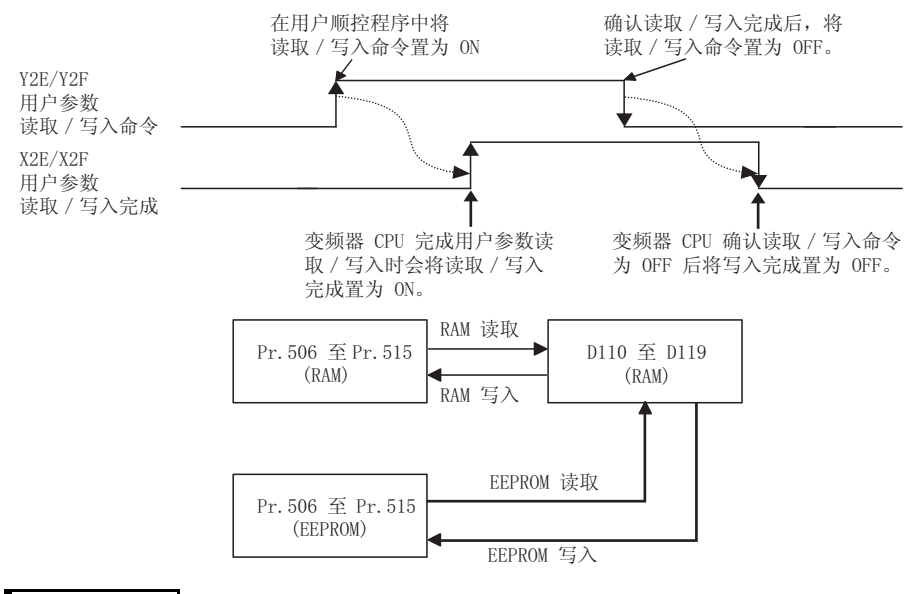

备 注

•即便使用直接写入 (RAM 值写入)更改了用户参数,从 EEPROM 执行数据读取也会将 RAM 值 更改为 EEPROM 中保存的值。

●当 Pr.342 通讯 EEPROM 写入选择 = "1"时, 则会写入 / 读取 RAM 值。

## 1.12 模拟 I/O 功能

## 1.12.1 模拟输入

可以从 D9245 至 D9247 读取端子 1、2、4 的模拟输入值。

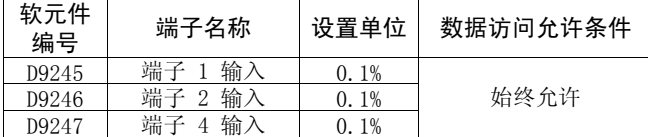

实际的读取处理在处理顺控程序的 END 处理时执行。

#### 备 注

模拟输入的全分频值取决于 Pr.73 模拟量输入选择、Pr.267 端子 4 输入选择的设置。请参阅 变频器使用手册 (应用篇)。

## 1.12.2 模拟输出

通过设置 D9251 至 D9254,可以执行从每个端子进行模拟输出。 PLC 功能的输出可通过将每个端子 (端子 FM: Pr. 54、端子 AM: Pr. 158、端子 AM0、 AM1: Pr. 306、Pr. 310) 的输出信号选择参数设为 "70"来执行。

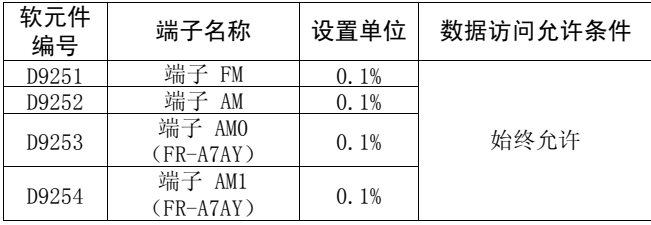

实际的读取处理在处理顺控程序的 END 处理时执行。

## 备 注

可以执行从端子 FM 输出高速脉冲串 (Pr. 291)。(请参阅*变频器使用手册 (应用篇)*。)

1

## 1.13 脉冲串输入功能

来自端子 JOG 的脉冲串 (采样脉冲数)会保存到 D9236。 采样脉冲溢出时,请使用 Pr.416 和 Pr.417 的设置执行调节。

采样脉冲数

= 每个计数周期的输入脉冲数 × 预分频设置值 (Pr. 417) × 单位比例因子 (Pr. 416)

 $\overline{\nabla}$ 

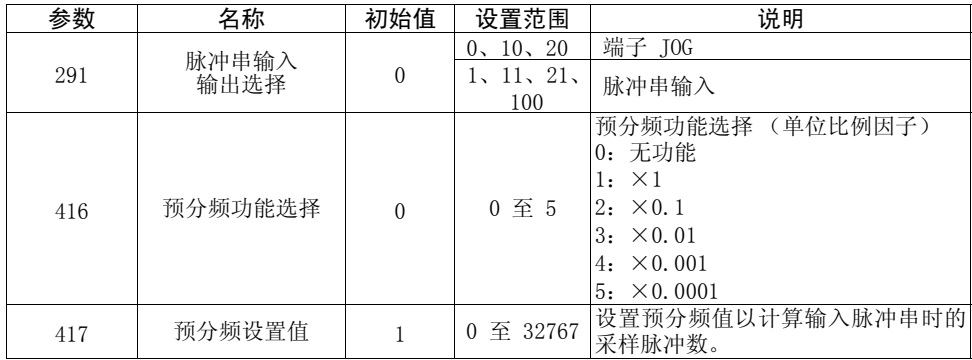

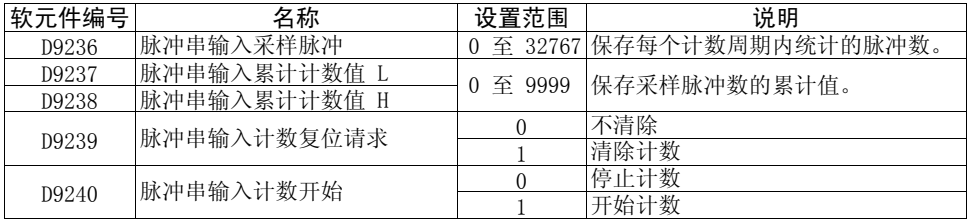

## 1.14 PID 控制

通过使用 PLC 功能,可以通过设置 Pr.128 来设置 PID 目标值/PID 偏差值以及 PID 测定值。

使用 D9248 以及 D9249 的值作为 PID 目标值/PID 偏差值和 PID 测定值来执行 PID 操作, 此时操作量会保存到 D9250。

使用 PLC 功能执行 PID 控制时,请将 D9255 设为 "1"而不是 X14 信号。

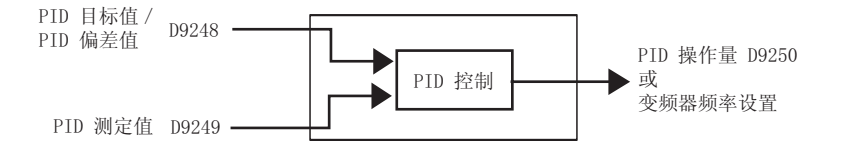

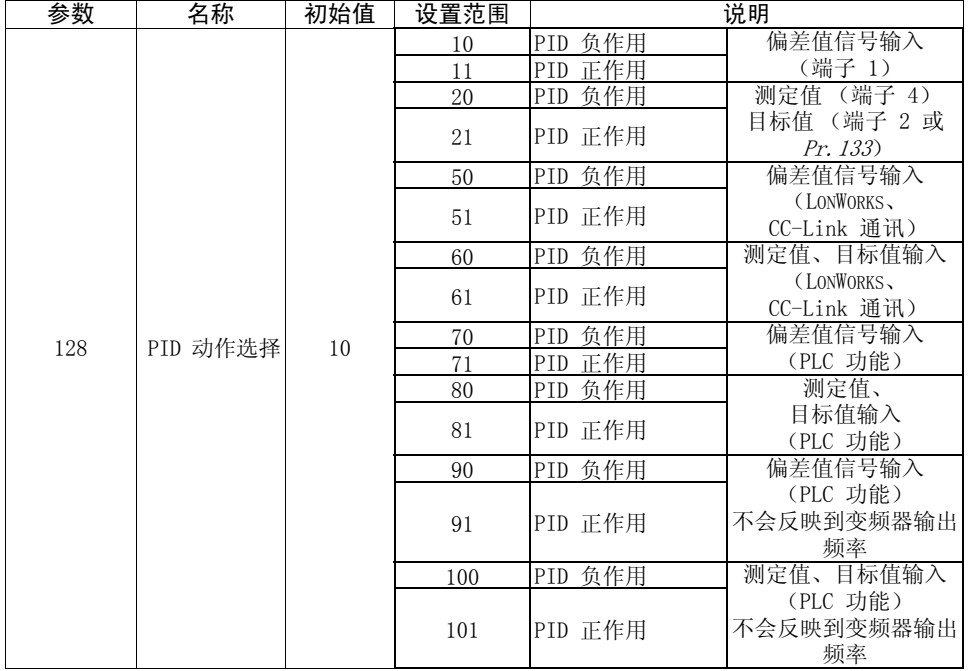

1

PID 控制

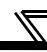

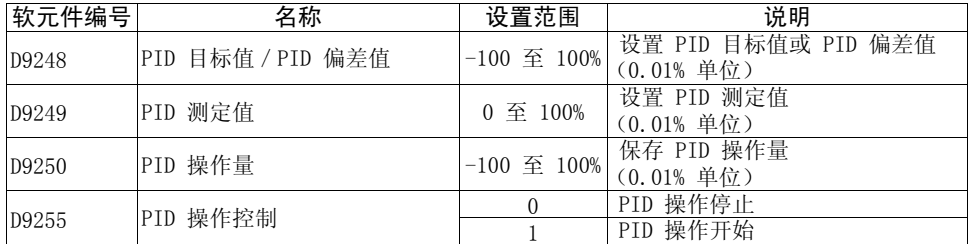

—— 注 意 —

●D9248 的值为 PID 目标值还是 PID 偏差值会由 Pr. 128 设置自动切换。

●如果 Pr. 128 设置为偏差输入 (70、71、90、91), PID 测定值的设置值 (D9249) 会变为无效。

•如果设置了超出设置范围的值,则会使用设置范围中的最大值 (最小值)。

## 1.15 变频器操作锁定模式设置

您可以禁止顺控程序执行,直至顺控程序执行键被设为 RUN (SQ 信号变为 ON)。

要 点 当您希望仅执行变频器操作而不使用 PLC 功能时,请将此参数设为 "0"(变频器启 动信号启用)。

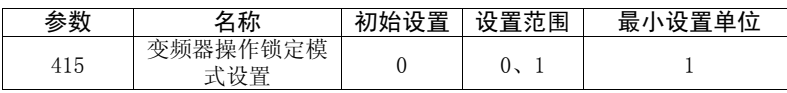

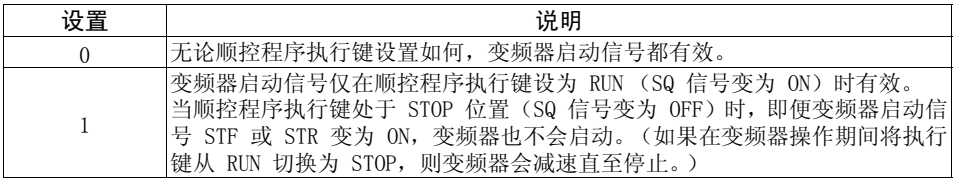

—— 注 意 —

●不受 Pr.77 参数设置的影响, 此参数值在变频器运行期间无法重写。

●在顺控程序中使用 D9148 (或 M9200 至 M9211)执行自动操作期间,变频器会在顺 控程序设为 STOP 状态并且 Pr.415 设为"1" 时逐渐停止。但是,当 Pr.415 设为 "0"时,顺控程序设为 STOP 状态时软元件数据会保留并且操作状态不会更改。(变 频器继续操作。)

#### 备 注

此参数设置对于来自操作面板或 FR-PU04/FR-PU07 的启动信号同样有效。

## 1.16 清除 PLC 功能的闪存

在 Pr.498 中设置 9696 来清除 PLC 功能使用的闪存。

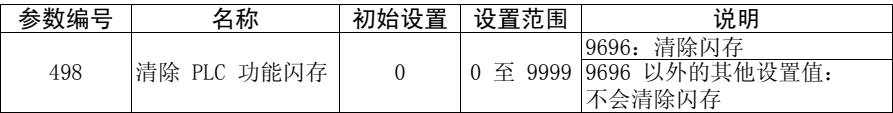

· 对于 Pr. 498, 不论写入值如何, 始终会读取 0。

· 当您忘记 PLC 功能的某个关键字 (GX Developer 的登录功能) 时, 使用 Pr.498 清 除闪存会取消该关键字。

 $\overline{\mathcal{K}}$ 

· 仅当 PLC 功能无效 (Pr. 414 = 0) 时, 才允许清除闪存。

—— 注意 =

- •由于执行此功能会清除 PLC 功能的程序以及所有 PLC 参数,请在使用 PLC 功能时 重新写入程序和 PLC 参数。
- ●由于清除闪存需要约 5s 的时间, 因此在将 9696 写入到 Pr. 498 后 5s 内请勿执行 变频器复位或关闭变频器操作。如果在 5s 内复位或关闭变频器,请重新将 9696 写 入到 Pr.498。

# <span id="page-53-0"></span>2. CC-Link 通讯

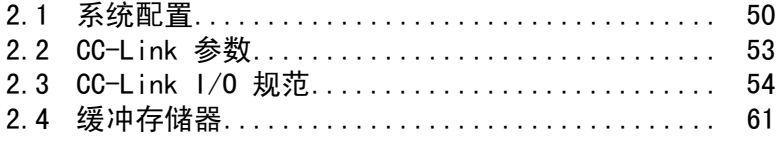

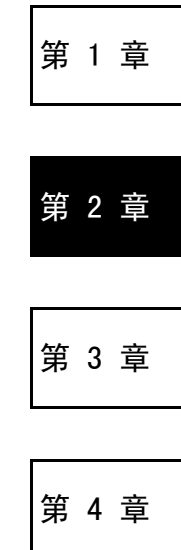

## <span id="page-54-0"></span>2.1 系统配置

## 2.1.1 系统配置示例

(1) PLC 侧

在将用作主站点的 PLC CPU 的主基架单元或扩展基架单元上安装 "控制和通讯链 接系统主模块/本地模块"。

 $\overline{\nabla}$ 

(2) 使用 CC-Link 专用电缆连接 PLC CC-Link 模块主站点和变频器。

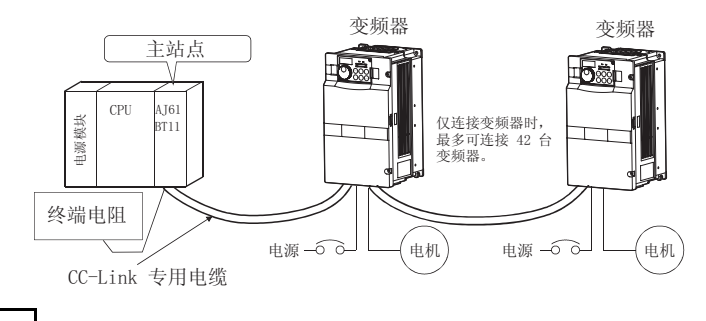

备 注 有关 CC-Link 通讯连线和 CC-Link 电缆的信息,请参阅 FR-A7NC 使用手册。

## 2.1.2 功能块图

本部分将使用功能块介绍如何在 CC-Link 中从变频器传输 I/O 数据以及将 I/O 数据 传输到变频器。

- (1) 在 CC-Link 系统中的主站点和变频器之间,每隔 3.5 至 18ms (512 点)始终会 进行链接刷新。
- (2) I/O 刷新和主站点顺控程序是异步执行的。
- (3) 从变频器读取的数据使用 FROM 指令从 CC-Link 系统主模块/本地模块的缓冲存 储器读取。
- (4) 将写入到变频器的数据使用 TO 指令写入到 CC-Link 系统主模块/本地模块的缓 冲存储器。

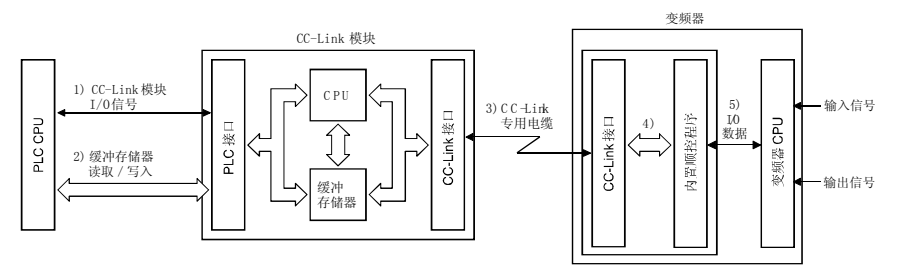

- 1) 分配给 CC-Link 系统主模块/本地模块的 I/O 信号。这些信号用来在 PLC CPU 和 CC-Link 系统主模块/本地模块之间进行通讯。
- 2) 从变频器输入的数据可以读取并且从变频器输出的数据可以写入。缓冲存储器读取/ 写入操作使用顺控程序的 FROM/TO 指令执行。有关缓冲区存储器的详情, *请参阅第* [61](#page-65-0) 页。
- 3) PLC 链接启动命令由顺控程序发出。启动 PLC 链接后,链接刷新始终与顺控程序 执行异步执行。
- 4) CC-Link 系统主模块/本地模块和变频器 CPU 之间的 I/O 数据通过顺控程序进行 传输。
- 5) 变频器 CPU 和顺控程序之间传输 I/O 数据。(5) 是指未使用 CC-Link 时执行的 操作, 它与 1) 至 4) 无关。)

#### 备 注

无法通过 CC-Link 通讯读取/写入程序。

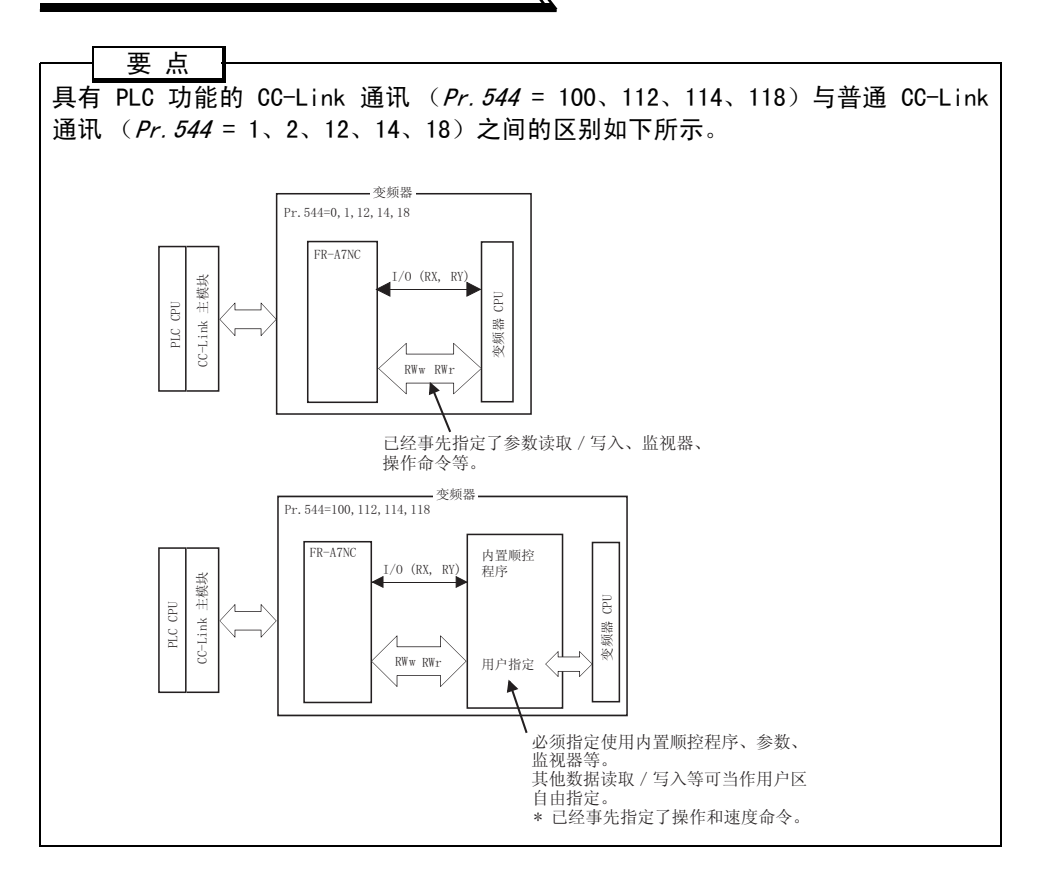

 $\overline{\nabla}$ 

## <span id="page-57-0"></span>2.2 CC-Link 参数

## 2.2.1 CC-Link 扩展设置 (Pr.544)

可以扩展远程寄存器功能。

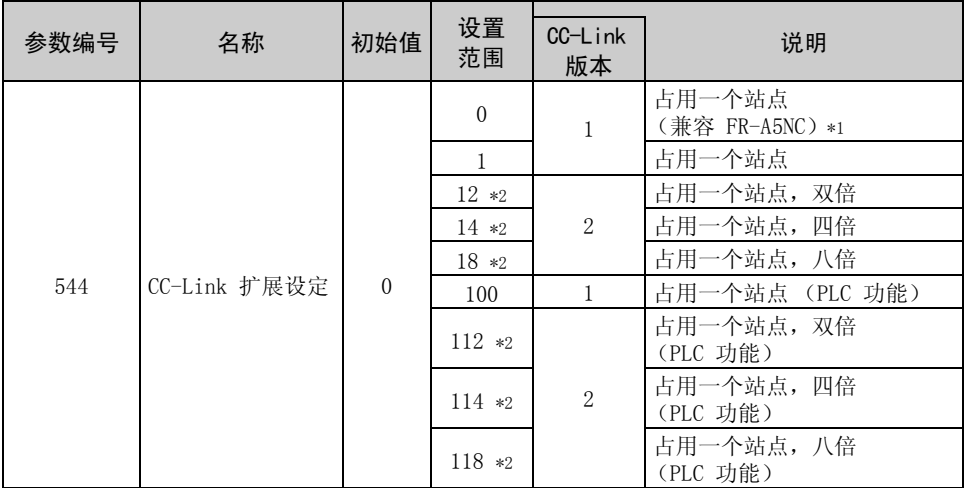

<span id="page-57-1"></span>\*1 可以使用用于传统系列变频器 (FR-A5NC)的程序。

<span id="page-57-2"></span>\*2 使用 CC-Link Ver.2 的双倍、四倍和八倍设置时,主站点的站点数据也必须设为双倍、四倍 和八倍。

(如果主站点为兼容 CC-Link Ver.1 的站点,则无法执行上述设置。)

#### 备 注

所做的设置会在变频器复位后生效。

## <span id="page-58-0"></span>2.3 CC-Link I/O 规范

2.3.1 CC-Link Ver.1 占用一个站点时的 I/O 信号(Pr.544 = 100) CC-Link 通讯中可用的软元件点数为 32 个输入(RX)点(PLC 功能可用 16 点)、32 个输出 (RY)点 (PLC 功能可用 16 点)、4 个远程寄存器 (RWr)点以及 4 个远程 寄存器 (RWw)点。

 $\overline{\mathcal{F}}$ 

#### (1) 远程 I/O

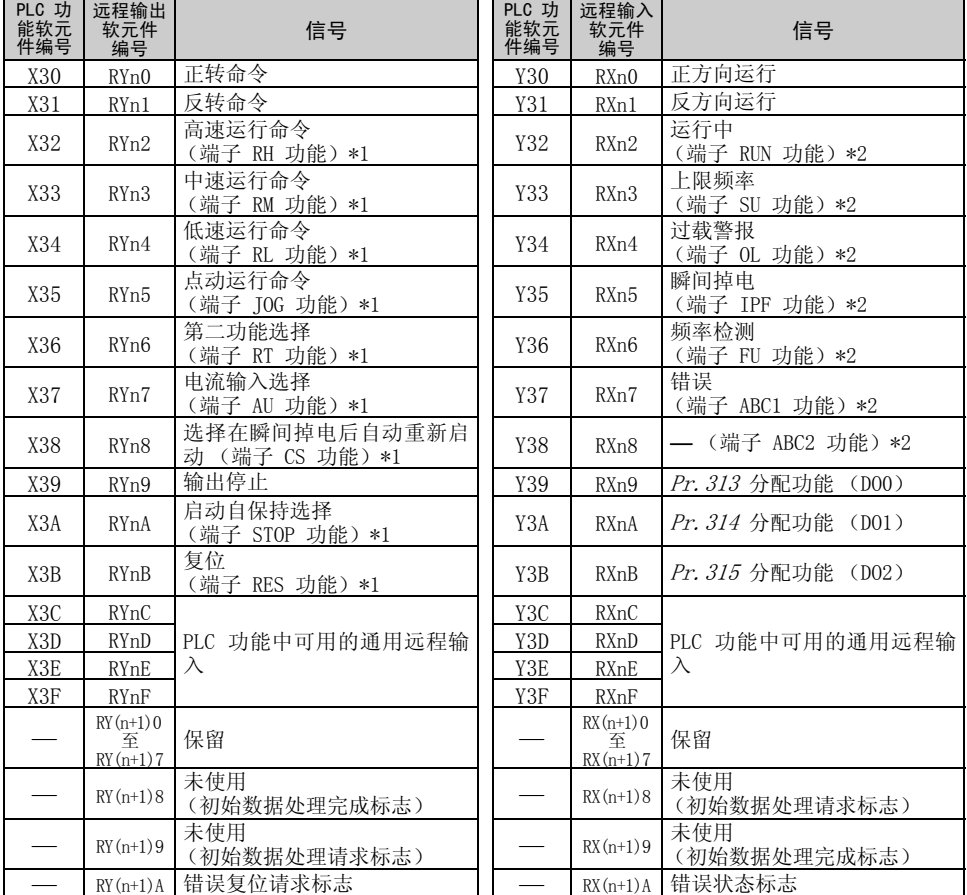

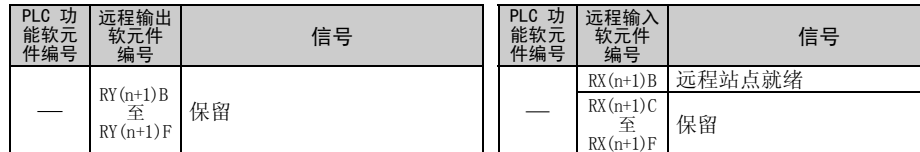

("n"是指根据站点编号设置确定的数值。)

\*1 信号名称为初始值。使用 Pr. 180 至 Pr. 186, Pr. 188 以及 Pr. 189, 您可以更改输入信号功 能。

RYn0、RYn1 和 RYn9 信号无法更改。即便使用 Pr. 178、Pr. 179 和 Pr. 187 进行更改,更改 的设置也无效。

请参阅变频器使用手册 (应用篇)获取有关 Pr.178 至 Pr.189 的详细信息。

\*2 信号名称为初始值。使用 Pr. 190 至 Pr. 196, 您可以更改输出信号功能。 请参阅变频器使用手册 (应用篇)获取有关 Pr.190 至 Pr.196 的详细信息。

#### (2) 远程寄存器

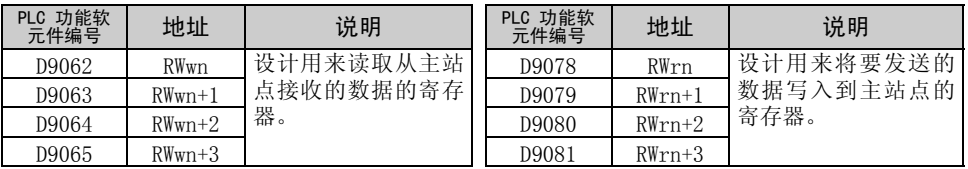

("n"是指根据站点编号设置确定的数值。)

#### (3) 数据 I/O 图

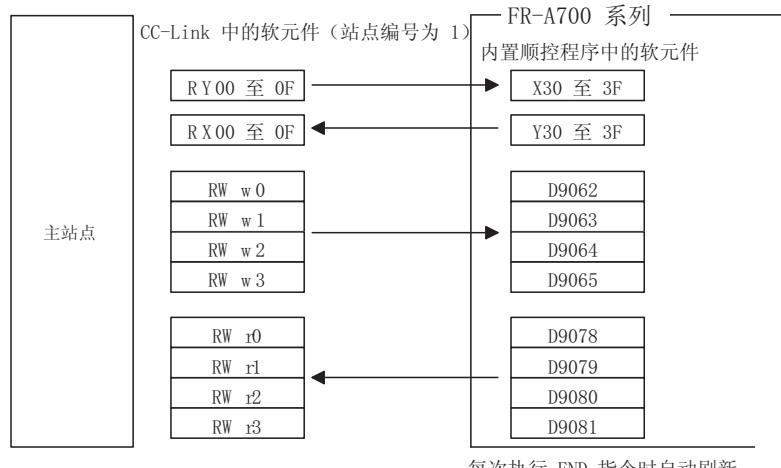

每次执行 END 指令时自动刷新。

备 注

您可以自由使用远程寄存器,因为它们均属于用户区域。

2

[CC-Link](#page-53-0) 通讯

**C-Link 通讯** 

<span id="page-60-0"></span>2.3.2 选择 CC-Link Ver.2 双倍设置时的 I/O 信号(Pr.544 = 112) CC-Link 通讯中可用的软元件点数为 32 个输入(RX)点(PLC 功能可用 12 点)、32 个输出 (RY)点 (PLC 功能可用 12 点)、4 个远程寄存器 (RWr)点以及 4 个远程 寄存器 (RWw)点。

 $\overline{\nabla}$ 

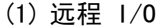

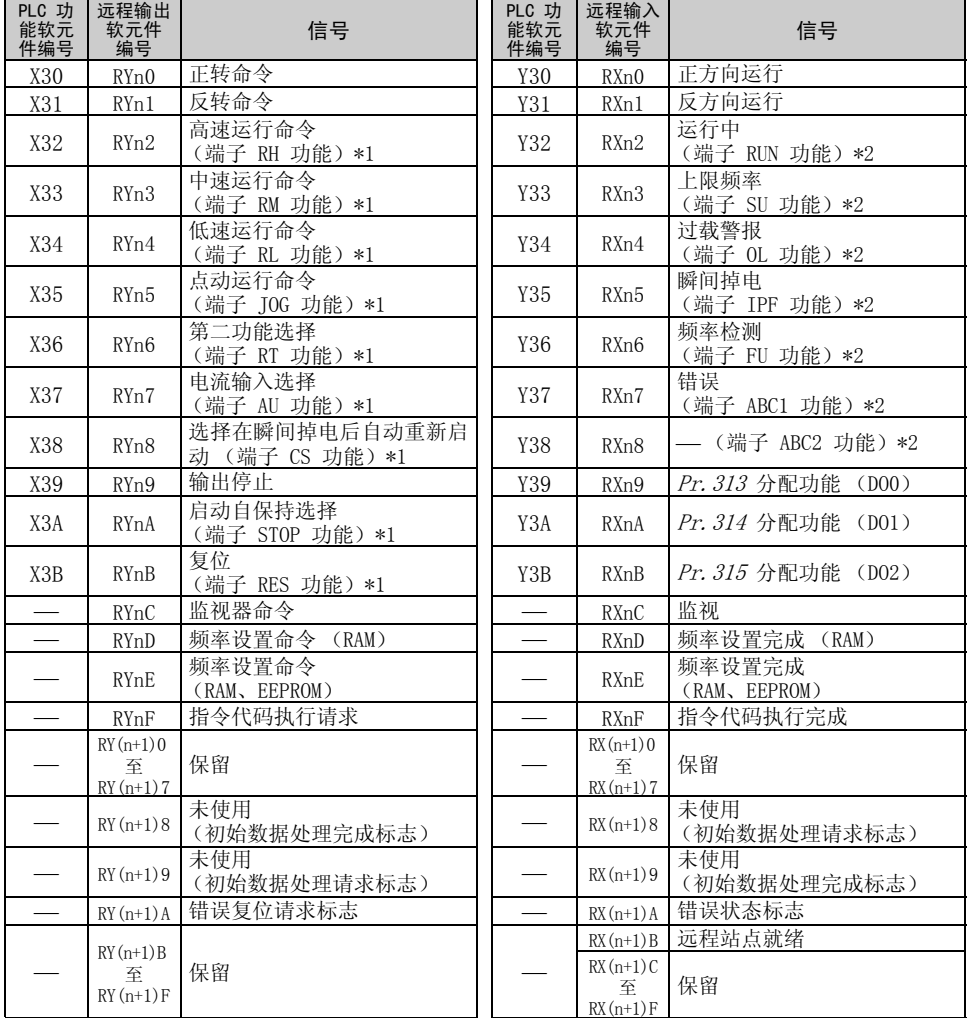

56

- ("n"是指根据站点编号设置确定的数值。)
- \*1 信号名称为初始值。使用 Pr. 180 至 Pr. 186, Pr. 188 以及 Pr. 189, 您可以更改输入信号功 能。

RYn0、RYn1 和 RYn9 信号无法更改。即便使用 Pr.178、Pr.179 和 Pr.187 进行更改,更改 的设置也无效。

请参阅变频器使用手册 (应用篇)获取有关 Pr.178 至 Pr.189 的详细信息。

 $*2$  信号名称为初始值。使用 Pr. 190 至 Pr. 196, 您可以更改输出信号功能。 请参阅变频器使用手册 (应用篇)获取有关 Pr.190 至 Pr.196 的详细信息。

#### (2) 远程寄存器

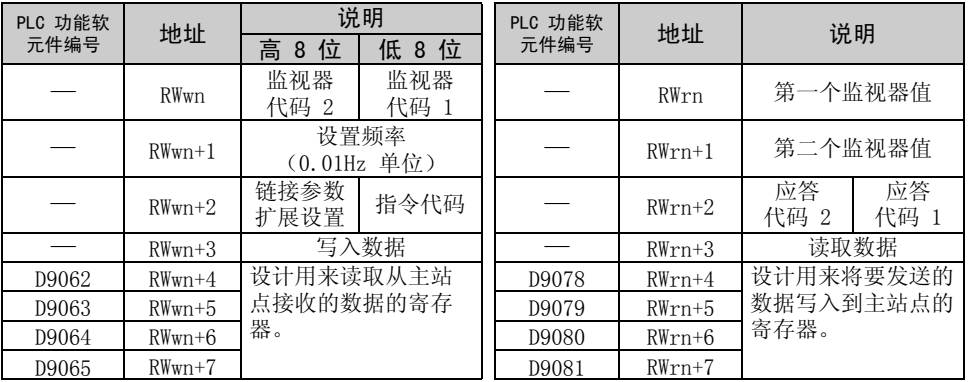

("n"是指根据站点编号设置确定的数值。)

2.3.3 选择 CC-Link Ver.2 四倍设置时的 I/O 信号(Pr.544 = 114) CC-Link 通讯中可用的软元件点数为 32 个输入(RX)点(PLC 功能可用 12 点)、32 个输出 (RY)点 (PLC 功能可用 12 点)、8 个远程寄存器 (RWr)点以及 8 个远程 寄存器 (RWw)点。

 $\overline{\nabla}$ 

(1) 远程 I/O

与 Pr. 544 = 112 时相同 ( 1 行 请参阅第 [56](#page-60-0) 页)

#### (2) 远程寄存器

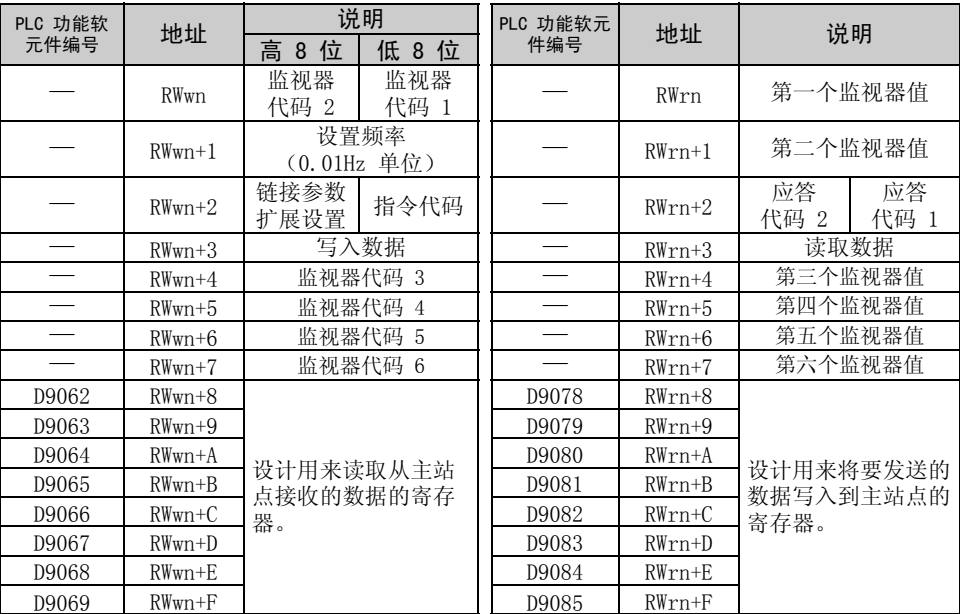

("n"是指根据站点编号设置确定的数值。)

CC-Link I/O 规范

2.3.4 选择 CC-Link Ver.2 八倍设置时的 I/O 信号(Pr.544 = 118) CC-Link 通讯中可用的软元件点数为 32 个输入(RX)点(PLC 功能可用 12 点)、32 个输出 (RY)点 (PLC 功能可用 12 点)、16 个远程寄存器 (RWr)点以及 16 个远 程寄存器 (RWw)点。

(1) 远程 I/O

与 Pr. 544 = 112 时相同 ( 1 行 请参阅第 [56](#page-60-0) 页)

#### (2) 远程寄存器

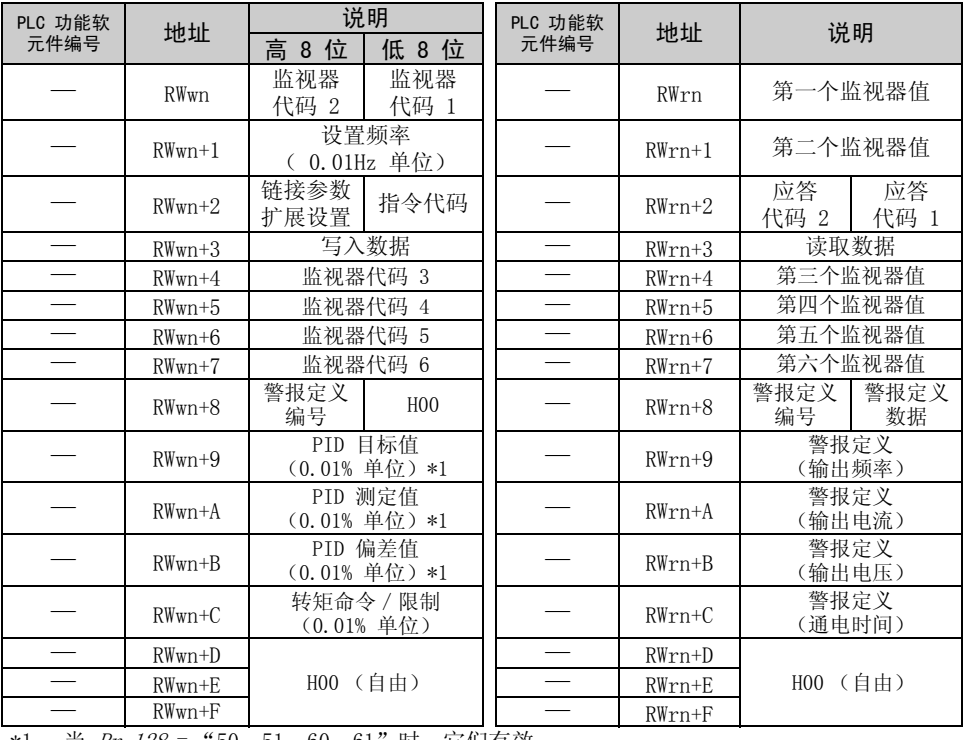

\*1 当 Pr.128 = "50、51、60、61"时,它们有效。

59

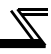

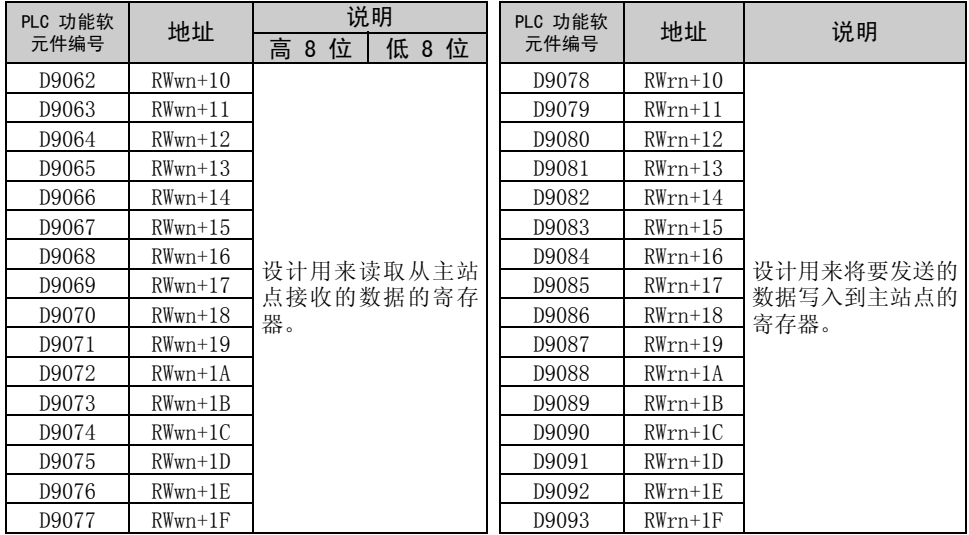

("n"是指根据站点编号设置确定的数值。)

## <span id="page-65-0"></span>2.4 缓冲存储器

## 2.4.1 远程输出信号 (主模块至变频器 (FR-A7NC))

- 保存输入至远程软元件站点的状态。
- 每个站点使用 2 个字。

(请勿使用地址 En (n = 2 (X - 1)+ 1,其中 X = 站点编号。))  $-$  FR-A700 系列 –  $\Gamma$ 

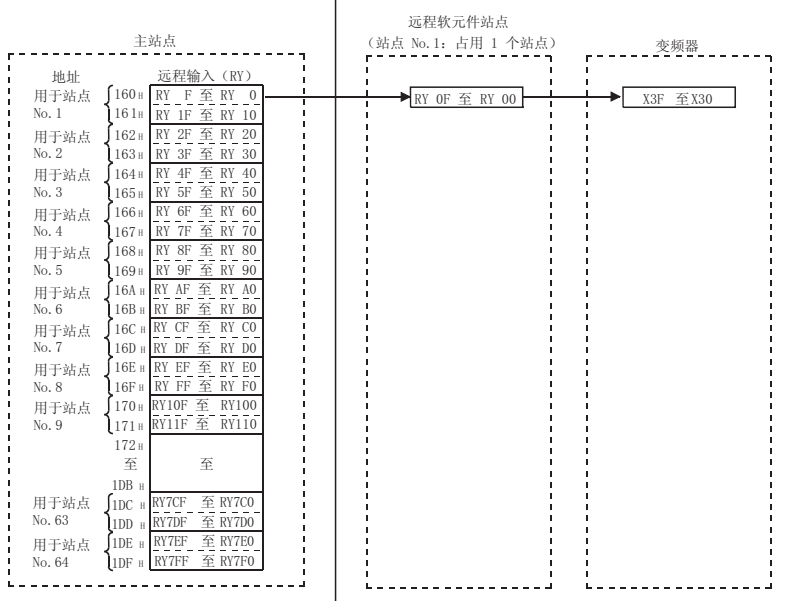

### 主站点缓冲存储器地址和站点编号之间的对应关系

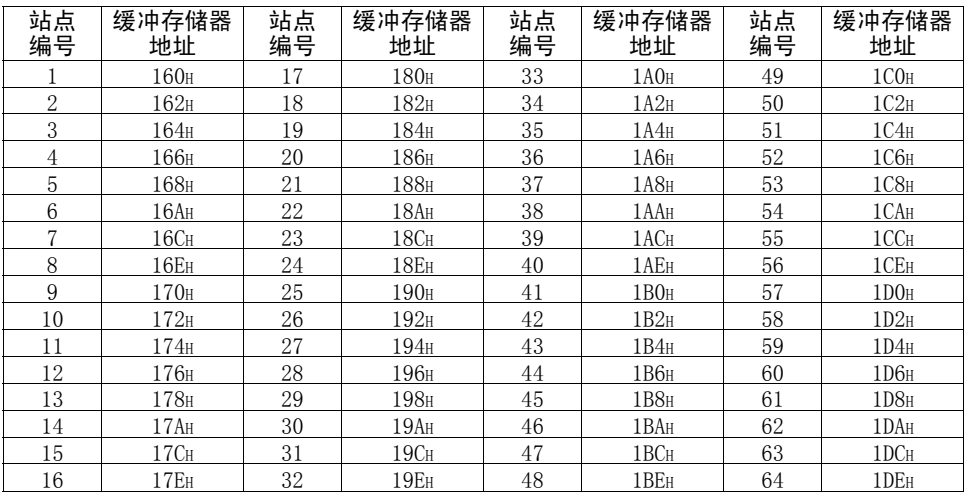

缓冲存储器

## 2.4.2 远程输入信号 Pr. 544=100 (变频器 (FR-A7NC) 至主模块)

 $\overline{\mathcal{K}}$ 

- 保存从远程软元件站点输入的状态。
- 每个站点使用 2 个字。
	- (请勿使用地址 En (n = 2 (X 1)+ 1,其中 X = 站点编号。))  $\overline{FR - A700}$  系列

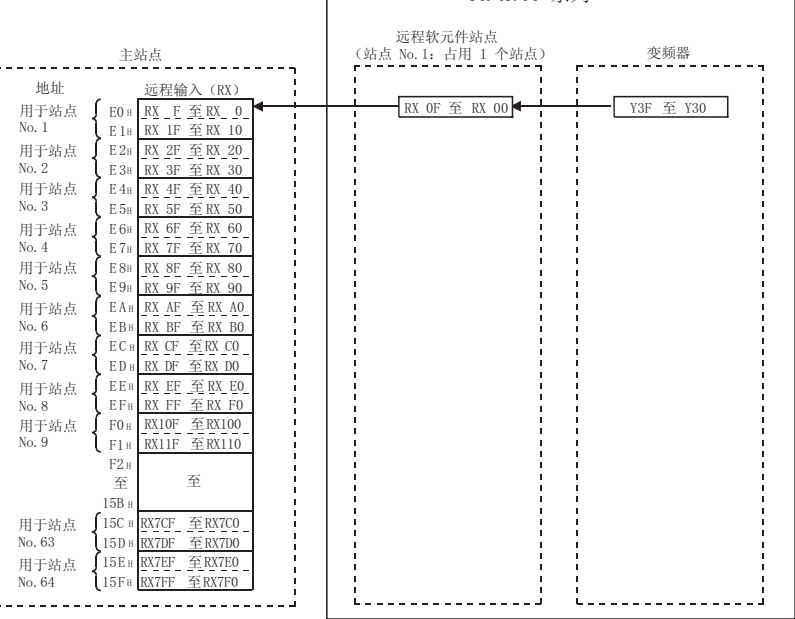

#### 主站点缓冲存储器地址和站点编号之间的对应关系

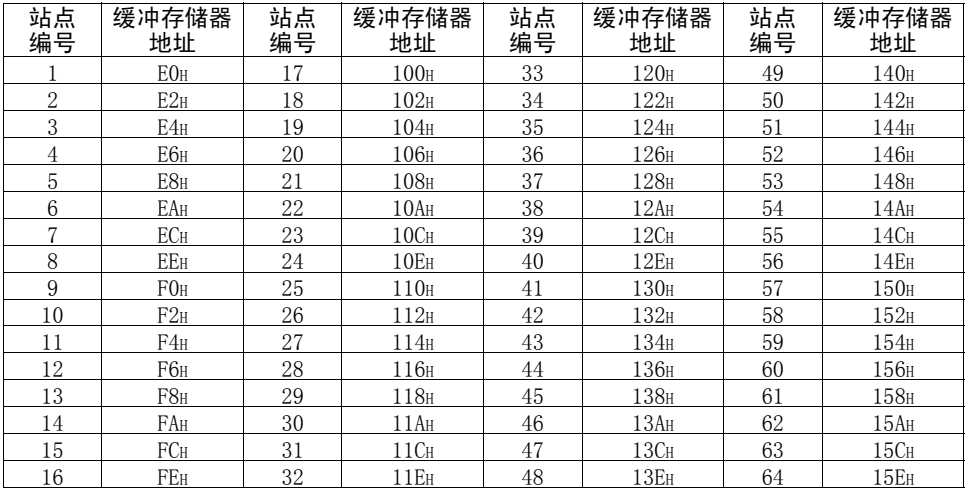

## 2.4.3 远程寄存器 Pr.544=100 (主模块至变频器 (FR-A7NC))

- 保存要发送到远程软元件站点的远程寄存器 (RWW)的数据。
- 每个站点使用 4 个字。

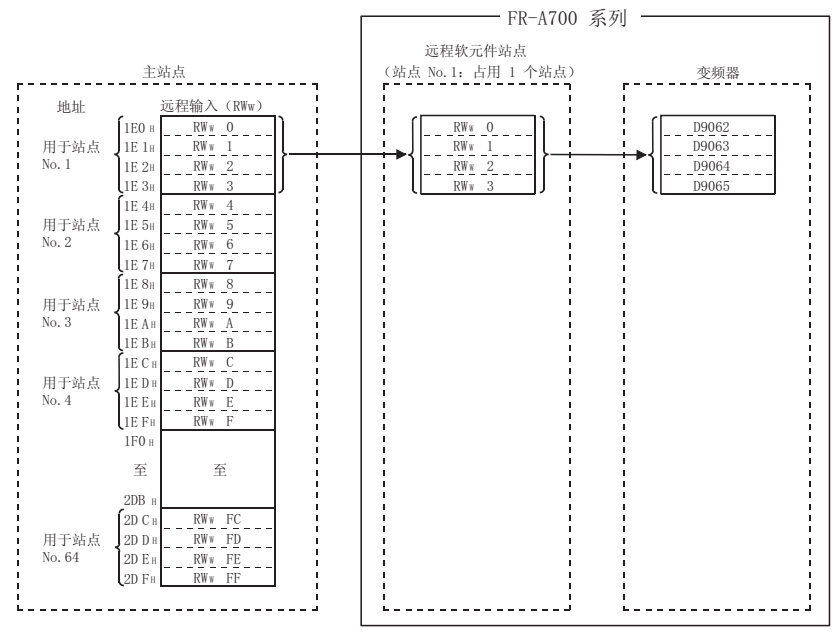

主站点缓冲存储器地址和站点编号之间的对应关系

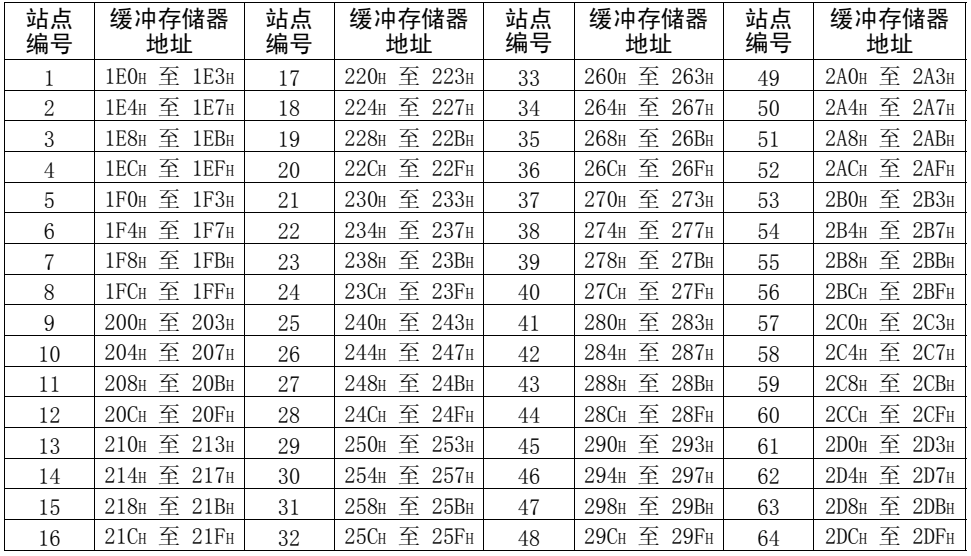

2

**C-Link 通讯** [CC-Link](#page-53-0) 通讯

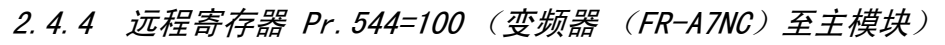

 $\overline{\mathcal{F}}$ 

- 保存从远程软元件站点的远程寄存器 (RWR)发送的数据。
- 每个站点使用 4 个字。

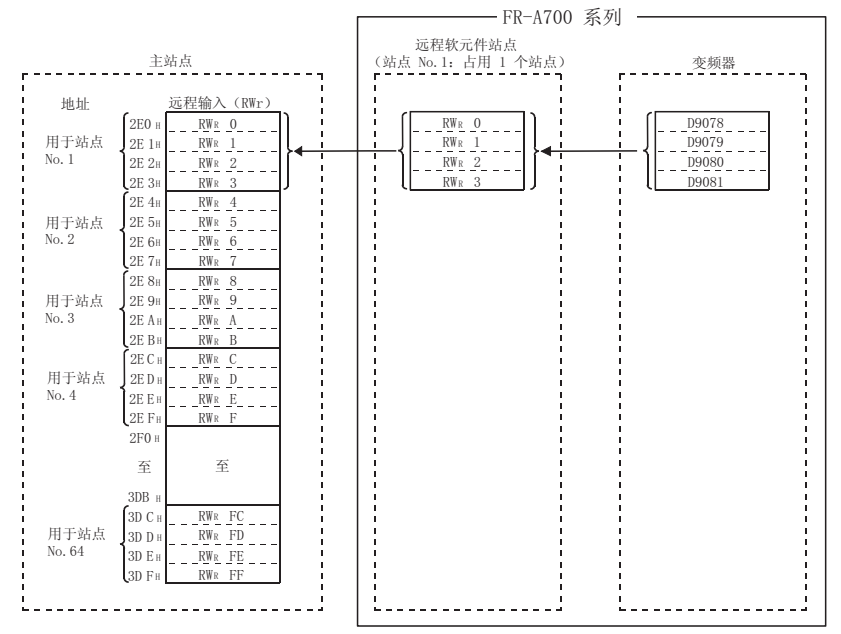

主站点缓冲存储器地址和站点编号之间的对应关系

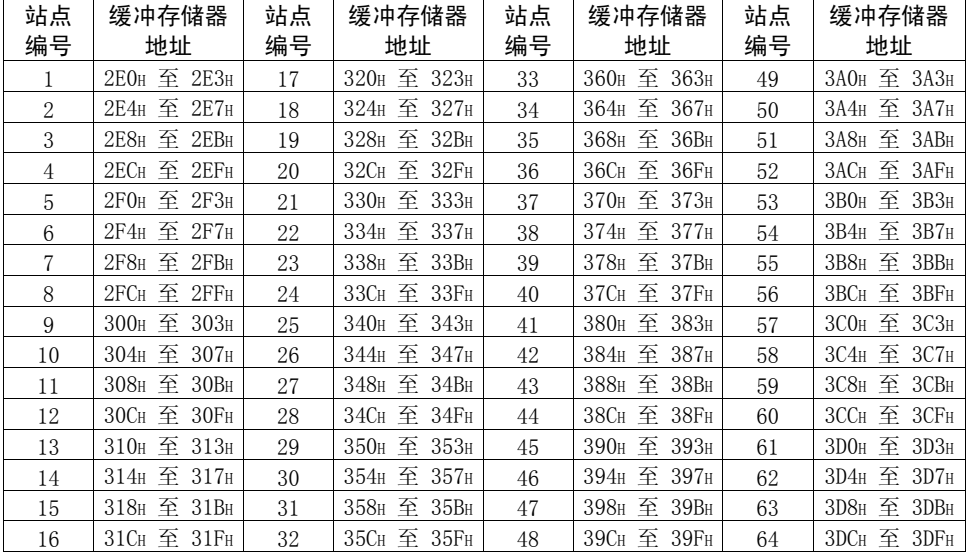

## <span id="page-69-0"></span>3. 顺控程序

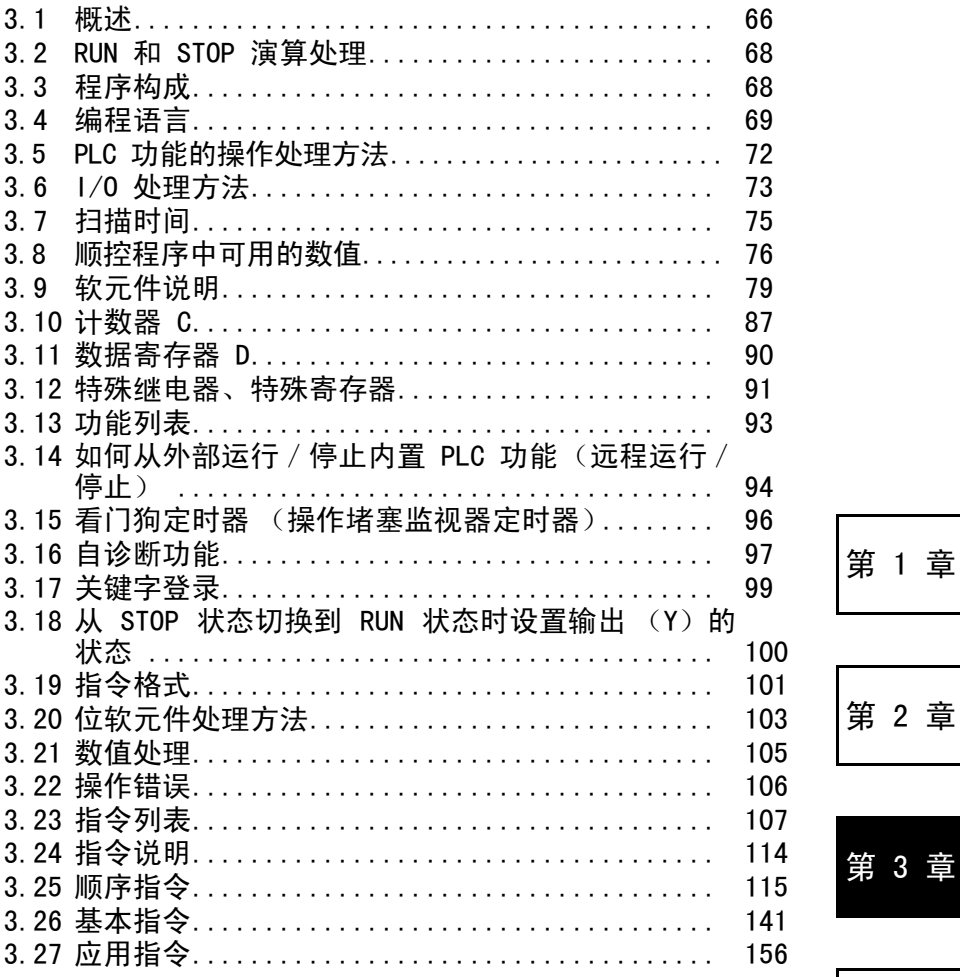

第 4 章

<span id="page-70-0"></span>概述

## 3.1 概述

## 3.1.1 演算处理概述

本部分概述变频器从开机到执行顺控程序期间执行的处理。

内置 PLC 功能处理大致可分为以下三种类型。

(1) 初始处理

执行顺控程序操作的预处理。此处理只在变频器开机或复位时执行一次。

- (a) 复位和初始化输入/输出。
- (b) 初始化数据存储器 (将位软元件置为 OFF 并且对字软元件执行清零处理)。

 $\overline{\mathbb{Y}}$ 

(c) 对内置 PLC 功能参数设置、运算电路等执行自诊断检查。

#### 备 注 可以从 GX Developer 确认内置 PLC 功能参数。(请参阅 GX Developer 使用手 册。)

- (2) 顺控程序操作处理
	- 从程序步 0 开始执行写入到内置 PLC 功能的顺控程序,直至 END 指令。

(3) END 处理

后处理包括终止一个顺控程序操作处理以及返回从程序步 0 开始继续执行。

- (a) 执行自诊断检查。
- (b) 更新定时器的当前值并接通/断开它们的触点,以及更新计数器的当前值并接 通它们的触点。

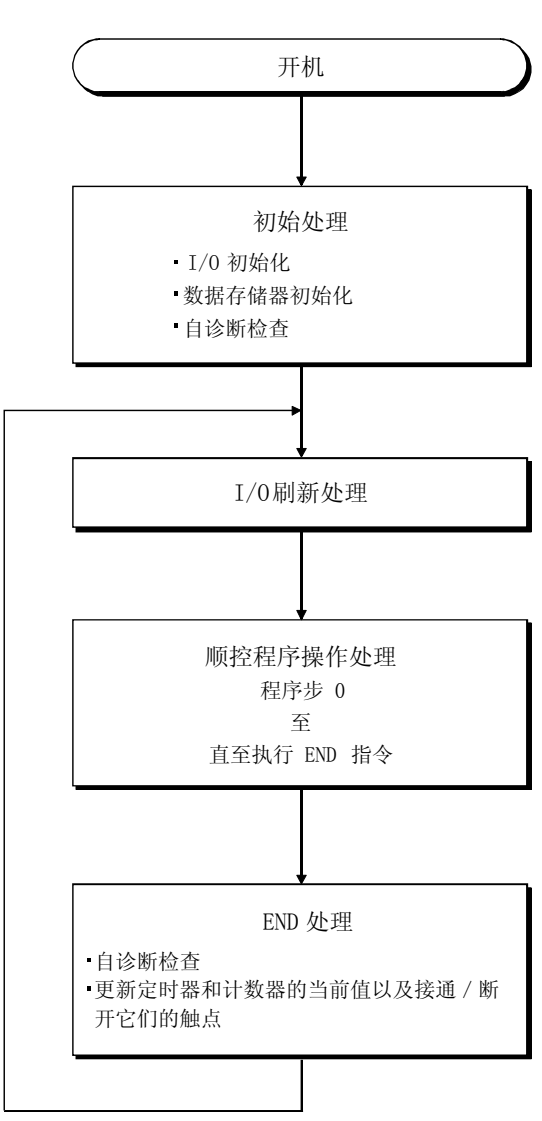

图 3.1 内置 PLC 功能的操作处理
## 3.2 RUN 和 STOP 演算处理

内置 PLC 功能具有两个不同的操作状态:RUN 状态和 STOP 状态。 本部分介绍内置 PLC 功能在每个操作状态中的操作处理。

(1) RUN 状态下的操作处理 RUN 状态表示顺控程序按照程序步 0 至 END (FEND)指令的顺序重复操作,直至 SQ-SD 被短路。(P.RUN 亮起) 讲入 RUN 状态时, PLC 功能根据"从 STOP 切换至 RUN 时的输出模式设置"(请 参阅第 [100](#page-104-0) 页)输出在 STOP 状态下保存的输出状态。

 $\overline{\nabla}$ 

(2) STOP 状态下的操作处理 STOP 状态表示顺控程序在 SQ-SD 开路或发出远程 STOP 命令时停止操作。(P.RUN 熄灭) 进入 STOP 状态时,PLC 功能保存输出状态并关闭所有输出。除输出 (Y)外数据 存储器的内容都被保留。

#### 要 点

无论是在 RUN 还是 STOP 状态下,内置 PLC 功能都会执行 I/O 刷新处理。因此在 STOP 状态下,可以从周围设备执行 I/O 监视和测试操作。

## 3.3 程序构成

(1) 程序类别

内置 PLC 功能可以使用的程序仅限主顺控程序。PLC 功能无法使用微机、中断和 SFC 程序。

(2) 程序容量

程序容量表示程序储存存储器的容量,它可以包含 1k 程序步。请在内置 PLC 功 能参数中设置程序容量。

## 3.4 编程语言

内置 PLC 功能具有两种不同的编程方法:一种使用梯形图,而另一种使用专用指令。

- 使用梯形图的编程通过继电器符号语言实现。 \*1
- 使用专用指令的编程通过逻辑符号语言实现。 \*2

无论是使用继电器符号语言或逻辑符号语言,它们都会创建相同的程序。

#### 备 注

\*1. 使用 GX Developer 进行编程时,请在 "梯形图模式"下执行编程。

\*2. 使用 GX Developer 进行编程时,请在 "列表模式"下执行编程。

### 3.4.1 继电器符号语言 (梯形图模式)

继电器符号语言基于继电器控制电路的理念。

您可以使用与继电器控制的顺序电路相近的表示方法进行编程。

(1) 梯形图块

梯形图块是执行顺控程序操作的最小单位。它从左侧的垂直母线开始,到右侧的垂 直母线结束。

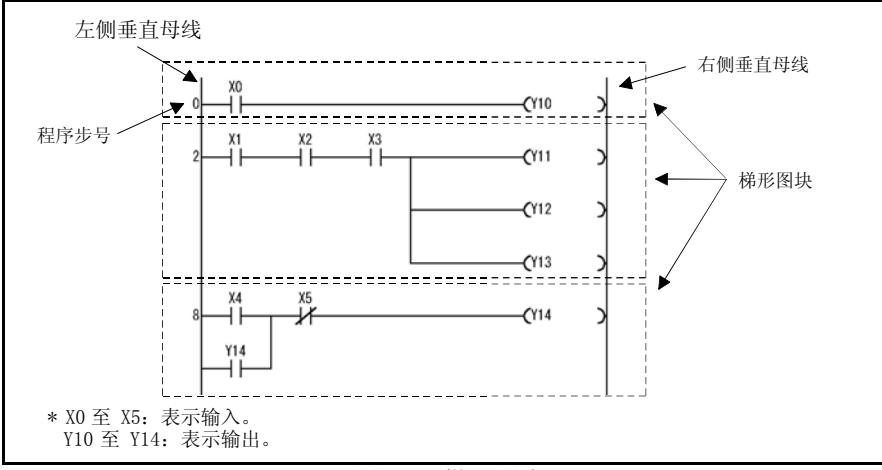

图 3.2 梯形图块

 $\overline{3}$ 

(2) 顺控程序操作方法 顺控程序操作重复从程序步 0 处的梯形图块执行到 END 指令。 在单个梯形图块中,操作按照从左侧垂直母线至右侧垂直母线、从上至下的顺序执 行。

 $\overline{\mathbb{Z}}$ 

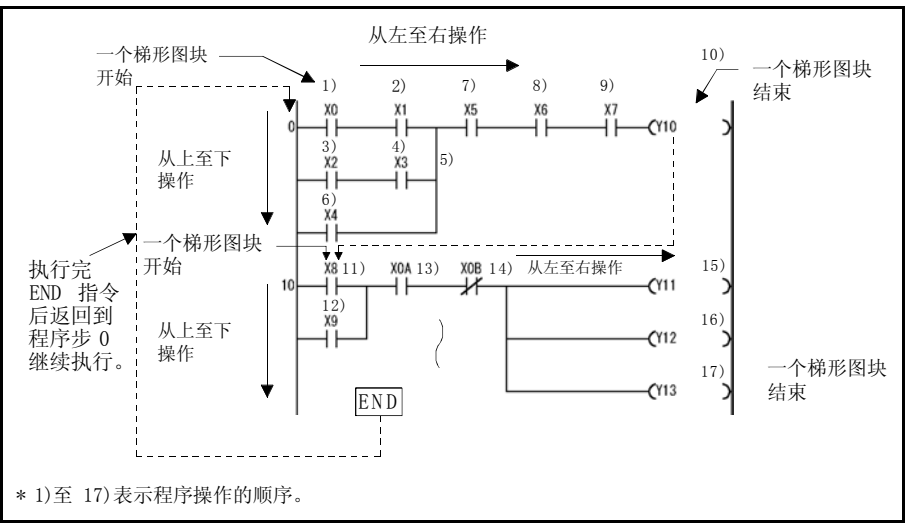

图 3.3 操作处理顺序

## 3.4.2 逻辑符号语言 (列表模式)

逻辑符号语言使用专用指令对触点、线圈等进行编程,而不是这些元件在继电器符号语 言中使用的符号。

(1) 程序操作方法

顺控程序操作按程序顺序从程序步 0 执行至 END 指令。执行 END 指令时,操作 重新从程序步 0 开始执行。

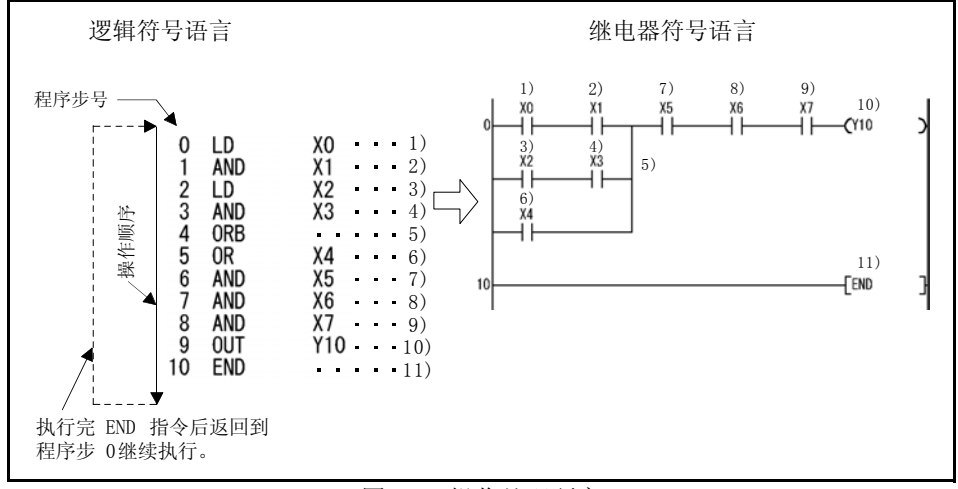

图 3.4 操作处理顺序

## 3.5 PLC 功能的操作处理方法

操作处理方法为重复操作保存的程序。

- (1) 保存程序系统
	- 1)在保存程序系统中,要操作的顺控程序事先被保存到内部存储器。
	- 2)执行顺控程序操作时,保存在内置 PLC 功能中的顺控程序通过执行操作的指令被 读取到 CPU 指令, 然后根据操作结果控制对应的软元件。

 $\overline{\nabla}$ 

(2) 重复操作系统

在重复操作系统中,顺控操作会重复执行。

- 内置 PLC 功能会重复以下处理。
- 1)内置 PLC 功能从程序步 0 开始执行保存在内部存储器中的顺控程序。
- 2)执行 END 指令后,执行内部处理(如定时器/计数器当前值更新和自诊断检查), 然后重新从顺控程序的程序步 0 开始执行。

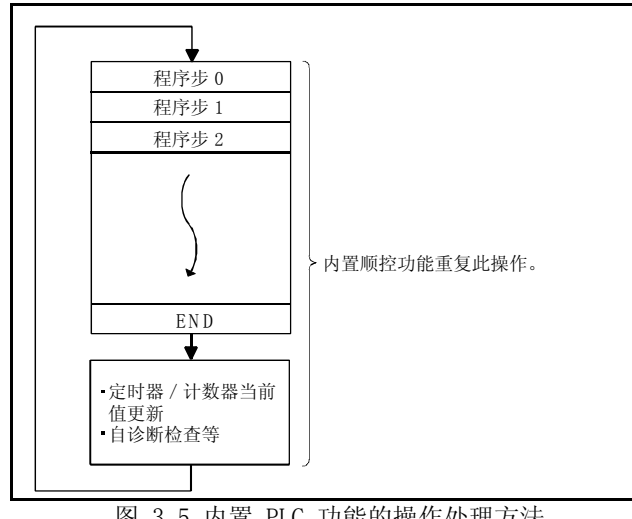

图 3.5 内置 PLC 功能的操作处理方法

备 注

从程序步 0 到下一次执行程序步 0 或从 END 到下一次执行 END 被称为一次扫描。

因此,一次扫描是指用户创建的程序 (程序步 0 至 END)的处理时间与内置 PLC 功能内部处 理时间的和。

## 3.6 I/O 处理方法

控制系统是一个刷新系统。

### 3.6.1 何谓刷新系统?

在刷新系统中,对控制输入端子所做的更改在每次执行扫描前被批量导入到 CPU 的输 入数据存储器,并且此输入数据存储器用作操作执行的输入数据。

输出 (Y)的每个程序操作结果都会输出至输出数据存储器,并且在执行 END 指令后, 输出数据存储器的内容被批量输出到控制输出端子。

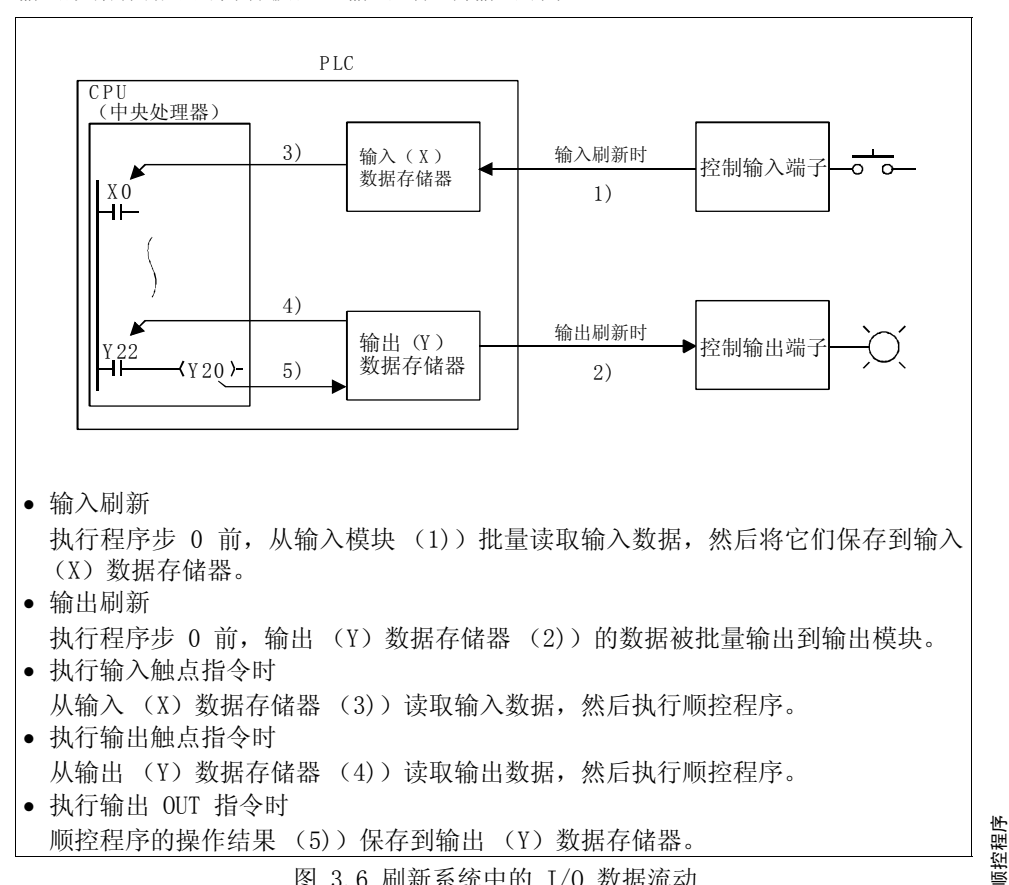

图 3.6 刷新系统中的 I/O 数据流动

### 3.6.2 刷新系统中的响应延迟

本部分介绍针对输入更改所做的输出更改的延迟。 如图 3.7 所示,针对输入更改所做的输出更改最多具有 2 个扫描的延迟。

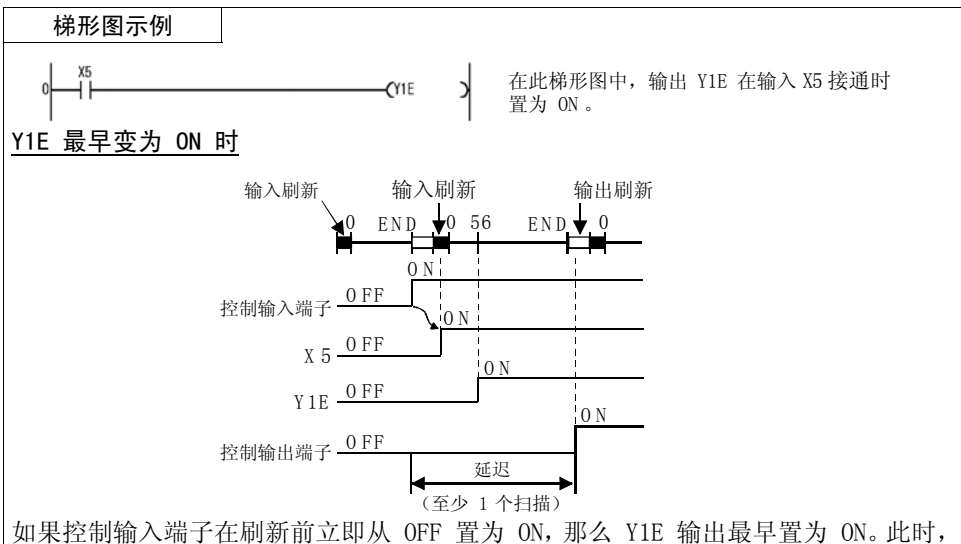

X5 会在输入刷新时接通,而 Y1E 则会在执行程序步 0 时置为 ON,并且控制输出端 子会在执行 END 指令后的输出刷新时置为 ON。

因此在这种情况下,针对控制输入端子更改所做的控制输出端子更改具有 1 个扫描的 延迟。

#### Y1E 最晚变为 ON

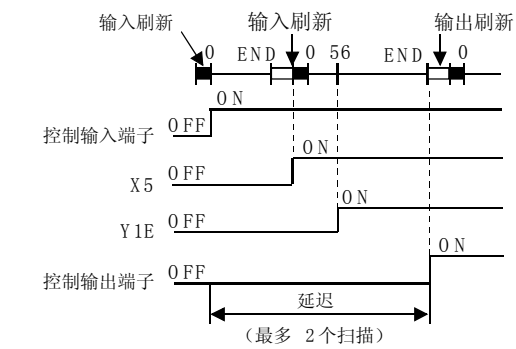

如果控制输入端子在刷新后立即从 OFF 置为 ON,那么 Y1E 输出最晚置为 ON。此时, X5 会在下一个输入刷新时接通,而 Y1E 则会在执行程序步 0 时置为 ON,并且控制 输出端子会在执行 END 指令后的输出刷新时置为 ON。 因此在这种情况下,针对控制输入端子更改所做的控制输出端子更改具有 2 个扫描的 延迟。

图 3.7 针对输入 X 更改所做的输出 Y 更改

## 3.7 扫描时间

(1) 扫描时间

扫描时间是指从顺控程序的程序步 0 开始执行到再次执行程序步 0 之间的时间。 每次扫描的扫描时间不尽相同,扫描时间的变化取决于是否执行了所用的指令。

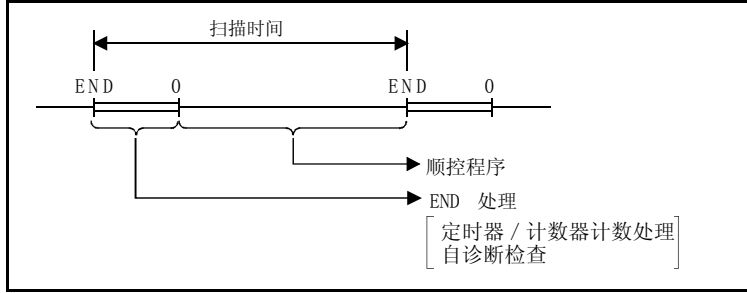

图 3.8 扫描时间

- (2) 扫描时间确认
	- (a)从执行 END 指令到再次执行 END 指令之间的时间会在 PLC 中统计,并将其以 10ms 为单位保存到特殊寄存器 D9017 至 D9019。
		- 1) 保存到特殊寄存器 D9017 至 D9019 的数据
			- D9017 .......最小扫描时间
			- D9018 .......当前扫描时间
			- D9019 .......最大扫描时间
		- 2) 扫描时间精度

在 PLC 中观察到的扫描时间精度为± 10ms。 例如,当 D9018 数据为 5 时,实际的扫描时间为 40ms 至 60ms。

#### 顺控程序中可用的数值

## 3.8 顺控程序中可用的数值

内置 PLC 功能以两种状态表示数值、字母和其他数据: 0 (OFF) 和 1 (ON)。 由若干 0 和 1 表示的数据称为 BIN (二进制代码)。 内置 PLC 功能也可以使用 HEX (十六进制代码)表示四位 BIN 数据。 表 3.1 表示 BIN、HEX 和十进制代码的数值表示。

 $\overline{\nabla}$ 

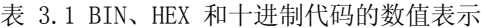

<span id="page-80-0"></span>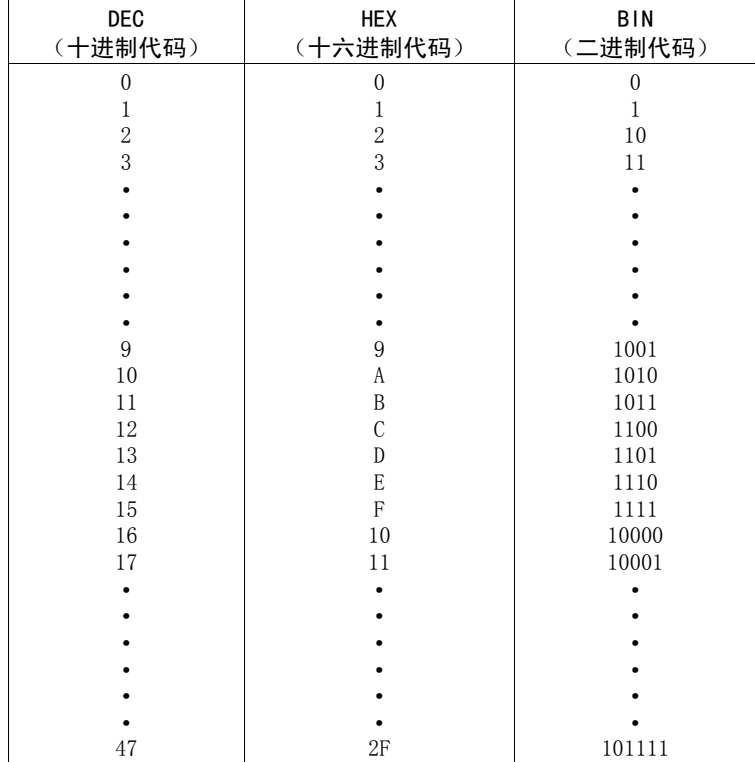

## 3.8.1 BIN (二进制代码)

(1) 二进制代码

BIN 是由若干  $0$  (OFF) 和  $1$  (ON) 表示的数值。 在十进制代码中,数字从 0 递增到 9,然后使用一个进位使得数字变为 10。 在 BIN 中,0、1 之后使用进位使得数值变为 10 (十进制中的 2)。 表 3.2 列出了 BIN 和十进制代码的数值表示。

表 3.2 二进制和十进制代码数值表示之间的差别

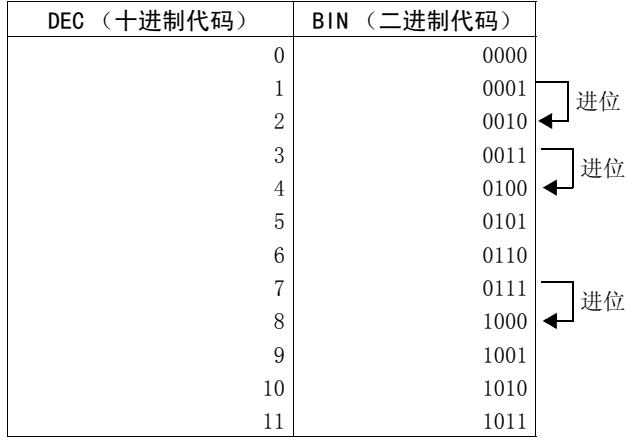

(2) BIN 的数值表示

1) 内置 PLC 功能中的每个寄存器 (如数据寄存器) 由 16 个比特组成。 寄存器的每个比特被分配了 2<sup>n</sup> 值。

但是,最高有效位用来判断数值为正数还是负数。

- 最高有效位为 0 ....正数
- 最高有效位为 1 ....负数

内置 PLC 功能中每个寄存器的数值表示如图 3.9 所示。

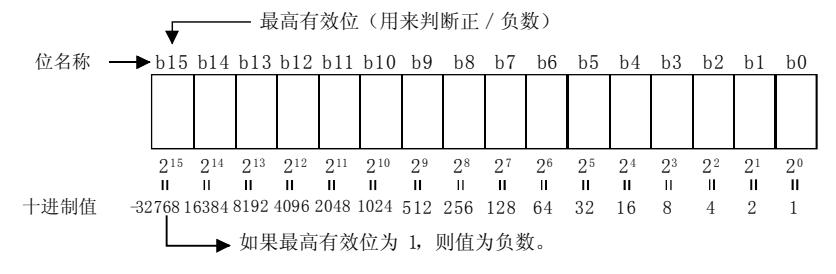

图 3.9 内置 PLC 功能中每个寄存器的数值表示 2)内置 PLC 功能可用的数值数据

在图 3.9 中所示的数值表示中,数值表示范围为 -32768 至 32767。 因此,内置 PLC 功能中每个寄存器可以保存 -32768 至 32767 之间的数值。

### 3.8.2 HEX (十六进制)

(1) HEX

HEX 将四位 BIN 数据表示一位。 使用 BIN 中的四位,您可以表示 0 至 15 之间的 16 个值。 由于 HEX 以一位数表示 0 至 15 之间的数值,因此 9 之后的数值以字母 A 代表 10,以字母 B 代表 11....以字母 F 代表 15,然后产生一个进位。 有关 BIN、HEX 和十进制代码对应的数值, 清参阅第 [76](#page-80-0) 页。

 $\mathbb{Z}$ 

(2) HEX 的数值表示 内置 PLC 功能中每个寄存器 (如数据寄存器)由 16 个比特组成。 因此,每个寄存器中可以保存的十六进制值为 0 至 HFFFF。

# <span id="page-83-0"></span>3.9 软元件说明

### 3.9.1 软元件列表

下表列出了内置 PLC 功能可使用的软元件名称以及它们的使用范围。

表 3.3 软元件列表

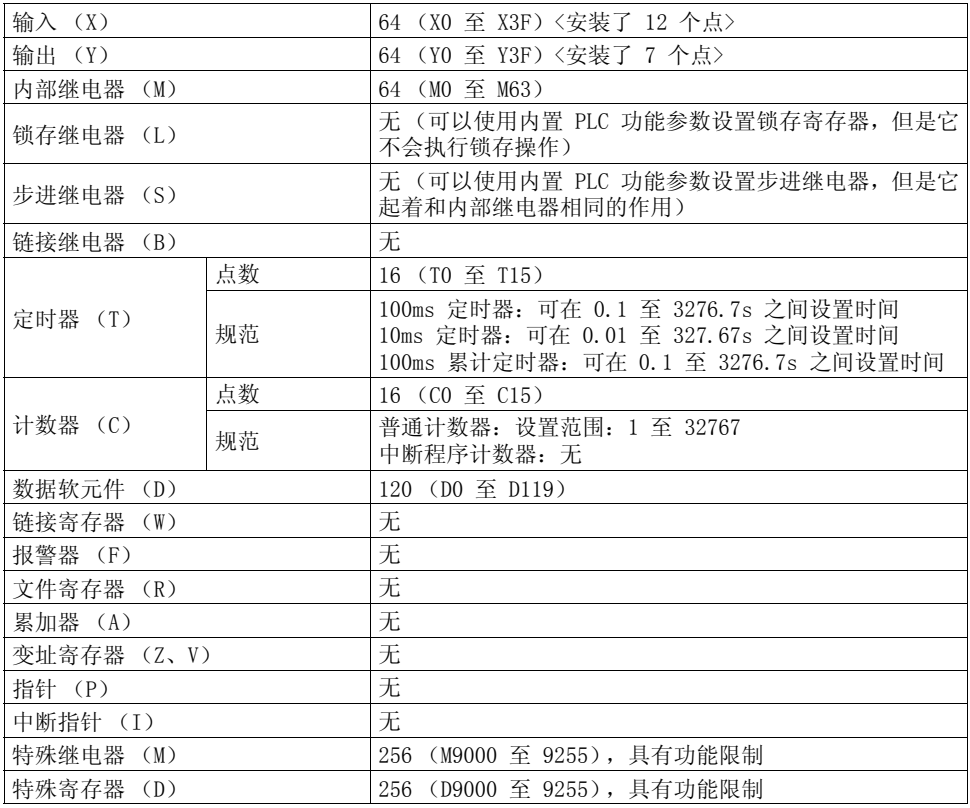

 $\overline{3}$ 

### 3.9.2 输入、输出 X、Y

输入和输出是设计用来在变频器和外部设备之间传输数据的软元件。

输入从变频器外部为对应的控制输入端子提供 ON/OFF 数据。在程序中,它们用作触点 (常开、常闭触点)以及基本指令的源数据。输出在从控制输出端子将程序的操作结果 发送到变频器外部时使用。

 $\overline{\nabla}$ 

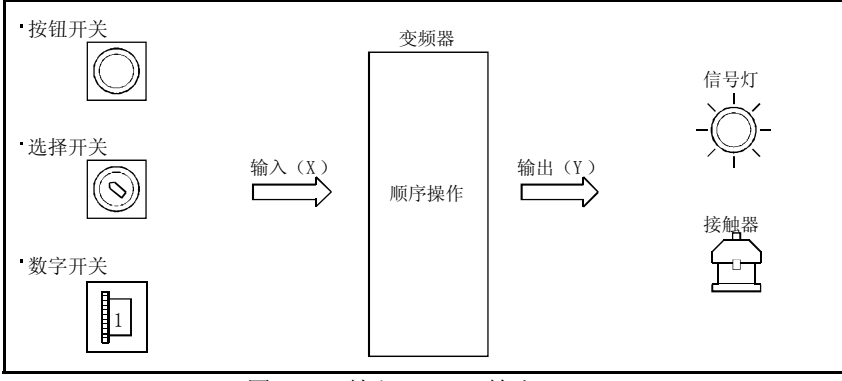

图 3.10 输入 (X)、输出 (Y)

- (1) 输入 X
	- (a) 输入设计用来将来自外部设备(如按钮、选择开关、限制开关和数字开关)的 命令和数据提供给变频器 (内置 PLC 功能)。
	- (b) 如果 PLC 功能具有和每个输入点对应的虚拟继电器 Xn,那么程序中会使用 Xn 的常开 (N/O)或常闭 (N/C)触点。

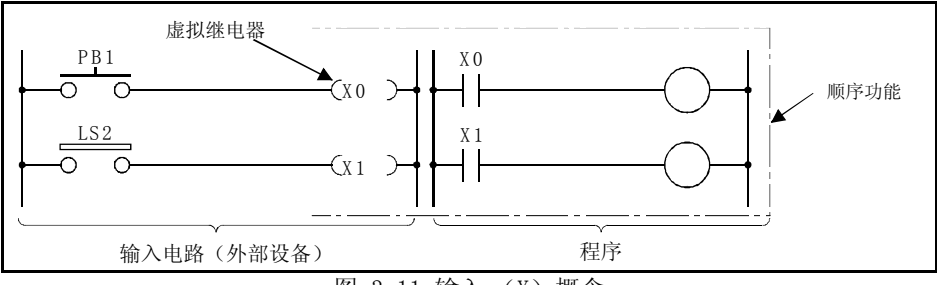

图 3.11 输入 (X)概念

(c) 程序中可使用的 Xn 触点数 (N/O 和 N/C 触点)没有任何限制。

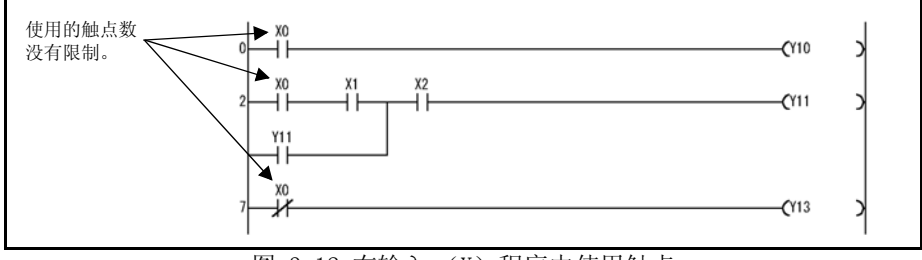

图 3.12 在输入 (X)程序中使用触点 如果没有外部设备连接到控制输入端子,则 "X"可用作内部继电器 "M"。

- (2) 输出 Y
	- (a) 输出设计用来将程序的控制结果输出到变频器外部(信号灯、数字指示器、电 磁开关 (接触器)、电磁铁等)。

 $\mathbb{Z}$ 

- (b) 一个输出可相当于一个 N/O 触点被导出到变频器外部。
- (c) 程序中可使用的输出 Yn 触点数 (N/O 和 N/C 触点)没有任何限制,只要它 们位于程序容量范围内。

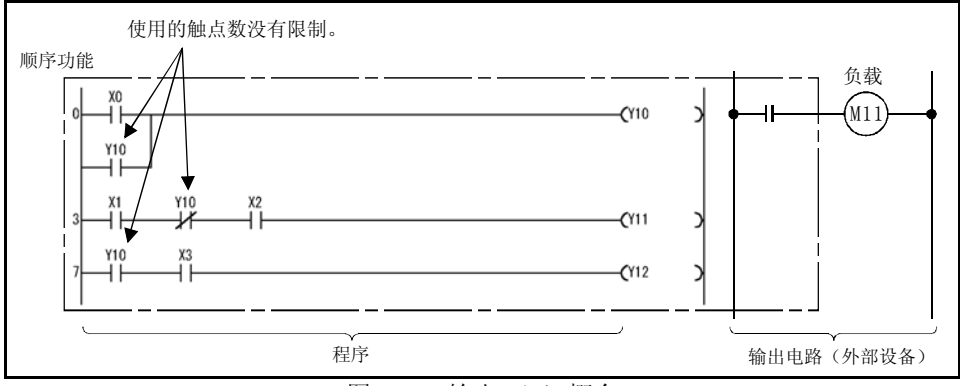

图 3.13 输出 (Y)概念

如果没有外部设备连接到控制输出端子,则 "Y"可用作内部继电器 "M"。

### 3.9.3 内部继电器 M

内部继电器是 PLC 功能中使用的辅助继电器,它无法锁存数据 (在电源故障时备份数 据)。

所有内部继电器都会在以下情况下关闭:

- 关闭电源后再打开电源时,或
- 执行复位时。

程序中可使用的触点数 (N/O 和 N/C 触点)没有任何限制。 输出顺控程序的操作结果时,请使用输出 (Y)将其输出到变频器外部。

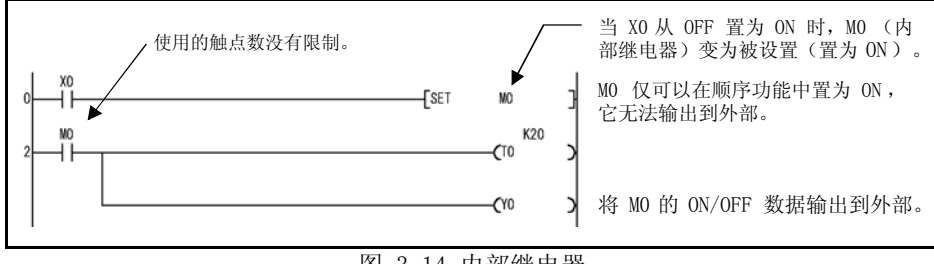

图 3.14 内部继电器

### 3.9.4 定时器 T

PLC 功能的定时器为递增定时器。

递增定时器在其线圈接通时开始对当前值计时,并且在当前值达到设置(超时)时触点 接通。

 $\overline{\mathbb{Z}}$ 

### 3.9.5 100ms、10ms 和 100ms 累计定时器

(1) 100ms 和 10ms 定时器

该定时器在其线圈接通时开始对当前值计时;线圈断开时,定时器的当前值被复位 为 0 并且触点断开。

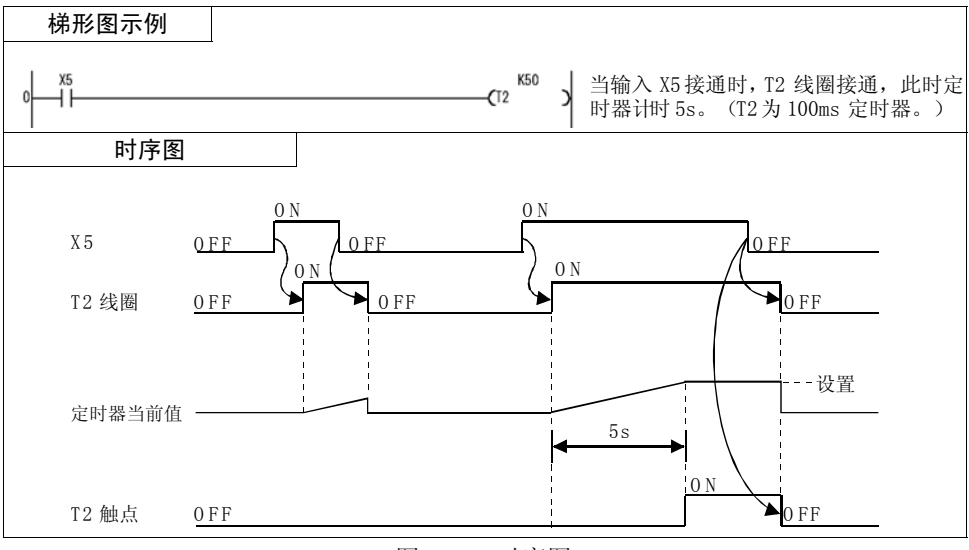

图 3.15 时序图

#### 备 注

可以使用内置 PLC 功能参数更改 100ms、10ms 和 100ms 累计定时器。(默认值为 100ms 定时 器。)

由于 FR-C500 具有八个定时器 (T0 至 T7),因此它仅可以使用 100ms、10ms 以及 100ms 累 计定时器中的一种定时器类型。

- (2) 100ms 累计定时器
	- 1)100ms 累计定时器设计用来对定时器线圈的接通时间进行计时。

定时器线圈接通时,该定时器开始对当前值进行计时,当线圈断开时,该定时器 仍保留当前值以及触点的接通/断开状态。

当线圈再次接通时,该定时器从保留的当前值开始恢复计时。

2) 请使用 RST T□ 指今清除当前值以及断开触点。

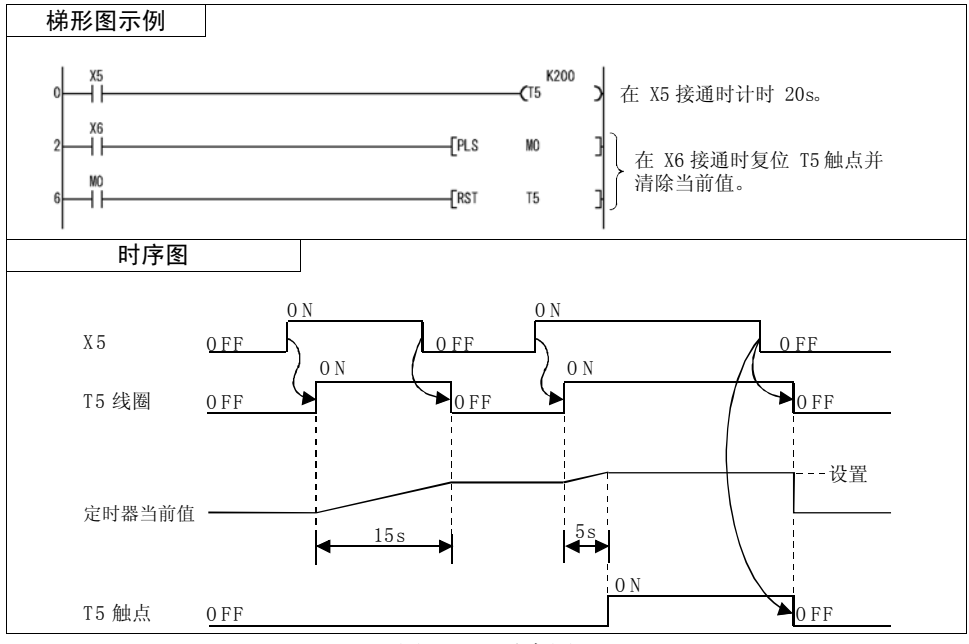

图 3.16 时序图

### 3.9.6 定时器处理方法和精度

(1) 定时器处理方法

定时器的线圈在执行 OUT T 指令时接通 / 断开: 执行 END 指令时, 定时器的当 前值会更新并且其触点会接通/断开。

- 1)当定时器线圈接通时,定时器会在执行 END 指令后更新当前值;在定时器超时 时,它的触点会接通。
	- (a) 当 10ms 或 100ms 定时器的线圈断开时,执行 END 指令后,定时器的当前 值会被复位为 0,并且触点也会断开。
	- (b) 如果线圈断开,100ms 累计定时器会保留当前值以及触点的接通/断开状态。
- 2) 当定时器被 RST 指令复位时, 在执行 RST T□ 指令后, 定时器的当前值被复位 为 0 且触点也被断开。

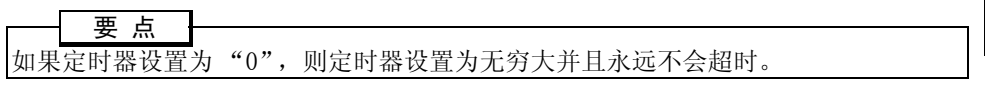

顺控程序

- (2) 刷新系统中的当前值更新时间和精度
	- 1)定时器精度为 +2 扫描时间,它与使用的定时器和扫描时间无关。
	- 2)以下内容显示在扫描时间为 10ms 或以上的程序中使用 10ms 定时器时的当前 值更新时间和精度。

 $\mathbb{Z}$ 

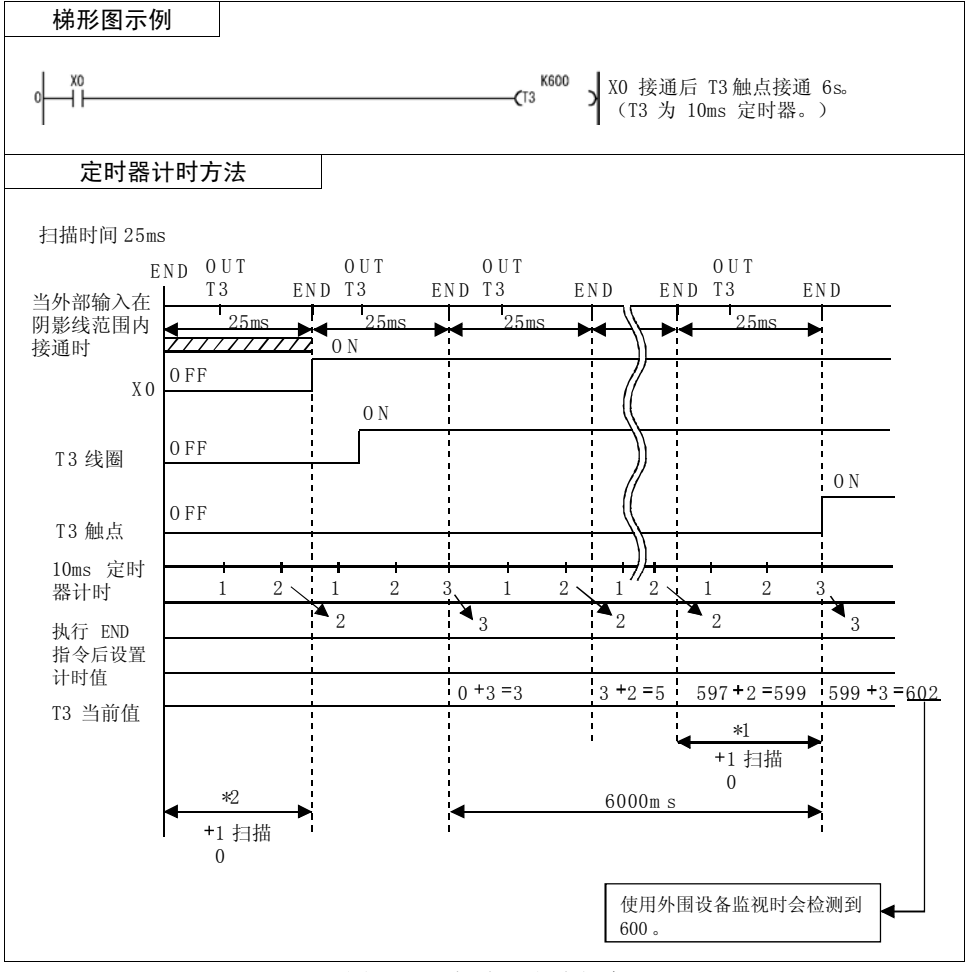

#### 图 3.17 定时器计时方法

- 在图 3.17 中,10ms 定时器 T3 的超时期间具有以下错误。
	- \*1..... 10ms 定时器错误 (+1 扫描时间)
	- \*2..... 由定时器的输入条件 ON 计时和 OUT T□ 指令的程序位置 (+1 扫描 时间)导致的错误

精度为 +2 扫描时间 (在图 3.17 中为 +0.05s)

3)定时器超时时,它的触点在执行 END 前会一直接通,即便其线圈断开也是如此。 定时器的触点在执行 END 指令时断开。

## 3.10 计数器 C

内置 PLC 功能的计数器为递增计数器。

递增计数器会在计数值达到设置值时停止计数并且它的触点会闭合。

- (1) 计数处理
	- 1) 计数器的线圈会在执行 OUT CI 指令时接通 / 断开, 并且计数器的当前值会在 执行 END 指令后刷新,同时, 计数器的触点会闭合。
	- 2)计数器在检测到线圈的上升沿 (OFF 至 ON)时进行计数。如果线圈持续接通, 计数器则不会进行计数。
- (2) 计数器复位
	- 1) 即便线圈断开, 计数值也不会被清除。请使用 RST CI 指令清除计数值以及断 开触点。
	- 2)使用 RST 指令复位计数器时,执行 RST 指令时计数器的当前值和触点都会被清 除。

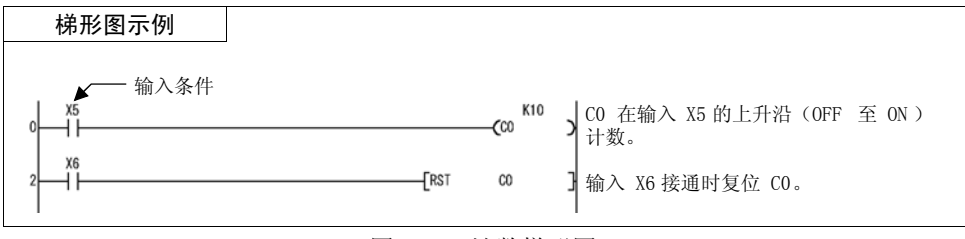

图 3.18 计数梯形图

### 3.10.1 刷新系统中的计数处理

计数器在输入刷新时在导入的计数器输入条件的上升沿进行计数。

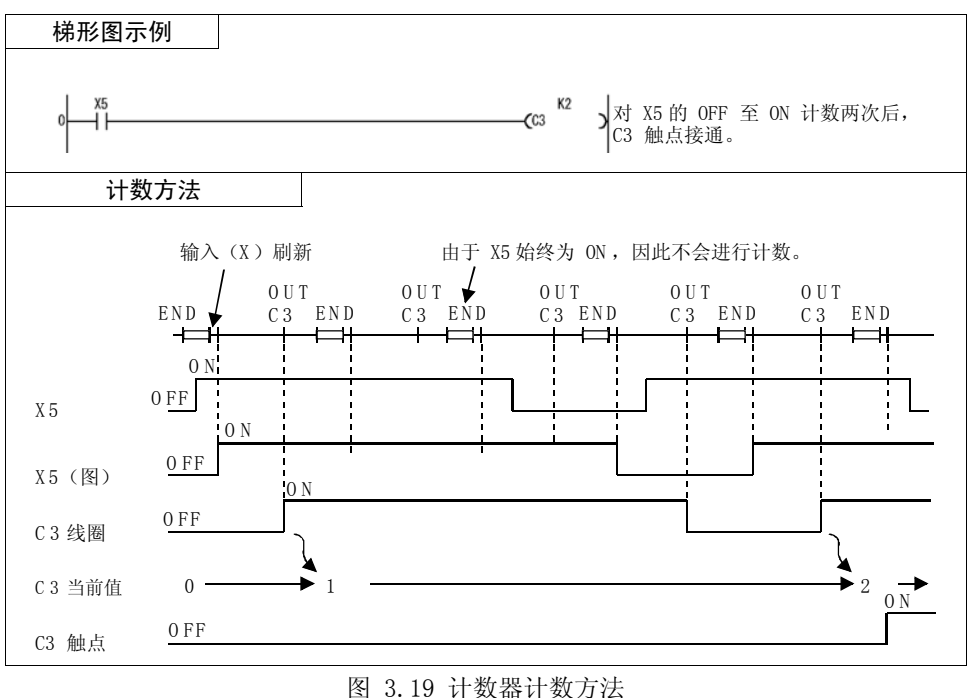

 $\overline{\nabla}$ 

#### 备 注

有关计数器的最大计数速度,请参阅第 [89](#page-93-0) 页。

### <span id="page-93-0"></span>3.10.2 计数器的最大计数速度

计数器的最大计数速度取决于扫描时间,并且计数器仅在输入状况的 ON/OFF 时间段大 于扫描时间时可以计数。

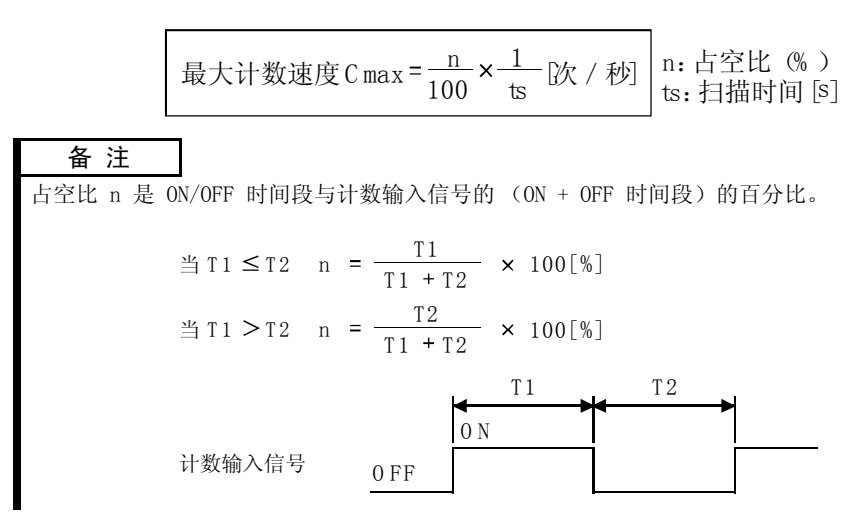

#### 数据寄存器 D

### 3.11 数据寄存器 D

(1) 数据寄存器是内置 PLC 功能中可以存储数值数据(-32768 至 32767 或 H0000 至 HFFFF)的存储器。

 $\mathbb{Z}$ 

数据寄存器的一个点由 16 位组成,它允许以 16 位为单位读取/写入数据。

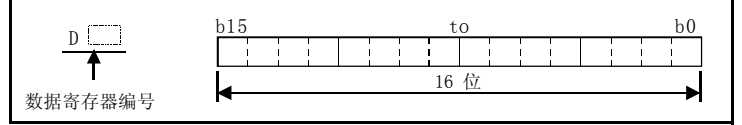

图 3.20 数据寄存器结构

- (2) 顺控程序之前保存的数据会一直保留在数据寄存器中,直至保存了其他数据。
- (3) 如果需要使用多个数据寄存器,您可以将未用的定时器 (T)和计数器 (C)用作 数据寄存器。

## 3.12 特殊继电器、特殊寄存器

特殊继电器和特殊寄存器分别属于内部继电器和数据寄存器,只是它们具有由内置 PLC 功能预先确定的应用。

- 它们具有以下主要应用。
- (1) 顺控程序操作检查
	- 特殊继电器和特殊寄存器可用来:
		- (a)检查操作状态 (RUN/STOP)
		- (b)通过自诊断功能检测故障
		- (c)检测操作错误
		- (d)检查扫描时间
- (2) 计时触点
	- PLC 功能中具有若干可用于顺控程序的特殊继电器,它们的操作状态不同。
		- (a)常闭/常开标志
		- (b)RUN 标志 (1 个扫描期间 OFF)
		- (c)初始处理标志 (1 个扫描期间 ON)

#### 备 注

有关内置 PLC 功能中可用的特殊继电器和特殊寄存器, 请参阅第 [13](#page-17-0) 页。

表 3.4 特殊继电器应用列表

 $\overline{\nabla}$ 

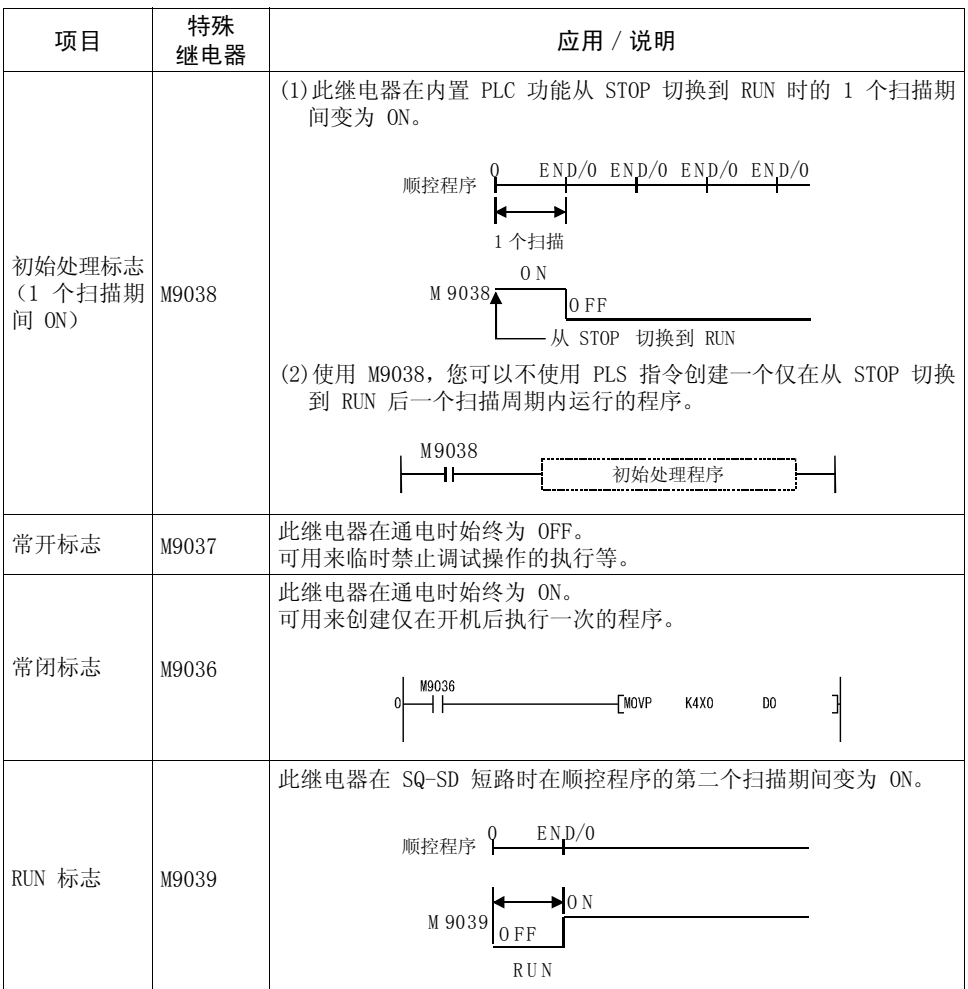

# 3.13 功能列表

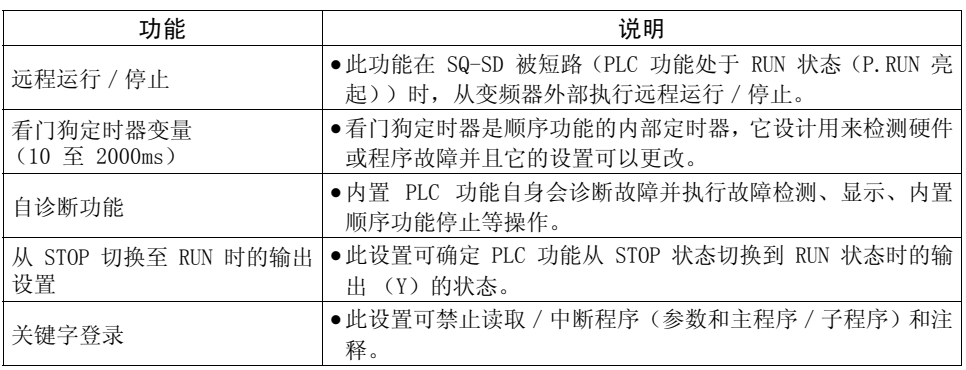

#### —— 注意 —

以下功能不可使用。

恒速扫描、锁存 (在电源故障时备份数据)、暂停、状态锁存、采样跟踪、步进运行、时钟、中 断处理、注释、微机模式、打印标题登录、报警器显示模式、ERROR LED 优先级设置

# 3.14 如何从外部运行/停止内置 PLC 功能(远程运行/停止)

内置 PLC 功能通过使 SQ-SD 短路/开路来实现运行/停止。

远程运行/停止是指从 SQ-SD 短路 (处于 RUN 状态)的变频器外部运行/停止内置 PLC 功能。

(1) 远程运行/停止的应用

在以下情况下,可以使用远程运行/停止这一远程操作运行/停止内置 PLC 功 能。

1)无法直接在变频器上操作时。

- 2)当控制柜中的变频器是从控制柜外面运行/停止时。
- (2) 使用远程运行/停止时执行的操作
	- 执行远程运行/停止时顺控程序的操作如下所述。
	- 远程停止 ... 顺控程序执行到 END 指令后,内置 PLC 功能进入 STOP 状态。
	- 远程运行 ... 当内置 PLC 功能在远程停止的作用下进入"STOP 状态"后执行远 程运行时,内置 PLC 功能会再次进行 RUN 状态并且从程序步 0 开始执行顺控程序。
- (3) 远程运行/停止方法

具有以下远程运行/停止方法。

- 1)使用内置 PLC 功能参数进行设置 (使用触点) 远程运行/停止可通过将远程 RUN 触点置为 OFF/ON 来执行。 例如,此方法可用来停止具有紧急停止触点的 PLC 功能。
	- •当远程 RUN 触点置为 OFF 时,PLC 功能会进入 "RUN"状态。
	- •当远程 RUN 触点置为 ON 时,PLC 功能会进入 "STOP"状态。

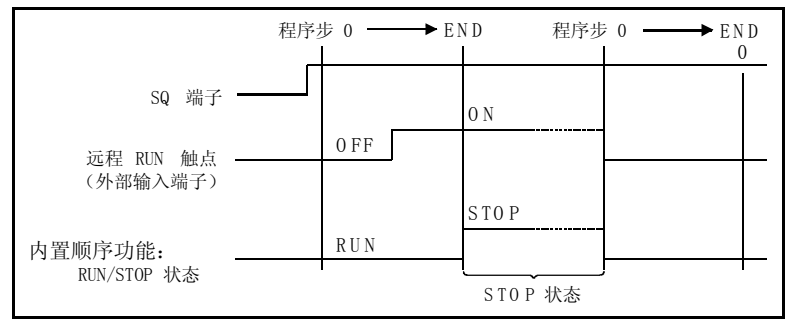

图 3.21 使用远程 RUN 触点执行运行/停止时的时序图

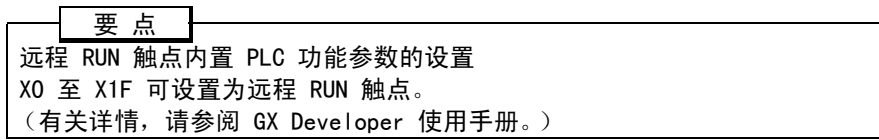

2)使用 GX Developer 的方法

运行/停止可从 GX Developer 通过远程运行/停止操作来实现。

例如,当无法在变频器上直接操作时,此方法可用来停止 PLC 功能以便将顺 控程序写入变频器。

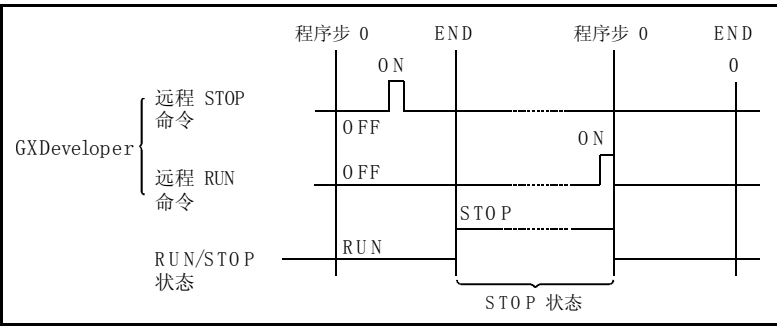

图 3.22 使用 GX Developer 执行运行/停止时的时序图

(4) 说明

由于内置 PLC 功能给予 STOP 命令更高的优先级,因此请注意以下内容。

- 使用远程 RUN 触点、GX Developer 等任一方法执行远程停止时,内置 PLC 功 能便会进入 STOP 状态。
- 要在使用远程停止将内置 PLC 功能置于 STOP 状态后再将其置于 RUN 状态时, 所有用来执行远程停止的外部因素(远程 RUN 触点、GX Developer 等)必须被 设为 RUN。

备 注

何谓 RUN 和 STOP 状态?

- RUN 状态 ..............顺控程序可在其中重复从程序步 0 至 END 指令间进行执行的状态。
- STOP 状态.............顺控程序操作在其中停止并且输出 (Y)全部为 OFF 的状态。

3

## 3.15 看门狗定时器 (操作堵塞监视器定时器)

(1) 看门狗定时器

看门狗定时器是内置 PLC 功能的内部定时器,它设计用来检测硬件或顺控程序故 障。

 $\mathbb Z$ 

它的默认值为 200ms。

(2) 看门狗定时器复位

内置 PLC 功能会在执行程序步 0 (执行 END 处理后)之前复位看门狗定时器。 内置 PLC 功能正常操作时,顺控程序中的 END 指令会在设置的时间范围内执行, 此时看门狗定时器不会超时。

如果内置 PLC 功能出现硬件故障或顺控程序的扫描时间太长以至于 END 指令无法 在设置的时间范围内执行,则看门狗定时器会超时。

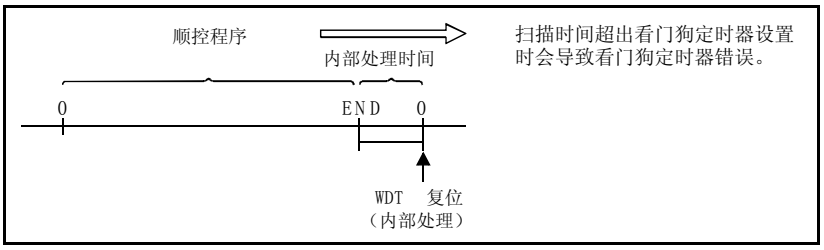

图 3.23 看门狗定时器复位

- (3) 看门狗定时器超时时执行的处理 如果扫描时间超出看门狗定时器设置,则会出现看门狗定时器错误,并且: 1)内置 PLC 功能将所有输出置为 OFF。 2)P.RUN LED 熄灭或闪烁。
	- 3)M9008 置为 ON,并且错误代码保存到 D9008。

#### 备 注

可以使用 GX Developer 的内置 PLC 功能参数设置来更改看门狗定时器的设置。(有关详情, 请参阅 GX Developer 使用手册。)

## 3.16 自诊断功能

自诊断功能通过内置 PLC 功能自身来诊断故障。

(1) 自诊断时间

自诊断功能在变频器开机、复位、执行任意指令或执行 END 指令时执行。

- 1)变频器开机、复位时 诊断是否可以执行操作。
- 2)执行任意指令时

如果顺控程序中的任意指令未能正确执行,则会出现错误。

—— 注 音 -

执行 LD、AND、OR、逻辑比较运算以及 OUT 指令时,始终会检查设置的软元件。对于其 他指令 (SET、RST、MOV 等),执行条件保留以及指令可以执行时便会执行检查。

3)执行 END 指令时

操作堵塞监视器定时器

(2) 检测到故障时的操作模式

自诊断功能检测到故障时具有两个不同的 PLC 操作模式:操作停止模式和操作继 续模式。

操作继续模式包括一个故障,该故障允许内置 PLC 功能参数设置停止操作。(请参 阅第 [98](#page-102-0) 页)

- 1)如果自诊断功能检测到操作停止错误,在检测到错误时,操作会立即停止并且输 出 (Y)全部变为 OFF。其他软元件则仍保留出现错误之前的状态。
- 2)如果检测到操作继续错误,系统只是不执行故障程序部分,而会继续执行下一个 程序步处的程序。
- (3) 错误定义检查

当 M9008(自诊断错误)在检测到错误变为 ON 时,错误代码会保存到 D9008(自 诊断错误)。尤其是在继续模式下,在程序中使用该功能可防止机械系统故障。 有关自诊断功能检测的错误的信息,请参阅第 [172](#page-176-0) 页上的错误代码表。

## <span id="page-102-0"></span>3.16.1 发生错误时的操作模式

内置 PLC 功能允许您设置在出现操作错误时停止顺控程序操作还是继续执行。 请使用内置 PLC 功能参数设置停止还是继续执行顺控程序。

#### ● 发生错误时的操作模式的默认值

下表列出了发生错误时的操作模式的默认值 (初始值)以及内置 PLC 功能的状态。

 $\overline{\mathcal{K}}$ 

|      |                                                                                              | CPU 状态 |                |                |                      |                        |
|------|----------------------------------------------------------------------------------------------|--------|----------------|----------------|----------------------|------------------------|
| 错误定义 |                                                                                              | 操作     | P. RUN LED     | 特殊继电器<br>变为 ON | 用于<br>数据存储的<br>特殊寄存器 | 自诊断错误<br>编号<br>(D9008) |
|      |                                                                                              | 默认值    |                |                |                      |                        |
| 操作错误 | 顺控程序中出现错误<br>时, 例如试图将<br><b>BCD</b><br> 码转换为 0 至 9999 <br>以外的其他值<br>(或 01<br>至<br>99999999). | 继续     | 0 <sub>n</sub> | M9010<br>M9011 | D9010<br>D9011       | 50                     |

表 3.5 发生错误时的操作模式

## 3.17 关键字登录

关键字设计用来限制使用 GX Developer 读取和重写内置 PLC 功能中的程序和注释。 (1) 针对登录了关键字的内置 PLC 功能执行读取/写入操作

- 登录了关键字时,无法从内置 PLC 功能将内置 PLC 功能参数、主程序和注释读取 到 GX Developer 或将其从 GX Developer 写入到内置 PLC 功能,除非输入了登 录至内置 PLC 功能的关键字。
- (2) 登录和取消关键字 您可以设置最多 6 位数的十六进制格式关键字 (0 至 9、A 至 F)。 设置内置 PLC 功能参数以便登录或取消关键字。

## <span id="page-104-0"></span>3.18 从 STOP 状态切换到 RUN 状态时设置输出 (Y) 的状态

从 RUN 状态切换到 STOP 状态时,RUN 状态下的输出(Y)会被保存到内置 PLC 功能。 使用内置 PLC 功能参数,您可以设置在从 STOP 状态切换到 RUN 状态时选择再次输出 输出 (Y) 还是在执行操作后再输出。

"输出 STOP 状态下的输出 (Y) 的状态"

输出进入 STOP 状态时的输出 (Y)状态后,执行顺控程序操作。 "清除输出 (Y)(一次扫描后再输出)"

清除所有输出 (Y), 执行顺控程序操作后再提供输出。

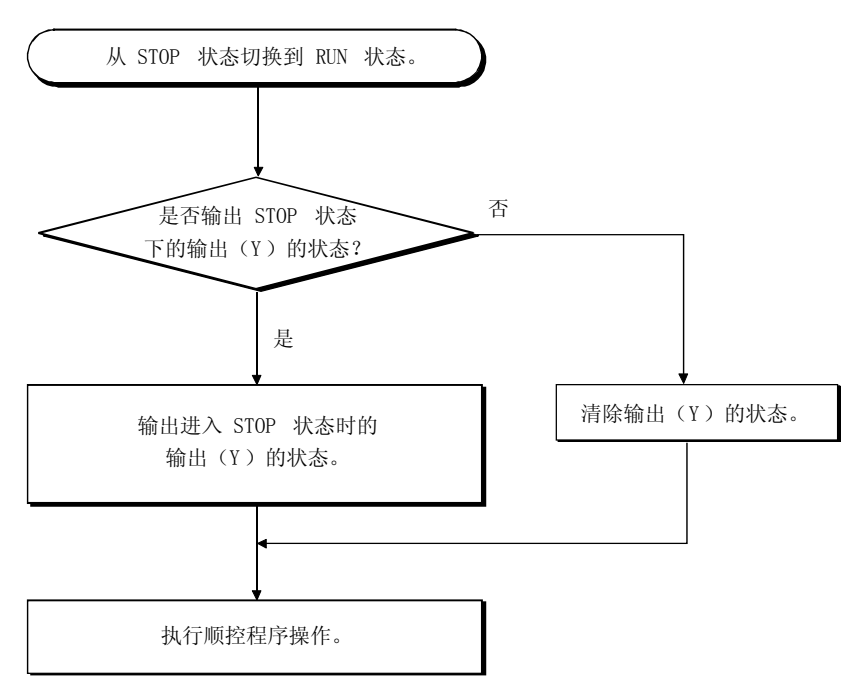

图 3.24 从 STOP 状态切换至 RUN 状态时执行的处理

## 3.19 指令格式

(1) 许多指令都可以分为指令部和软元件这两部分,它们的应用如下所述。

指令部 ... 指示该指令的功能。 软元件 ... 指示该指令使用的数据。

- (2) 根据指令部和软元件的组合情况,指令格式大致可分为以下内容。
	- 1) 片指令部十... 此指令不会更改软元件状态, 它主要控制程序。 指令部 示例 BND
	- 2) + 指令部 + 软元件 + ...此指令执行软元件的 ON/OFF 控制, 并根据软元件的 ON/OFF 状态控制执行条件,以及创建程序的分支。 软元件

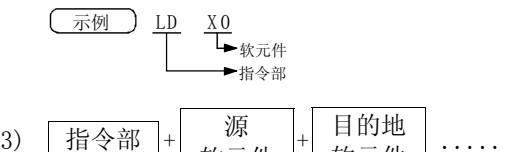

日的地 | ..... 此指令使用源和目的地软元件的数据 执行运算,并且将运算结果保存到目 的地软元件。

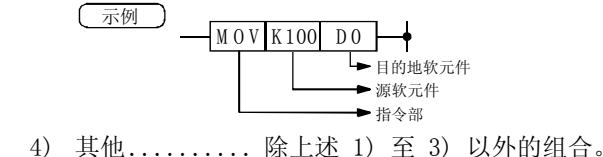

软元件

- (3) 来源 (S) 来源含有运算要使用的数据。 该数据因指定的软元件不同而异。
	- 常量....................... 指定运算要使用的数值。由于此值在程序创建时 设置,因此它是固定的,并且无法在程序执行期 间更改。
	- 位软元件................... 指定保存运算要使用的数据的软元件。因此,数 字软元件 据在执行运算前必须已经保存在指定的软元件 中。通过在程序执行期间更改指定的软元件中保 存的数据, 您可以更改该指令使用的数据。
- (4) 目的地 (D)

目的地保存运算生成的数据。请注意,如果指令格式为|指令部| + | 源软元件

+ | 目的地软元件 | , 运算要使用的数据必须在运算前事先保存到目的地软元件中。 目的地始终指定用来保存数据的软元件。

- 备 注
- •在本手册中,来源和目的地缩写为以下内容。

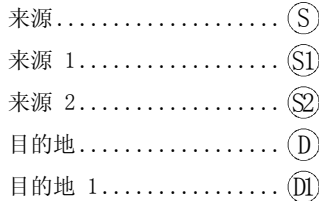

### 3.20 位软元件处理方法

由于指定了位软元件(X、Y、M)的处理方法,因此可以使用位数指定执行 1 位处理和 16 位处理。

#### 3.20.1 1 位处理

使用 PLC 指令时,用作运算处理目标的软元件为位软元件的 1 位 (1 个点),此时无 法指定多位。

 $\sqrt{\frac{1}{100}}$  LD XO,OUT

#### 3.20.2 位数指定处理

使用基本或应用指令时,用作运算处理目标的位软元件可能需要通过位数指定进行指 定。当通过位数指定指定指令的处理单位为 16 位时,您可以 4 个点为单位最多指定 16 个点。

#### (1) 16 位指令:K1 至 K4 (4 至 16 点)

示例 ) 使用位数指定的 16 位数据 X0 至 F 的设置范围

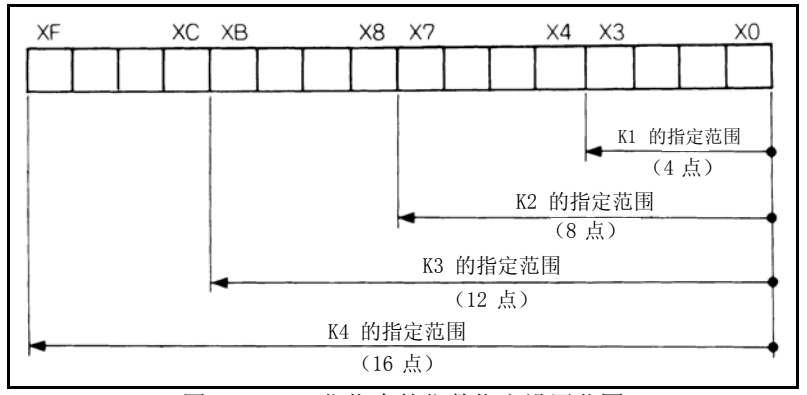

图 3.25 16 位指令的位数指定设置范围

(a)当来源 (S)侧使用了位数指定时,可以用作源数据的数值[在表 3.6](#page-107-0) 中说明。 表 3.6 可以处理的指定位数和数值的列表

<span id="page-107-0"></span>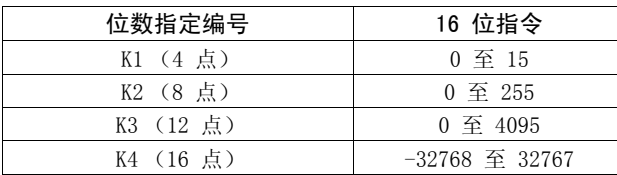

顺控程序 30 [顺控程序](#page-69-0)

3

103
位软元件处理方法

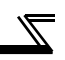

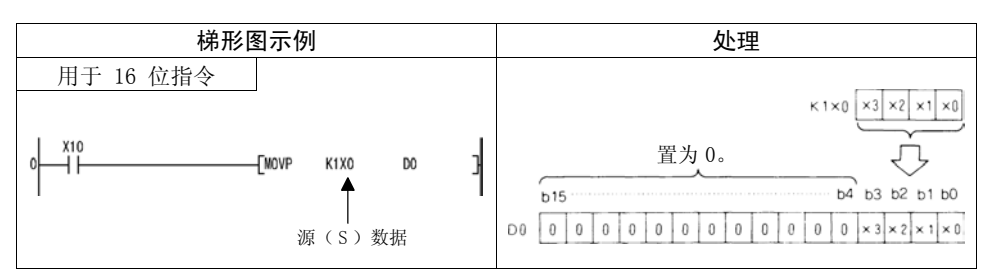

图 3.26 梯形图示例和处理

(b)当目的地(D)侧使用位数指定时,使用位数指定指定的点数为目的地侧的目标。

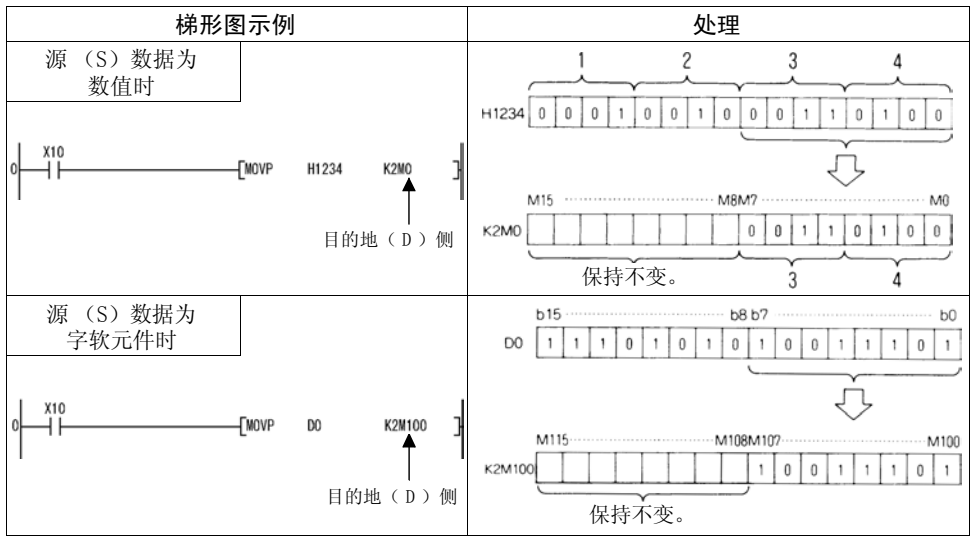

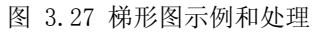

# 3.21 数值处理

内置 PLC 功能具有处理 16 位数值的指令。

16 位中的最高有效位用来判断数值为正数还是负数。因此,可以当作 16 位处理的数 值范围如下。

16 位:-32768 至 32767

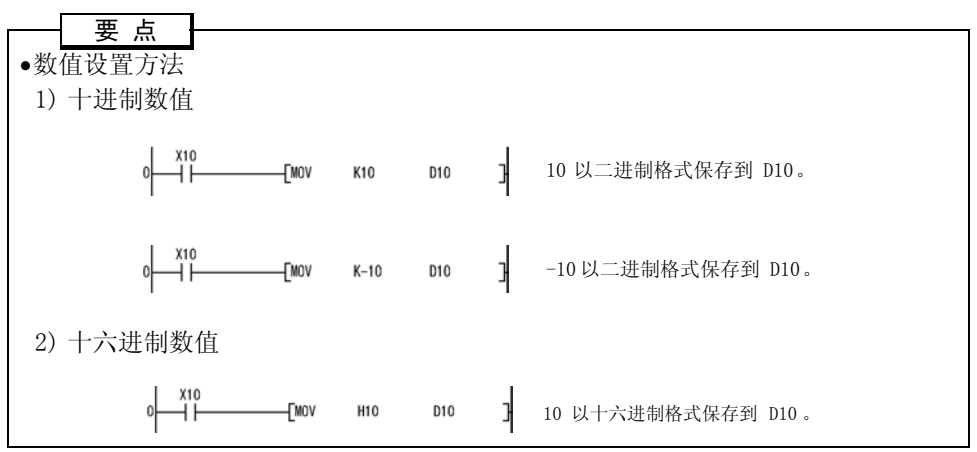

数值对应的十进制表示和十六进制表示如下所示。

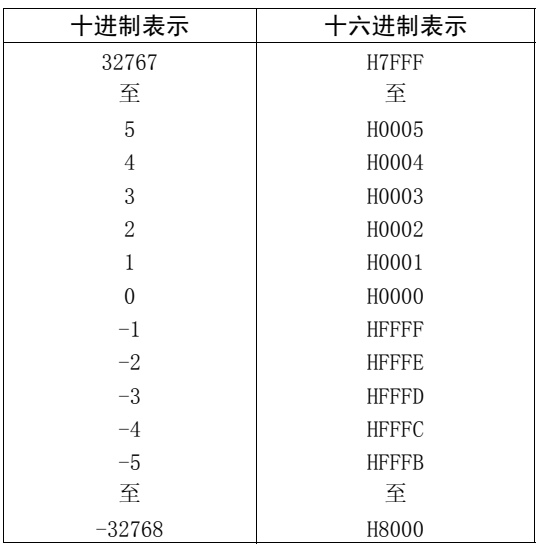

# 3.22 操作错误

使用基本指令时,在以下情况下将出现操作错误。 (a) 如果出现相应的指令说明中说明的错误。

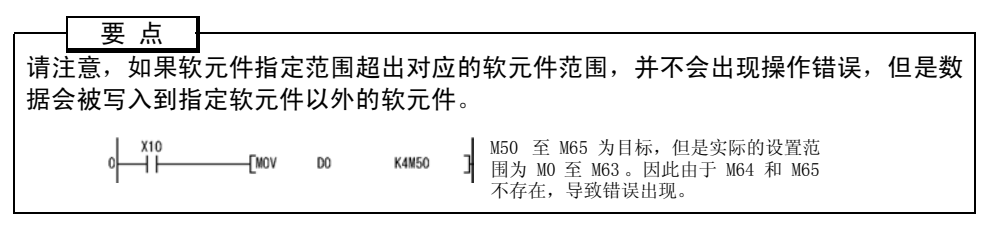

#### (1) 错误处理

如果在执行基本指令时出现操作错误,错误标志会变为 ON,并且错误程序步编号 会保存到错误程序步存储寄存器中。

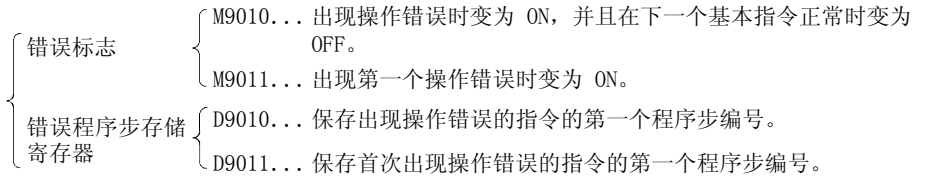

1)在 M9011 从 OFF 变为 ON 时,D9011 保存出现操作错误的指令的程序步编号。因 此, 如果 M9011 始终为 ON, 则 D9011 数据不会更改。

2)要复位 M9011 和 D9011,请按照如下所示方式编程。

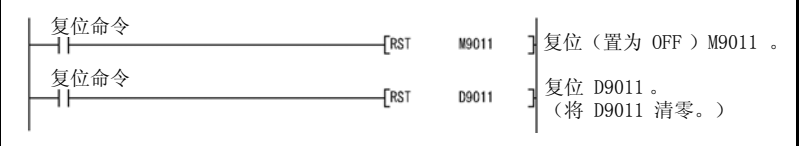

图 3.28 特殊继电器和寄存器复位梯形图

3)您可以使用内置 PLC 功能参数设置选择出现操作错误时停止顺序处理还是继续执行。 有关详情, 请参阅第 [98](#page-102-0) 页。

# 3.23 指令列表

3.23.1 如何使用指令列表

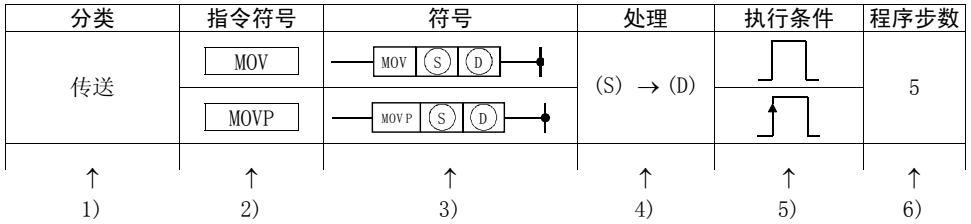

1) ... 按应用对指令进行分类。

2) ... 指示编程时使用的指令符号。 该指令基于 16 位数据指令。 示例 MOV ↓

16 位传送指令

- 在指令的结尾添加 P 可定义指令仅在前一个信号的上升沿执行。 示例 MOV  $\longrightarrow$  MOVP ↓ ↓ 指令在前一个条件为 ON 时 指令仅在前一个触点条件的<br> 连续执行 上升沿执行 连续执行 上升沿执行
- 3) ... 指示梯形图中使用的符号。

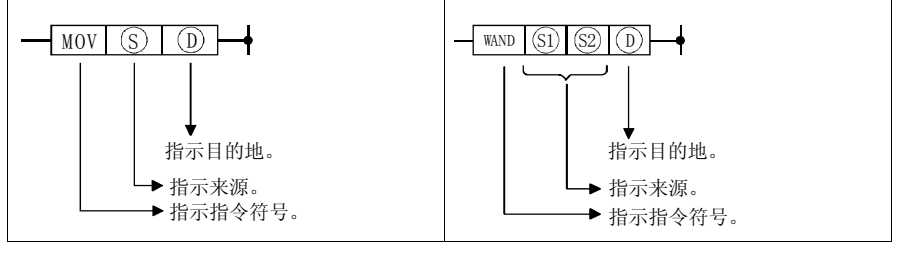

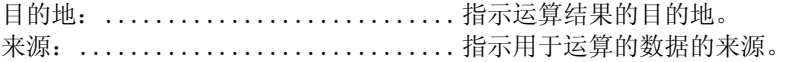

顺控程序 30 [顺控程序](#page-69-0) 4) ... 指示运算。

(S) → (D)  
\n
$$
\downarrow
$$
\n
$$
\frac{1}{15} \pm 16 \text{ } \frac{1}{10}.
$$

5) ... 指示每个指令的执行条件,如下所述:

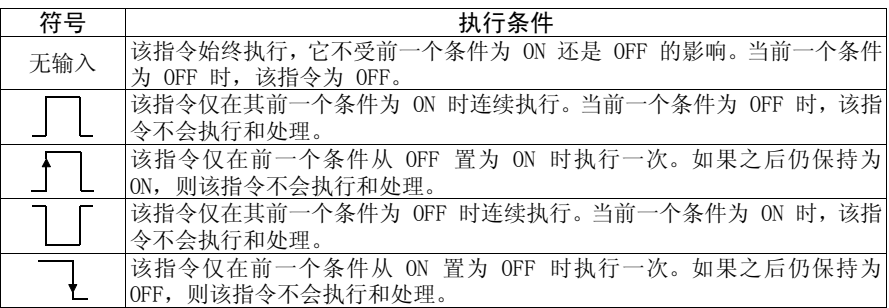

 $\mathbb Z$ 

6) ... 指示每个指令所需的程序步数。 程序步数会根据条件的不同变化 2 个程序步。

## 3.23.2 顺序指令

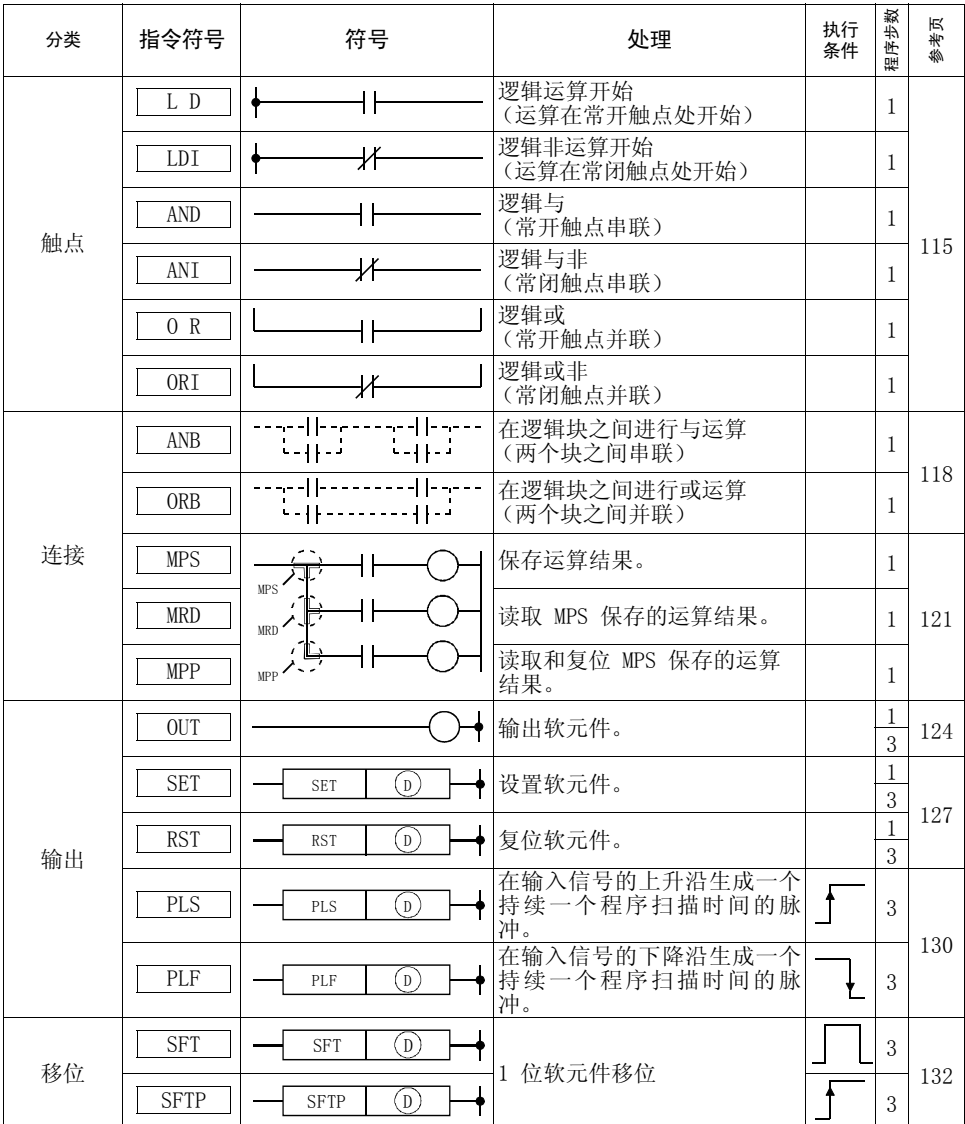

 $\overline{\mathscr{U}}$ 

顺控程序 30 [顺控程序](#page-69-0)  $\overline{3}$ 

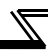

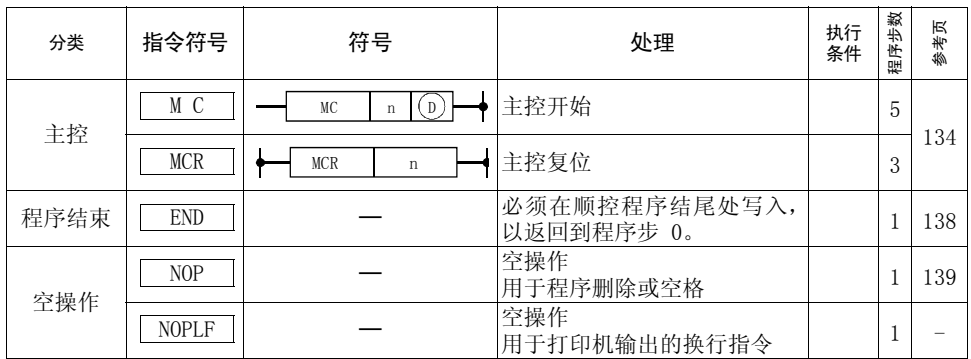

3.23.3 基本指令

| 分类           | 指令符号                            | 符号                                                                                                    | 处理                                  | 执行<br>条件                                           | 程序步数<br>尽<br>参考:                     |     |
|--------------|---------------------------------|----------------------------------------------------------------------------------------------------|-------------------------------------|----------------------------------------------------|--------------------------------------|-----|
| 16 位数据<br>比较 | $LD =$                          | $=  S_1   S_2 $                                                                                                   | (S1) = (S2) 时导通<br>(S1) ≠ (S2) 时不导通 |                                                    | $\mathbf 5$<br>$\sqrt{7}$            |     |
|              | $AND=$                          | $\equiv$<br>$(s_1)$<br>$(s_2)$                                                                                    |                                     |                                                    | $\sqrt{5}$<br>$\overline{7}$         |     |
|              | $OR =$                          | $\boxed{\text{(s)} \text{(s)} }$<br>$\equiv$                                                                      |                                     |                                                    | $\sqrt{5}$<br>$\sqrt{7}$             |     |
|              | $LD \left\langle \right\rangle$ | $\langle \rangle$ (s1)<br>$(s_2)$                                                                                 |                                     |                                                    | $\overline{5}$<br>$\overline{7}$     |     |
|              | AND<                            | $\langle \rangle$ (s1) (s2)                                                                                       | (S1) ≠ (S2) 时导通<br>(S1) = (S2) 时不导通 | $\overline{7}$<br>$\overline{5}$<br>$\overline{7}$ | 5                                    |     |
|              | $OR \left\langle \right\rangle$ | $\left \langle \ \rangle\right  \left(\overline{\text{s1}}\right) \left \left(\overline{\text{s2}}\right)\right $ |                                     |                                                    |                                      |     |
|              | LD                              | $(s_1)$<br>(s <sub>2</sub> )<br>$\,$                                                                              |                                     |                                                    | $\overline{5}$<br>$\overline{7}$     |     |
|              | AND                             | $\binom{52}{ }$<br>$(s_1)$<br>$\left\langle \right\rangle$                                                        | (S1) > (S2) 时导通<br>(S1) ≤ (S2) 时不导通 |                                                    | $\overline{5}$<br>$\overline{7}$     | 141 |
|              | OR                              | $(s_2)$<br>$\,$<br>$(s_1)$                                                                                        |                                     |                                                    | $\mathbf 5$<br>$\overline{7}$        |     |
|              | $LD \leq$                       | $\langle =  $<br>$(s_1)$ $(s_2)$                                                                                  |                                     |                                                    | 5<br>$\overline{7}$                  |     |
|              | $AND \leq$                      | $\langle =  (s_1) (s_2)$                                                                                          | (S1) ≤ (S2) 时导通<br>(S1) > (S2) 时不导通 |                                                    | 5<br>$\overline{7}$                  |     |
|              | $OR \leq$                       | (S <sub>2</sub> )<br>$(s_1)$<br>$\langle =$                                                                       |                                     |                                                    | $\,$ 5 $\,$<br>$\sqrt{7}$            |     |
|              | LD<                             | $(s_1)$<br>$(s_2)$<br>$\,<\,$                                                                                     |                                     |                                                    | $\sqrt{5}$<br>$\overline{7}$         |     |
|              | AND<                            | $(s_1)$<br>$(s_2)$<br>$\lt$                                                                                       | (S1) < (S2) 时导通<br>(S1) ≥ (S2) 时不导通 |                                                    | $\overline{5}$<br>$\sqrt{7}$         |     |
|              | OR<                             | $(s_1)$<br>$(s_2)$<br>$\langle$                                                                                   |                                     |                                                    | $\overline{5}$<br>$\overline{7}$     |     |
|              | $LD>=$                          | $(s_1)$<br>$(s_2)$<br>$> = 1$                                                                                     |                                     |                                                    | 5<br>$\overline{7}$                  |     |
|              | $\text{AND}$ =                  | $>$ $\equiv$<br>$(s_1)$<br>$(s_2)$                                                                                | (S1) ≥ (S2) 时导通<br>(S1) < (S2) 时不导通 |                                                    | $\,$ 5 $\,$<br>141<br>$\overline{7}$ |     |
|              | $OR \geq 0$                     | $\geq$ =<br>$(s_1)$<br>$(s_2)$                                                                                    |                                     |                                                    | 5<br>$\overline{7}$                  |     |
| 传送           | <b>MOV</b>                      | (s)<br>(D)<br>MOV                                                                                                 | $(S) \rightarrow (D)$               |                                                    | 5                                    | 154 |
|              | MOVP                            | MOVP $(S)(D)$<br>٠                                                                                                |                                     |                                                    | 5                                    |     |

 $\overline{\mathscr{U}}$ 

顺控程序 30 [顺控程序](#page-69-0)  $\overline{3}$ 

111

指令列表

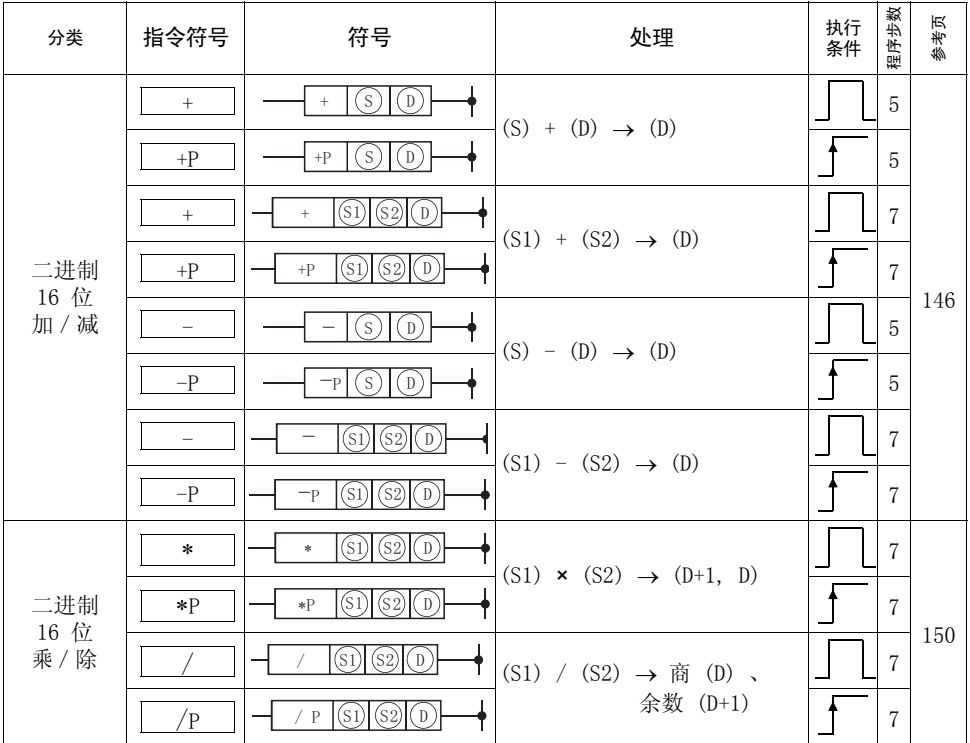

 $\overline{\mathbb{R}}$ 

## 3.23.4 应用指令

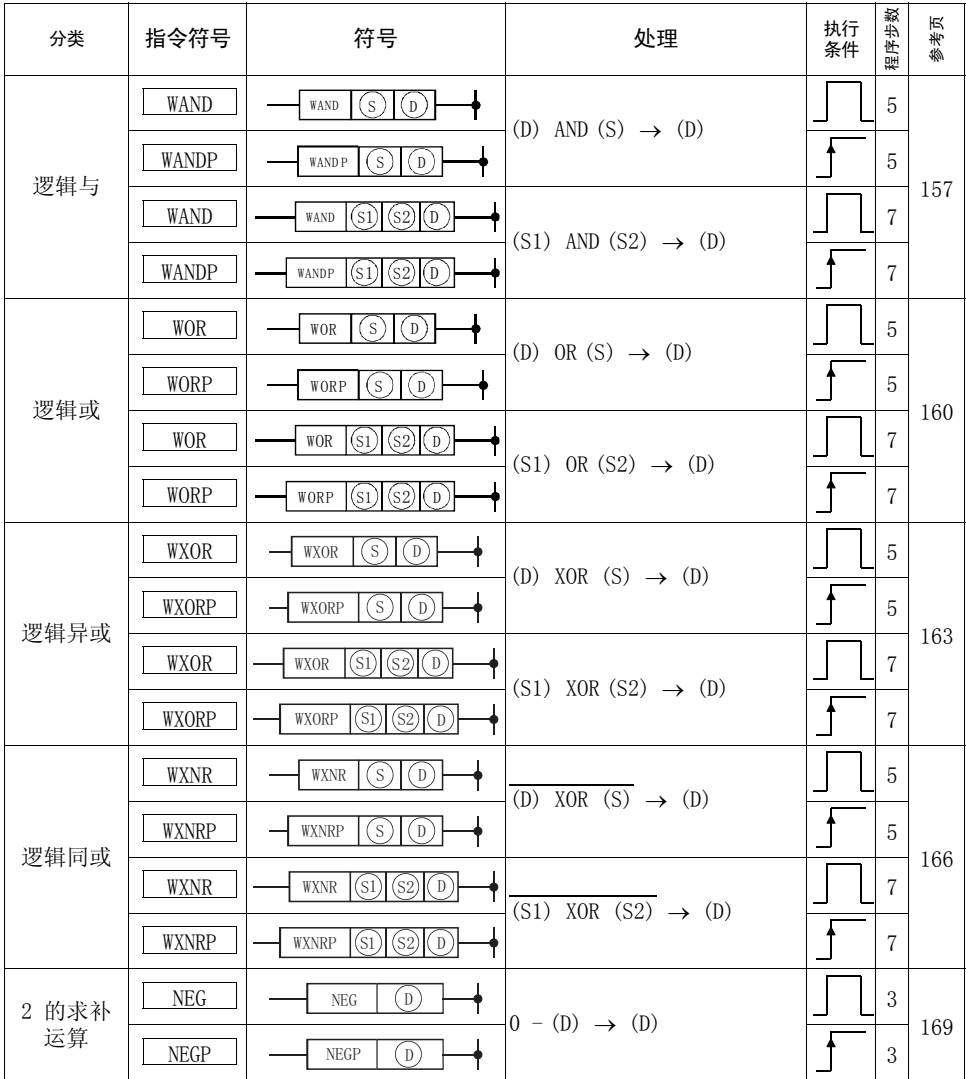

 $\overline{\mathbb{Z}}$ 

顺控程序 30 [顺控程序](#page-69-0)

 $\overline{3}$ 

# 3.24 指令说明

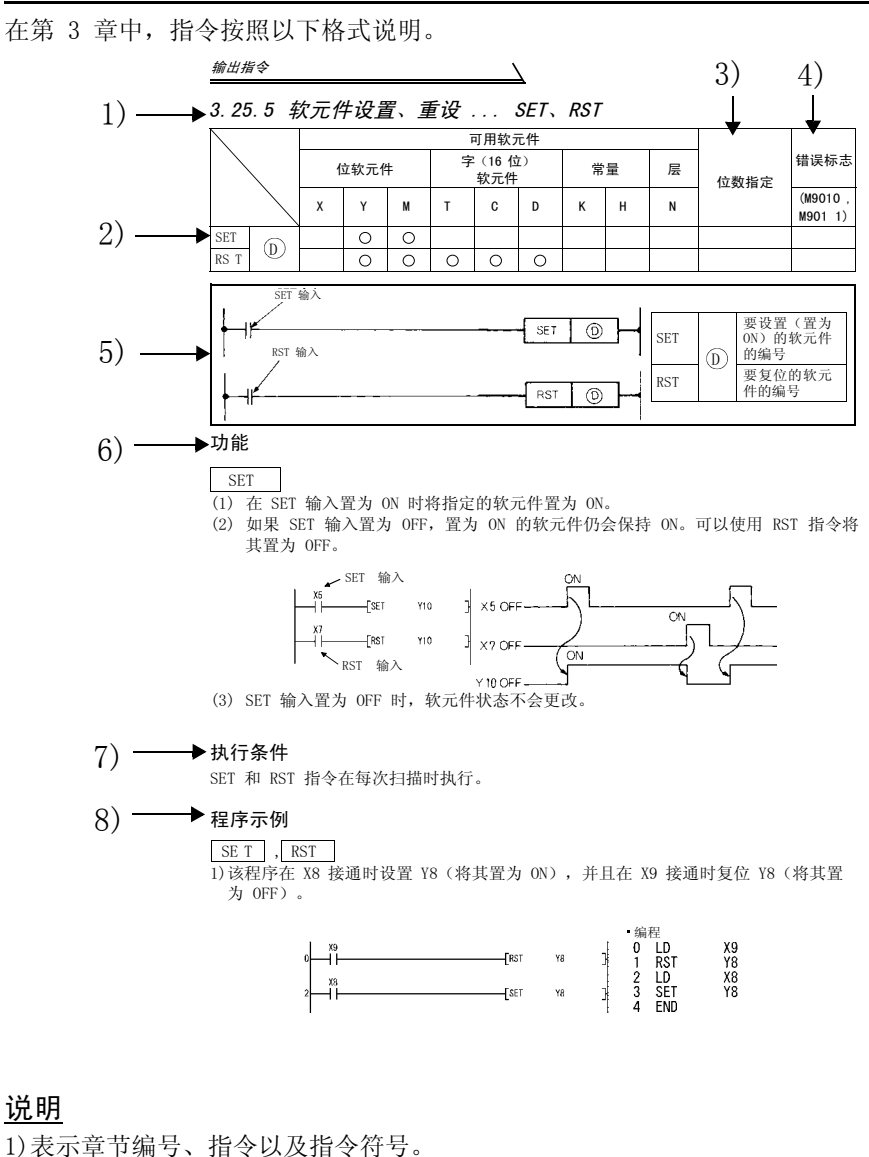

- 2)标记该指令可使用的软元件。
- 3)使用位软元件需要位数指定时,指示该指令可以设置的位数指定。
- 4)出现操作错误时错误标志将置为 ON 的指令。
- 5)显示梯形图模式下的格式。
- 6)解释该指令。
- 7)指示该指令的执行条件。
- 8)显示梯形图模式和列表模式下的程序示例。

# <span id="page-119-0"></span>3.25 顺序指令

顺序指令用于继电器控制电路等。

# 3.25.1 触点指令:

# 运算开始、串联、并联 ... LD、LDI、AND、ANI、OR、ORI

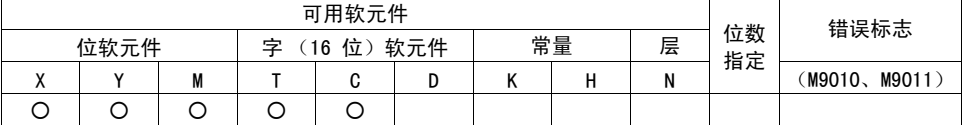

 $\overline{\mathscr{U}}$ 

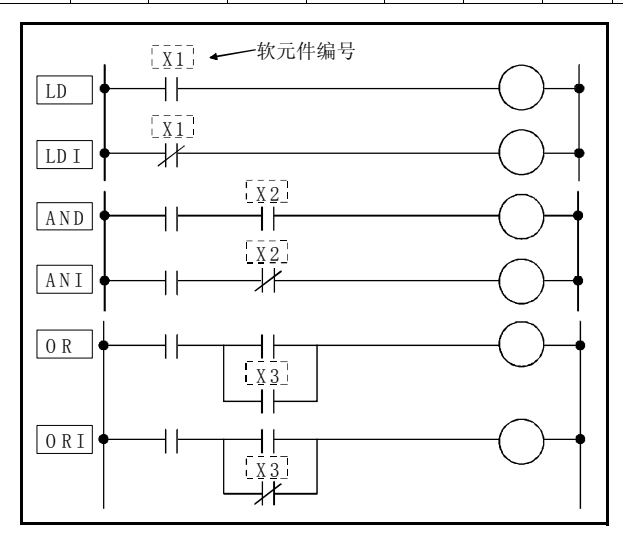

顺序指令

### 功能

LD、LDI

(1) LD 是一个常开触点操作开始指令,而 LDI 是一个常闭触点操作开始指令。每个指 令都会导入指定的软元件的 ON/OFF 数据, 然后使用这些数据作为操作结果。

#### AND、ANI

- (1) AND 是一个常开触点串联指令,而 ANI 是一个常闭触点串联指令。每个指令都会 导入指定软元件的 ON/OFF 数据,并将其与前一个运算结果执行与运算,然后使用 该最终值作为运算结果。
- (2) AND 和 ANI 的使用没有限制,但是它们在梯形图模式下具有以下条件。
	- 1) 写入..... 当触点使用 AND 或 ANI 串联时,最多可以创建具有 21 个触点的梯 形图。
	- 2) 读取..... 当触点使用 AND 或 ANI 串联时,最多可以显示具有 24 个触点的梯 形图。如果梯形图具有超过 24 个的触点,则最多显示 24 个触点。

OR、ORI

- (1) OR 是一个常开触点并联指令,而 ORI 是一个常闭触点并联指令。每个指令都会导 入指定软元件的 ON/OFF 数据,并将其与前一个运算结果执行或运算,然后使用该 最终值作为运算结果。
- (2) OR 和 ORI 的使用没有限制,但是它们在梯形图模式下具有以下条件。
	- 1) 写入..... 可以创建由 OR 或 ORI 连续连接的最多有 23 个触点的梯形图。
	- 2) 读取..... 可以显示由 OR 或 ORI 连续连接的最多有 23 个触点的梯形图。如 果梯形图具有超过 23 个触点,则该梯形图无法正确显示。

### 执行条件

每次扫描时执行,它不受软元件 ON/OFF 以及前一个运算结果的影响。

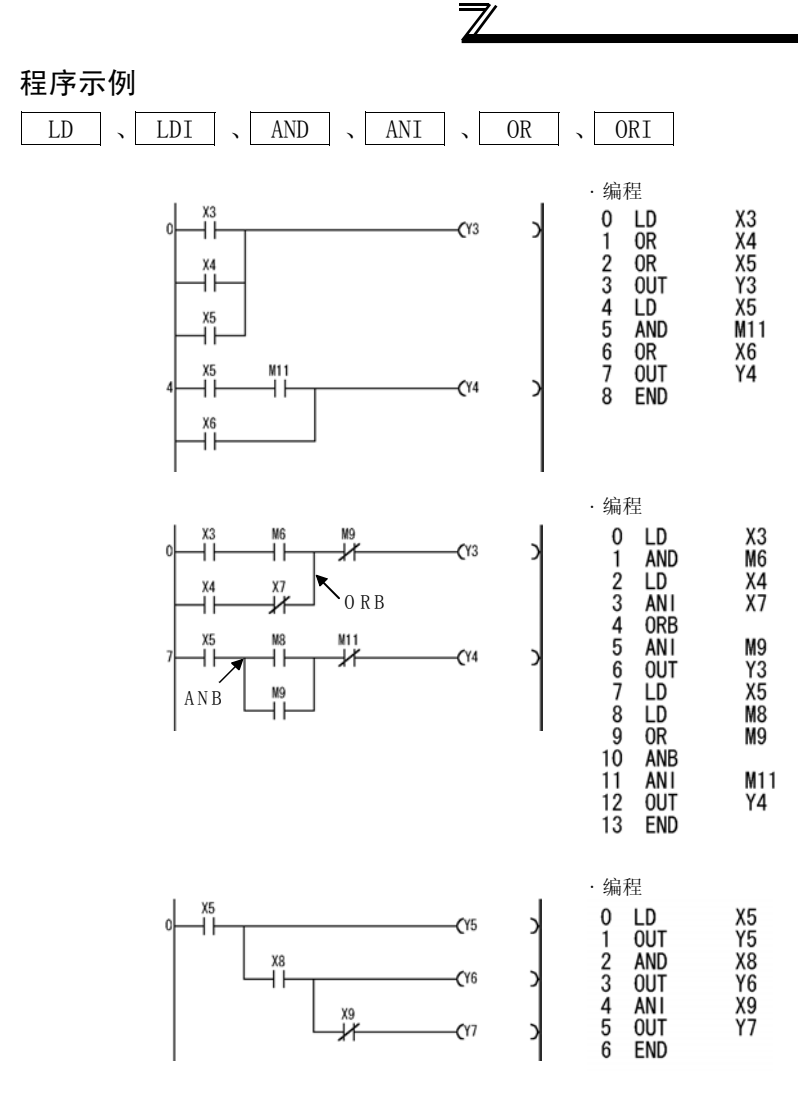

117

## <span id="page-122-0"></span>3.25.2 连接指令:梯形图块串联、并联 ... ANB、ORB

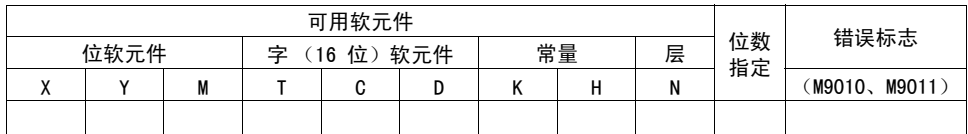

 $\overline{\nabla}$ 

![](_page_122_Figure_3.jpeg)

### 功能

#### ANB

- (1) 对块 A 和 B 执行与运算,然后使用最终值作为运算结果。
- (2) ANB 的符号不是触点符号,而是连接符号。
- (3) ANB 最多可以连续写入 7 个指令 (8 个块)。 如果 ANB 连续写入 7 个以上的指令,PLC 将无法执行正常的操作。

#### ORB

- (1) 对块 A 和 B 执行或运算,然后使用最终值作为运算结果。
- (2) ORB 并联具有 2 个或更多触点的梯形图块。请使用 OR 或 ORI 并联仅具有单个触 点的梯形图块。

![](_page_123_Figure_9.jpeg)

- (3) ORB 的符号不是触点符号,而是连接符号。
- (4) ORB 最多可以连续写入 7 个指令 (8 个块)。 如果 ORB 连续写入 7 个以上的指令,PLC 将无法执行正常的操作。

#### 程序示例

ANB

虽然以下两种不同的编程方法都可以连续串联梯形图块,但是建议您使用编程示例 1。

![](_page_124_Figure_4.jpeg)

ORB

虽然以下两种不同的编程方法都可以连续并联梯形图块,但是建议您使用编程示例 1。

![](_page_124_Figure_7.jpeg)

[顺序指令](#page-119-0)

<span id="page-125-0"></span>3.25.3 连接指令:运算结果、进栈、读栈、出栈 ... MPS、MRD、MPP

![](_page_125_Picture_101.jpeg)

![](_page_125_Figure_3.jpeg)

### 功能

MPS

- (1) 将运算结果 (ON/OFF)保存到紧邻 MPS 指令的上方。
- (2) MPS 指令最多可连续使用 12 次。 但是,在梯形图模式中,它最多可使用 11 次。 在中途使用 MPP 指令时,使用的 MPS 指令数减少 1 个。

#### MRD

(1) 读取 MPS 指令保存的运算结果,然后使用该运算结果从下一程序步起继续操作。

MPP

- (1) 读取 MPS 指令保存的运算结果,然后使用该运算结果从下一程序步起继续操作。
- (2) 清除使用 MPS 指令保存的运算结果。

 $\overline{3}$ 

[顺序指令](#page-119-0)

![](_page_126_Figure_1.jpeg)

程序示例

MPS | 、 | MRD | 、 | MPP

1)使用 MPS、MRD 和 MPP 的程序

![](_page_127_Figure_4.jpeg)

 $\overline{\mathscr{U}}$ 

9)

**MRD AND** 

OUT

**MPP OUT** 

**END** 

Υ6

M18

Υ7

Y8

10)

顺控程序 30 [顺控程序](#page-69-0)  $\overline{3}$ 

# 3.25.4 输出指令: 位软元件、定时器、计数器 ... OUT

![](_page_128_Picture_222.jpeg)

<span id="page-128-0"></span> $\overline{\mathbb{Y}}$ 

![](_page_128_Figure_3.jpeg)

## 功能

OUT (Y, M)

(1) 将 OUT 指令之前的运算结果输出到指定的软元件。

![](_page_128_Picture_223.jpeg)

#### 备 注

仅在使用以下软元件时,OUT 指令才会使用三个程序步。

• 特殊继电器 (M)

 $OUT(T)$ 

(1) 当 OUT 指令前的运算结果为 ON 时,定时器的线圈会置为 ON,并且定时器开始计 时直至计数达到设置;当定时器超时 (计时值 ≥ 设置)时,触点按照以下所示操 作。

![](_page_129_Picture_157.jpeg)

(2) 当 OUT 指令前的运算结果从 ON 置为 OFF 时,定时器按照以下所示操作。

![](_page_129_Picture_158.jpeg)

(3) 超时后,累计定时器的触点状态保持不变,直至执行了 RST 指令。

(4) 无法将该设置指定为负数 (-32768 至 -1)。

(5) 如果设置为 0,意味着设置无穷大。因此,定时器不会超时。

(6) 有关定时器的计时方法,请参阅第 [85](#page-89-0) 页。

 $OUT(C)$ 

(1) 当 OUT 指令前的运算结果从 OFF 置为 ON,则当前值 (计数值)会增加 1;当计 数器停止计数 (当前值 = 设置值)时, 触点按照以下所示操作。

![](_page_129_Picture_159.jpeg)

(2) 如果运算结果保持为 ON,则计数器不会计数。(计数输入不需要转换为脉冲。)

(3) 计数器停止计数后,计数值和触点状态仍保持不变,直至执行了 RST 指令。

- (4) 无法将该设置指定为负数(-32768 至 -1)。如果设置为 0,则处理方法与设置为 1 时相同。
- (5) 有关计数器的计数方法,请参阅第 [87](#page-91-0) 页。

### 执行条件

每次扫描时执行,它不受 OUT 指令前的运算结果的影响。

程序示例

OUT

1)该程序输出到输出模块。

![](_page_130_Figure_4.jpeg)

2)该程序在 X0 接通后将 Y10 和 Y14 置为 ON 10s。

![](_page_130_Figure_6.jpeg)

3)该程序在 X0 接通 10 次时将 Y0 置为 ON,并且在 X1 接通时将 Y0 置为 OFF。

![](_page_130_Figure_8.jpeg)

4)该程序在 X0 接通时将 C0 设置设为 10,并且在 X1 接通时将其设置为 20。

在 X0 接通时将 10 保存到 D0。

在 X1 接通时将 20 保存到 D0。

C0 将 D0 中保存的数据作为设置进行计数。

C0 停止计数时,将 Y0 置为 ON 。

![](_page_130_Figure_14.jpeg)

# <span id="page-131-0"></span>3.25.5 输出指令:软元件设置、复位 ... SET、RST

![](_page_131_Picture_170.jpeg)

![](_page_131_Figure_3.jpeg)

功能

SET

- (1) 在 SET 输入置为 ON 时将指定的软元件置为 ON。
- (2) 如果 SET 输入置为 OFF,置为 ON 的软元件仍会保持 ON。可以使用 RST 指令将 其置为 OFF。

![](_page_131_Figure_8.jpeg)

(3) SET 输入置为 OFF 时,软元件状态不会更改。

#### RST

(1) RST 输入置为 ON 时,指定的软元件会按照以下方式操作。

![](_page_131_Picture_171.jpeg)

(2) RST 输入置为 OFF 时,软元件状态不会更改。

顺控程序 30 [顺控程序](#page-69-0) (3) RST (D) 的功能与以下梯形图相同。

![](_page_132_Figure_2.jpeg)

Г

## 执行条件

SET 和 RST 指令在每次扫描时执行。

![](_page_132_Picture_5.jpeg)

使用以下软元件时需要使用三个程序步。 SET 指令 ... 特殊继电器 (M) RST 指令 ... 特殊继电器 (M)、所有字软元件

程序示例

SET RST

1)该程序在 X8 接通时设置 Y8 (将其置为 ON),并且在 X9 接通时复位 Y8 (将其置 为 OFF)。

![](_page_132_Figure_10.jpeg)

![](_page_132_Figure_11.jpeg)

SET 和 RST 指令的操作

![](_page_133_Figure_0.jpeg)

3) 该程序复位 100ms 累计定时器和计数器。

![](_page_133_Figure_2.jpeg)

当 T5 设为累计定时器时,T5 在 X4 的 ON 时间 段达到 30分钟时置为 ON 。 统计 T5 置为 ON 的次数。 在 T5 置为 ON 时复位 T5。 当 C0 停止计数时, 将 Y5 置为 ON 。 当 X5 接通时,复位 C0。

![](_page_133_Picture_102.jpeg)

## <span id="page-134-0"></span>3.25.6 输出指令:上升沿、下降沿微分输出 ... PLS、PLF

![](_page_134_Picture_113.jpeg)

![](_page_134_Figure_3.jpeg)

### 功能

PLS

(1) 当 PLS 命令从 OFF 置为 ON 时,将指定的软元件置为 ON,并且在除 PLS 命令从 OFF 置为 ON 以外情况时将其置为 OFF。

当在一个扫描内针对(D)中指定的软元件执行一个 PLS 指令时,指定的软元件会 在一个扫描内置为 ON。

请勿在一个扫描内针对同一个软元件执行 PLS 指令多于一次。

![](_page_134_Figure_9.jpeg)

(2) 如果执行 PLS 指令后内置 PLC 功能状态切换为 STOP 然后再次切换为 RUN, 则 PLS 指令不会执行。

#### PLF

(1) 当 PLF 命令从 ON 置为 OFF 时,将指定的软元件置为 ON 一个扫描,并且在除 PLF 命令从 ON 置为 OFF 以外情况时将其置为 OFF。 当在一个扫描内针对(D)中指定的软元件执行一个 PLF 指令时,指定的软元件会 在一个扫描内置为 ON。 请勿在一个扫描内针对同一个软元件执行 PLF 指令多于一次。 **FPLF**  $\times$  5 OFF

1 个扫描 1 个扫描

(2) 如果执行 PLF 指令后内置 PLC 功能状态切换为 STOP 然后再次切换为 RUN, 则 PLF 指令不会执行。

M<sub>0</sub>  $\cap$ E

#### 程序示例

PLS

该程序将在 X9 接通时执行 PLS 指令。

![](_page_135_Figure_8.jpeg)

#### PLF

该程序将在 X9 断开时执行 PLF 指令。

![](_page_135_Figure_11.jpeg)

顺控程序 30 [顺控程序](#page-69-0) 3

## <span id="page-136-0"></span>3.25.7 移位指令: 位软元件移位 ... SFT、SFTP

![](_page_136_Picture_216.jpeg)

![](_page_136_Figure_3.jpeg)

### 功能

- (1) 将 (D) 中指定的软元件的前一个软元件的 ON/OFF 状态移位到指定的软元件, 然 后将前一个软元件置为 OFF。
- (2) 请使用 SET 指令将要移位其数据的第一个软元件置为 ON。
- (3) 连续使用 SFT 或 SFTP 指令时,请按照从大编号软元件至小编号软元件的顺序进 行编程。

![](_page_136_Figure_8.jpeg)

<sup>\*</sup>M8至 15中,1 表示 ON ,0 表示 OFF 。

### 程序示例

SFT  $\mathcal{L}$ 

1) 该程序在 X8 接通时移位 Y7 - B 数据。

![](_page_137_Figure_4.jpeg)

![](_page_137_Figure_5.jpeg)

## 3.25.8 主控指令: 主控设置、复位 ... MC、MCR

![](_page_138_Picture_157.jpeg)

<span id="page-138-0"></span> $\overline{\mathbb{F}}$ 

![](_page_138_Figure_3.jpeg)

## 功能

(1) 主控指令设计用来通过接通/断开梯形图的共用母线来创建一个有效的梯形图切 换顺控程序。

使用主控的梯形图如下图所示。

![](_page_138_Figure_7.jpeg)

MC

- (1) 当主控开始处的 MC ON/OFF 命令为 ON 时, MC 和 MCR 之间的运算结果被当作指 令 (梯形图)进行执行。
- (2) 如果 MC 指令为 OFF, 则会扫描 MC 和 MCR 指令之间的程序, 因此, 扫描时间不 会缩短。
	- 当 MC 指令为 OFF 时, MC 和 MCR 之间的运算结果如下所述。

![](_page_139_Picture_86.jpeg)

- (3) 通过更改 (D) 中的软元件, MC 指令可使用相同的嵌套 (N) 编号任意次数。
- (4) MC 指令为 ON 时, (D) 中指定的软元件的线圈置为 ON。由于 OUT 等指令中使用相 同的软元件,这将导致双线圈,因此 (D) 中指定的软元件不应在所有其他指令中 使用。

**MCR** 

(1) 此指令设计用来复位主控以及指示主控范围结束。

(2) 请勿在 MCR 指令前添加一个触点指令。

主控指令可以嵌套。它们的主控范围由嵌套 (N)来划分。可以使用 NO 至 N7 嵌套。 使用嵌套结构,您可以创建一个按顺序限制程序执行条件的梯形图。 使用嵌套结构的梯形图如下图所示。

 $\overline{\overline{}}$ 

![](_page_140_Figure_5.jpeg)

嵌套指令时,请注意以下内容。

。<br>(1) 指令最多可以嵌套 8 层 (NO 至 7)。嵌套时,请按照从小嵌套 (N) 编号到大嵌 套编号的顺序使用 MC 指令,而按照从大嵌套编号到小嵌套编号的顺序使用 MCR 指令。假若颠倒顺序,由于指令无法嵌套,PCL 功能将无法执行正常操作。

![](_page_141_Figure_3.jpeg)

(2) 当在嵌套结构中将 MCR 指令放置在一起时,所有的主控都可以被嵌套编号 (N)最 小的一条 MCR 指令终止。

![](_page_141_Figure_5.jpeg)

## 3.25.9 结束指令:顺控程序结束 ... END

![](_page_142_Picture_72.jpeg)

<span id="page-142-0"></span> $\overline{\mathcal{F}}$ 

![](_page_142_Picture_3.jpeg)

### 功能

(1) 指示程序的结束。执行此指令会在此程序步终止扫描,并返回到程序步 0。

![](_page_142_Figure_6.jpeg)

(2) END 指令无法在顺控程序中间使用。

#### —— 注意 —

如果程序中不含有 END 指令,则会出现操作错误,并且 PLC 功能不会操作。

# 3.25.10其他指令:空操作 ... NOP

![](_page_143_Picture_85.jpeg)

<span id="page-143-0"></span>![](_page_143_Figure_3.jpeg)

### 功能

#### NOP

- (1) 空操作指令对之前的操作没有任何影响。
- (2) 使用 NOP 可以:
	- 1) 为顺控程序的调试提供空间。
	- 2) 删除某个指令而不更改程序步数。(将该指令更改为 NOP)
	- 3) 临时删除某个指令。
#### 程序示例

#### NOP

1) 触点短路 (AND、ANI)

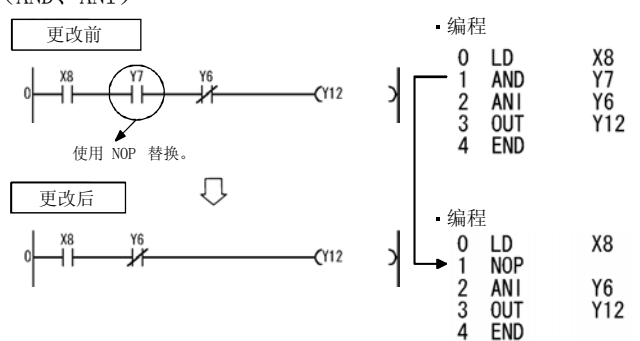

 $\overline{\mathcal{K}}$ 

2) 触点短路 (LD、LDI).......... 请注意,如果 LD 或 LDI 被 NOP 替代,则梯形 图将完全被更改。

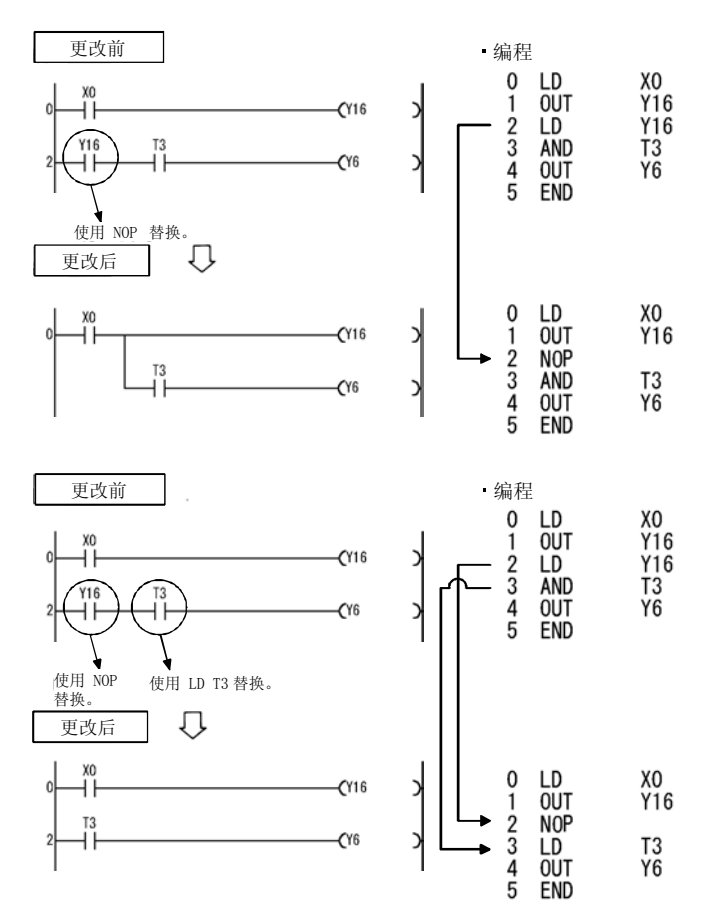

# <span id="page-145-0"></span>3.26 基本指令

基本指令可处理 16 位的数值数据。

#### 3.26.1 比较运算指令

- (1) 比较运算指令被当作触点进行处理,它比较两个数据的大小 (即 =、>、<),并且 在条件保留时变为 ON。
- (2) 请按照与使用 PLC 指令的触点指令相同的方式来使用以下列出的比较运算指令。
	- LD, LDI  $\dots$  LD=
	- AND,  $ANI$  ...  $AND=$
	- $\bullet$  OR, ORI ... OR=
- (3) 具有以下 18 种不同的比较运算指令。 有关详情,清参阅第 [143](#page-147-0) 页。

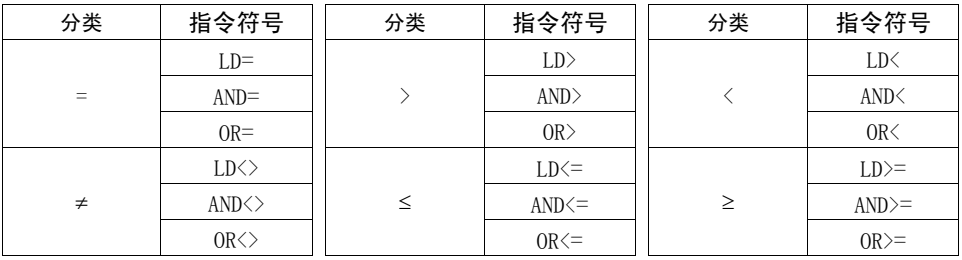

(4) 比较运算指令变为 ON 的条件如下所示。

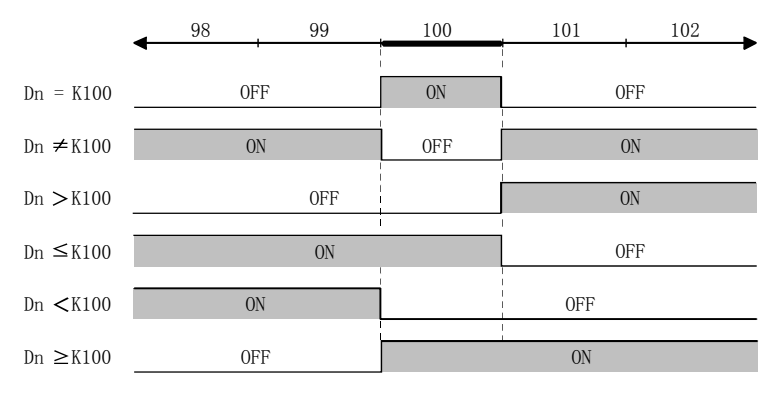

#### —–注意 -

比较指令将指定的数据当作二进制值进行处理。因此,如果指定最高有效位(b15)为 1 (8 至 F) 的十六进制数据进行比较,则该数据将被当作负数二进制值。

۳

示例

4 位十六进制值的比较

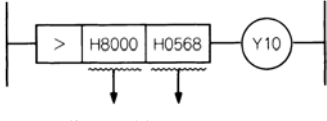

当作二进制 当作二进制 值 -32767 值1384

因此, 结果为 -32767 < 1384, 此时 Y10 不会变为 ON。

<span id="page-147-0"></span>3.26.2 比较运算指令: 16 位数据比较 ... =、<> > << << >>>>

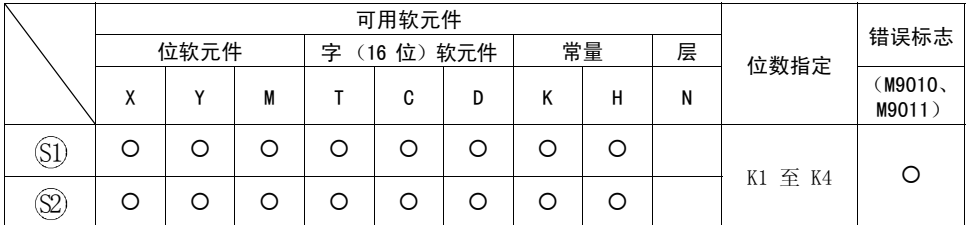

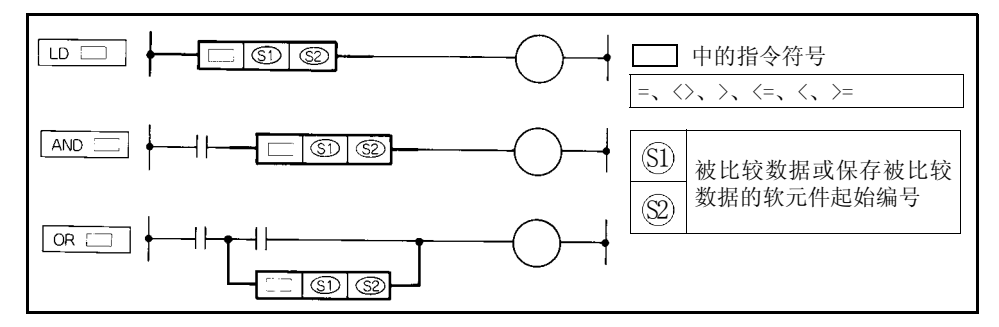

## 功能

(1) 当作常开触点进行处理,并执行 16 位比较运算。

(2) 比较运算结果如下所示。

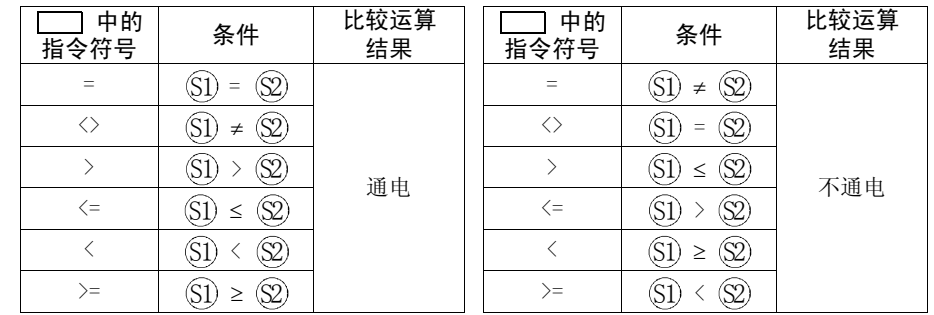

#### 执行条件

LD  $\Box$  AND  $\Box$  以及 OR  $\Box$  的执行条件如下。

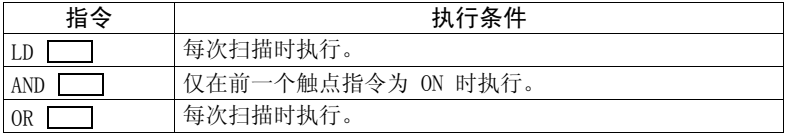

顺控程序 30 [顺控程序](#page-69-0)

 $\overline{3}$ 

#### 备 注

- 在以下情况下会使用 7 个程序步:
- 位软元件的位数指定不是 K4。
- 位软元件的起始地址不是 8 的倍数。

#### 程序示例

- $=$
- 1) 该程序将比较 X0-F 数据和 D3 数据。

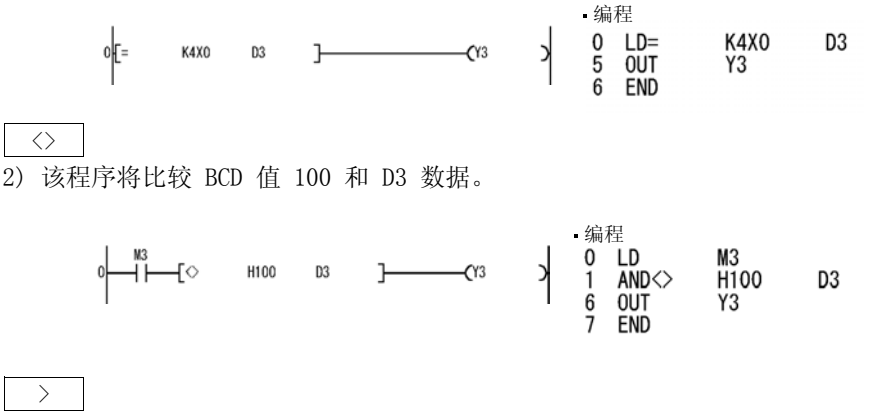

3) 该程序将比较 BIN 值 100 和 D3 数据。

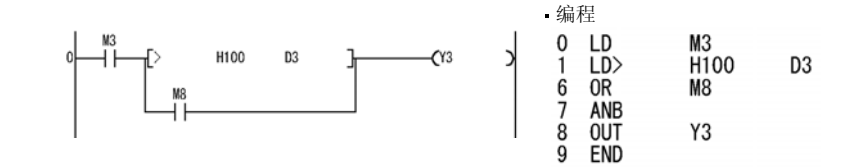

 $\leq$ 

4) 该程序将比较 D0 和 D3 数据。

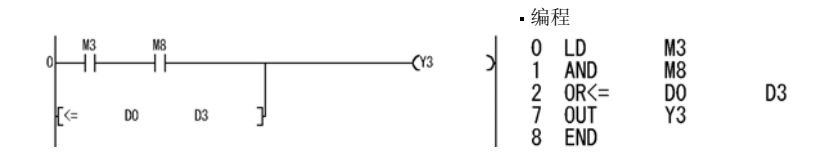

# 3.26.3 算术运算指令

算术运算指令是指执行二进制数据加、减、乘以及除运算的指令。

- (1) 二进制算术运算
	- 如果加指令的运算结果超过 32767,则结果会变为负数。
	- 如果减指令的运算结果小于 -32768,则结果会变为正数。
	- 正数和负数的运算如下:
		- $5 + 8 \rightarrow 13$
		- $5 8 \rightarrow -3$
		- $5 \times 3 \rightarrow 15$
		- $-5 \times 3 \rightarrow -15$
		- $-5 \times (-3) \rightarrow 15$
		- $-5$  / 3 →  $-1$  和余数  $-2$
		- $5$  /  $(-3)$  →  $-1$  和余数 2
		- $-5$  /  $(-3)$   $\rightarrow$  1 和余数  $-2$

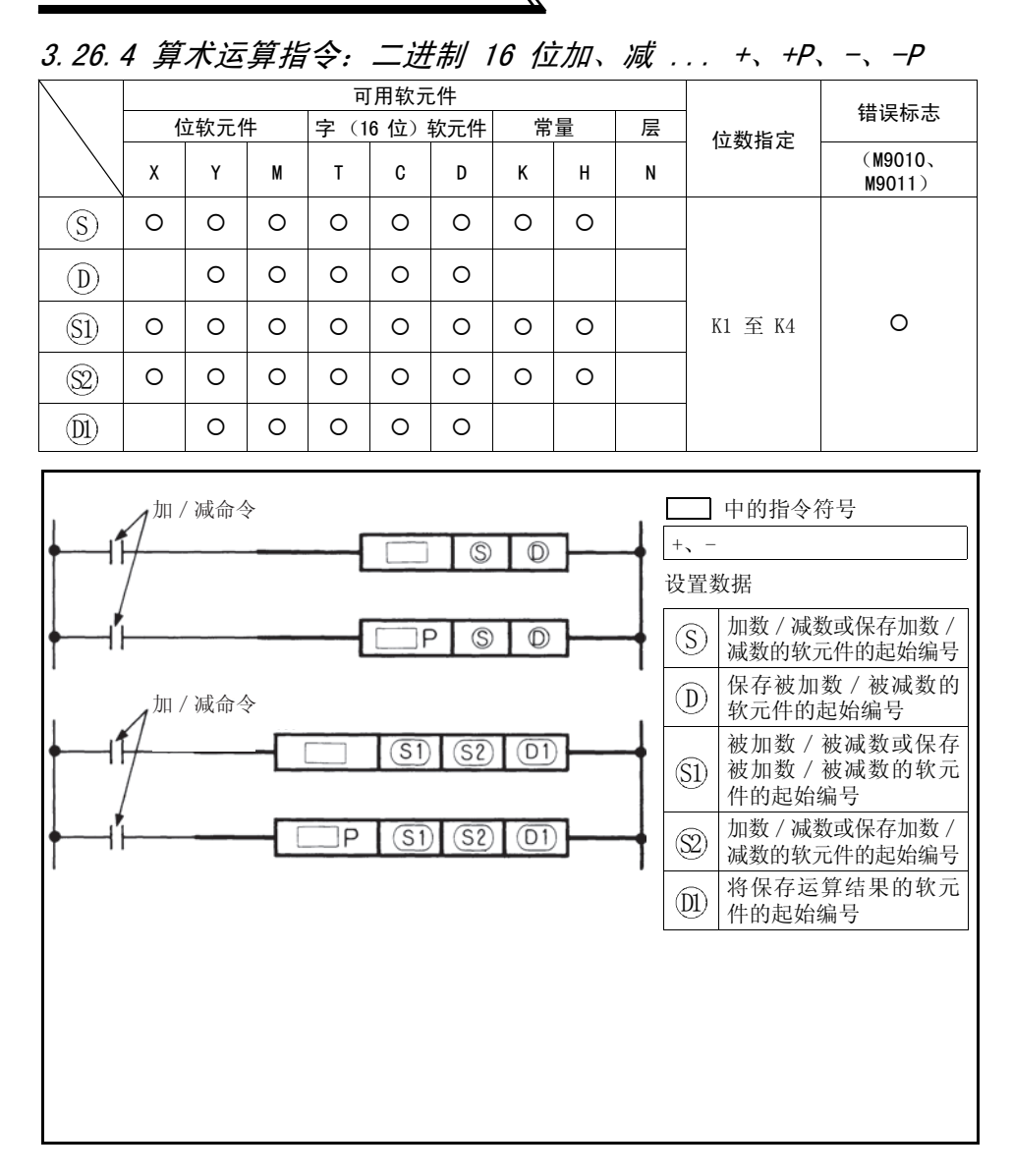

 $\overline{\mathscr{C}}$ 

## 功能

+

(1) 针对 (D) 中指定的二进制数据和 (S) 中指定的二进制数据执行加运算, 然后将运 算结果保存到 中指定的软元件。 D

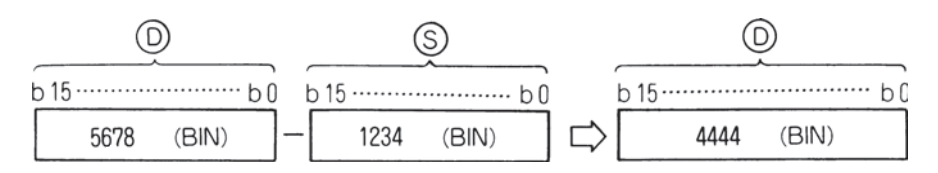

(2) 针对 (S1) 中指定的二进制数据和 (S2) 中指定的二进制数据执行加运算, 然后将运 算结果保存到 中指定的软元件。 D1

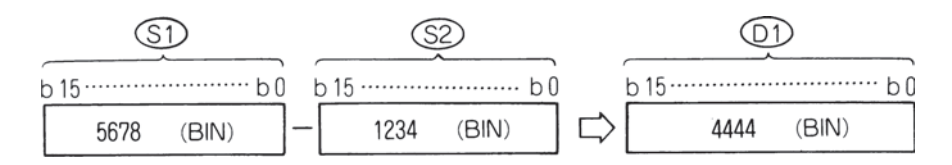

- (3) 您可以在 (S)、(S1)、(S2) 和 (D) 中指定 -32768 至 32767 (二进制 16 位) 之间 的数值。
- (4) 判断  $(S)$ ,  $(S)$ ,  $(S)$  和  $(D)$  为正数或负数是通过最高位 (b15) 来实现的。 0 ......正数 1 ......负数
- (5) 当第 0 位下溢时,进位标志不会置为 ON。 当第 15 位上溢时,进位标志不会置为 ON。 (进位标志不可用)

功能 -

(1) 针对 (D) 中指定的二进制数据和 (S) 中指定的二进制数据执行减运算, 然后将减 运算结果保存到 (D) 中指定的软元件。

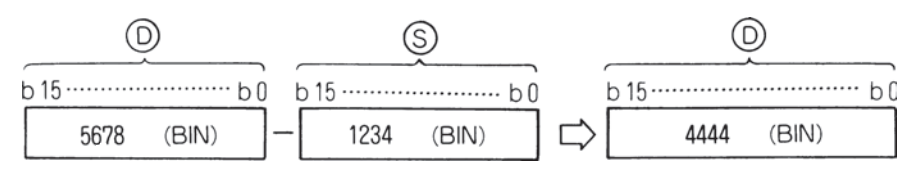

(2) 针对 (S1) 中指定的二进制数据和 (S2) 中指定的二进制数据执行减运算, 然后将减 运算结果保存到 中指定的软元件。 D1

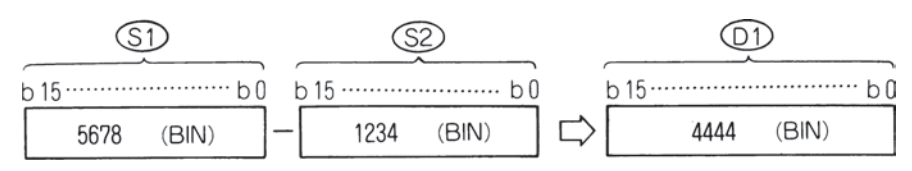

- (3) 您可以在 (S)、(S1)、(S2) 和 (D) 中指定 -32768 至 32767 (二进制 16 位) 之间 的数值。
- (4) 判断  $(S)$ ,  $(S)$ ,  $(S)$  和  $(D)$  为正数或负数是通过最高位 (b15) 来实现的。 0 ......正数
	- 1 ......负数
- (5) 当第 0 位下溢时,进位标志不会置为 ON。 当第 15 位上溢时,进位标志不会置为 ON。 (进位标志不可用)

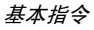

# 执行条件

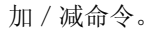

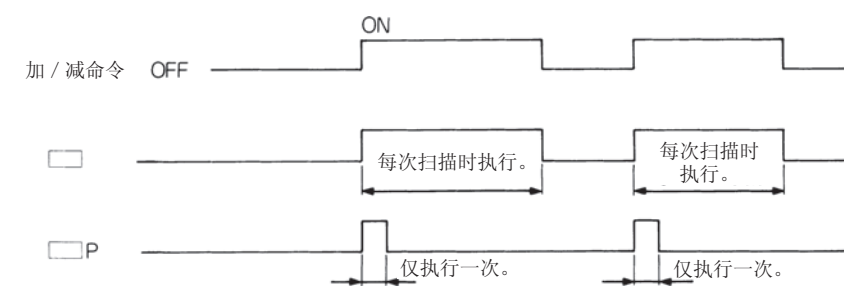

## 程序示例

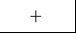

-

该程序在 X5 接通时将 A0 的内容加上 D3 的内容, 然后将结果输出到 Y38 至 3F。

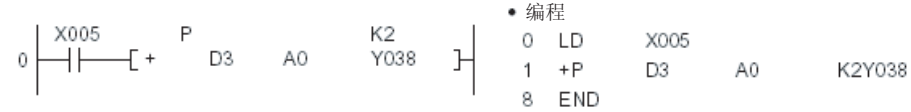

该程序将定时器 T3 的设置值和当前值之间的差以 BCD 码格式输出到 Y40 至 53。

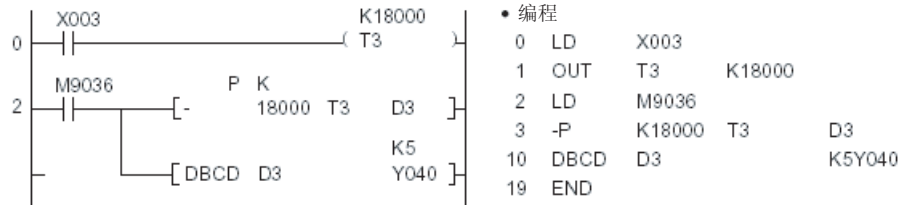

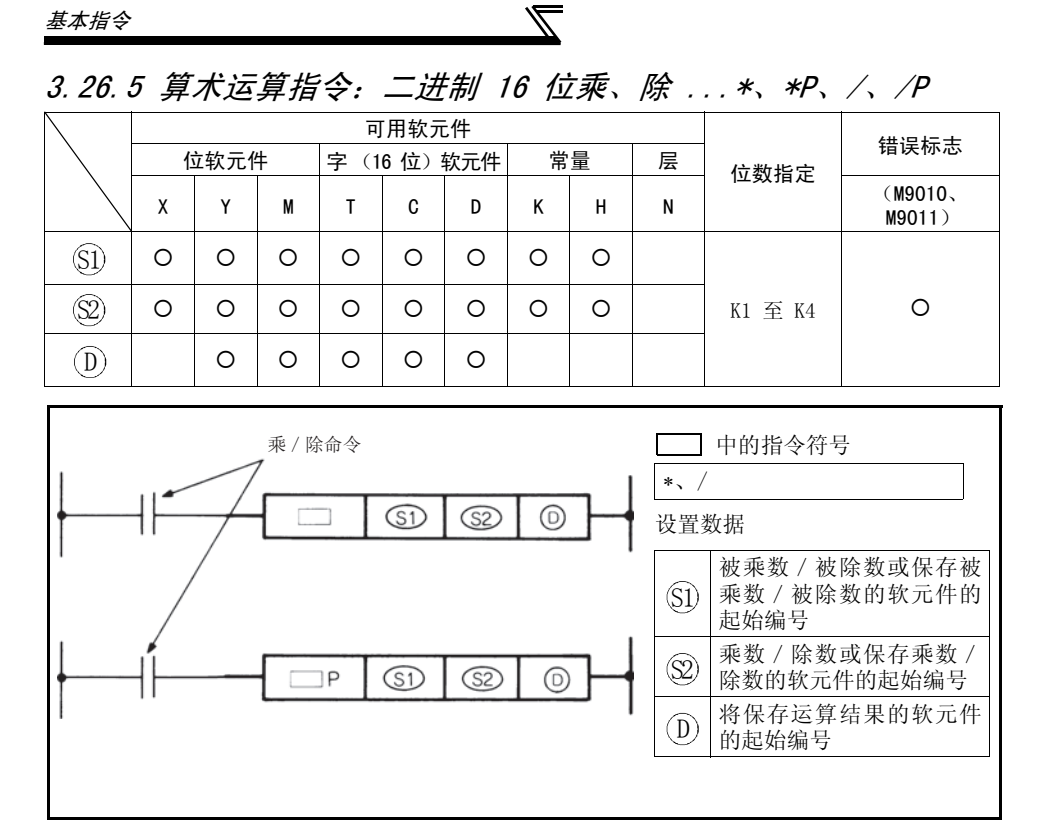

功能

∗

(1) 针对 (S1) 中指定的二进制数据和 (S2) 中指定的二进制数据执行乘运算, 然后将乘 运算结果保存到 中指定的软元件。 D

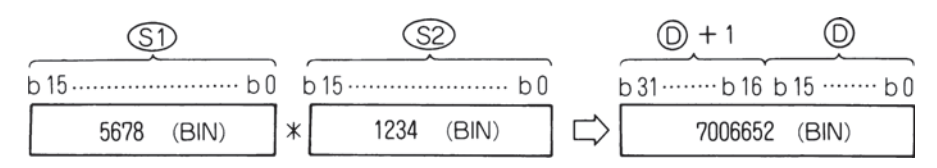

(2) 当 (D) 为位软元件时, 请从最低位开始指定位数。 示例

K1:低 4 位 (b0 至 3) K4: 低 16 位 (b0 至 15)

- (3) 您可以在 (S1) 和 (S2) 中指定 -32768 至 32767 (二进制 16 位) 之间的数值。
- (4) 判断 (S1) 和 (S2) 为正数或负数是通过最高位 (b15), 而判断 (D) 为正数或负数 则是通过最高位 (b31)来实现的。 0 ......正数 1 ......负数

/

(1) 针对 (S1) 中指定的二进制数据和 (S2) 中指定的二进制数据执行除运算, 然后将运 算结果保存到 中指定的软元件。 D

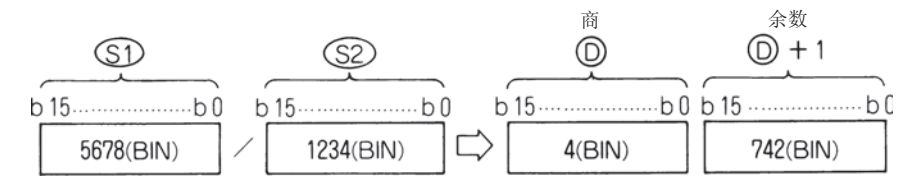

(2) 对于运算结果来说,如果使用字软元件,则会使用 32 位来保存商和余数;如果使 用位软元件,则会使用 16 位来只保存商。

商: 保存到低 16 位。 余数: 保存到高 16 位。(仅在使用字软元件时可保存)

- (3) 您可以在 (S1) 和 (S2) 中指定 -32768 至 32767 (二进制 16 位) 之间的数值。
- (4) 判断  $(Sl)$ ,  $(Sl)$ ,  $(D)$  和  $(D)+1$  为正数或负数是通过最高位 (b15) 来实现的。 (商和余数都具有符号。)
	- 0 ......正数
	- 1 ......负数

#### 执行条件

传送指令的执行条件如下所示。

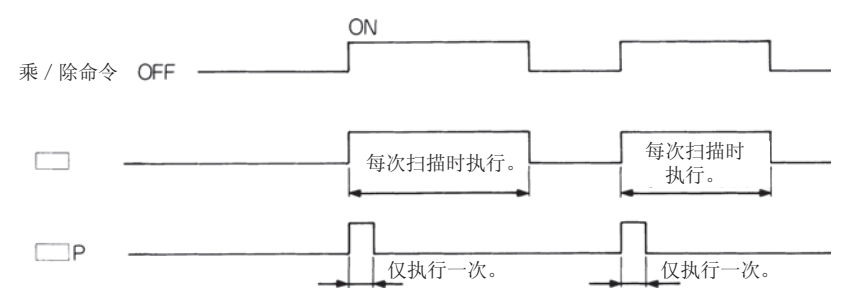

## 运算错误

在以下情况下会出现运算错误,此时错误标志会置为 ON。

- 已经在 (D) 中指定了 A1 或 V。
- 除数 (S2) 为 0。

#### 程序示例 ∗

1)该程序在 X5 接通时将二进制格式的 5678 和 1234 的乘积保存到 D3 和 4。

㓪 D3

2)该程序将二进制格式的 X8 至 F 和 X10 至 1B 数据的乘积输出到 Y30 至 3F。

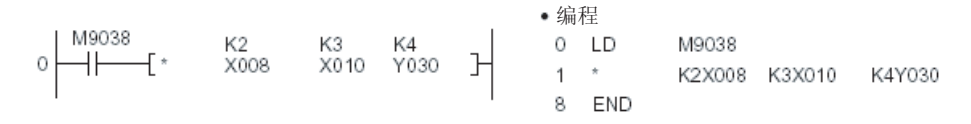

/

该程序在 X3 接通时将使用 3.14 除以 X8 至 F 时获得的商输出到 Y30 至 3F。

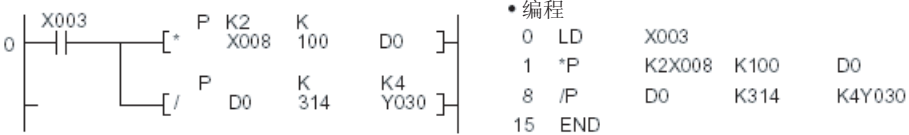

 $\overline{3}$ 

## 3.26.6 数据传送指令

数据传送指令设计用来传送数据。 数据传送指令移动的数据会一直保留,直至传送了新数据。

# 3.26.7 数据传送指令:16 位数据传送 ...MOV、MOVP

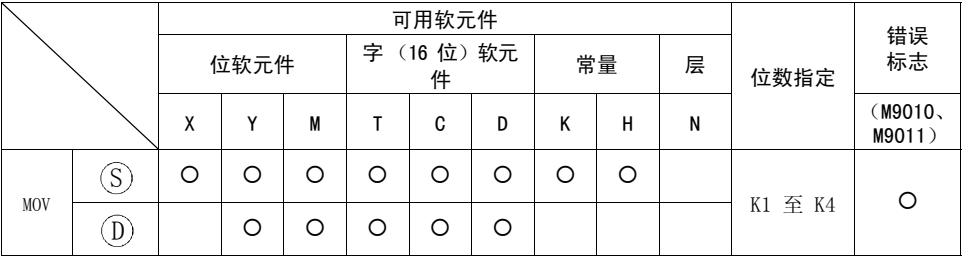

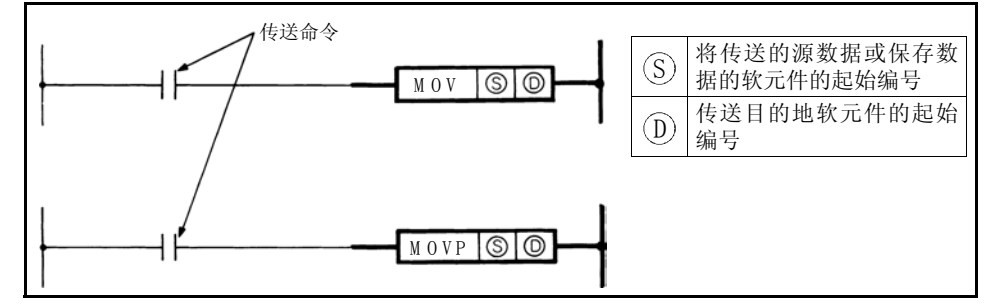

功能

MOV

将(S)中指定的软元件的 16 位数据传送到(D)中指定的软元件。

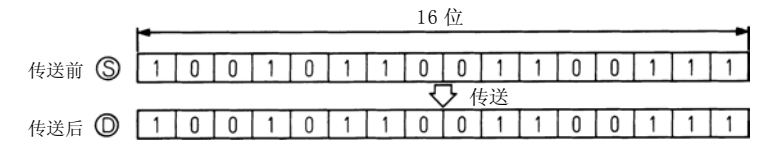

## 执行条件

传送指令的执行条件如下所示。

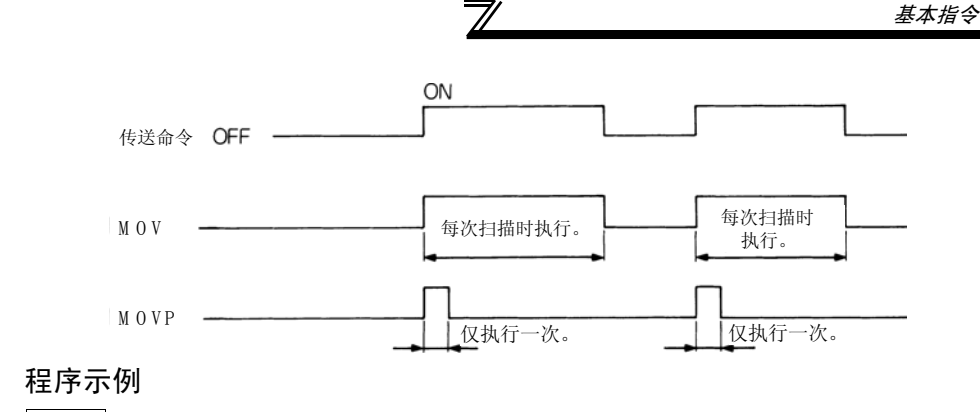

#### MOV

1) 该程序将输入 X0-B 数据保存到 D8。

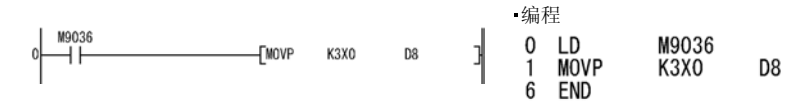

2) 该程序在 X8 接通时将 155 以二进制格式保存到 D8。

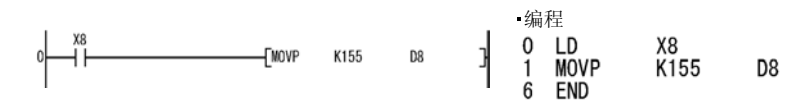

# <span id="page-160-0"></span>3.27 应用指令

应用指令在需要特殊处理时使用。

# 3.27.1 逻辑运算指令

(1) 逻辑运算指令是指执行如逻辑或和逻辑与等逻辑运算的指令。

(2) 具有以下 10 种类型的逻辑运算指令。

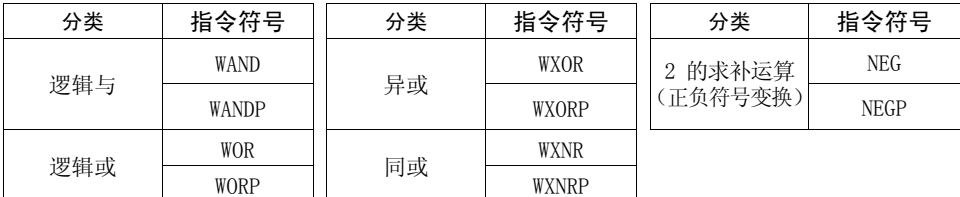

 $\overline{\nabla}$ 

备 注

逻辑运算指令以 1 位为单位执行以下处理。

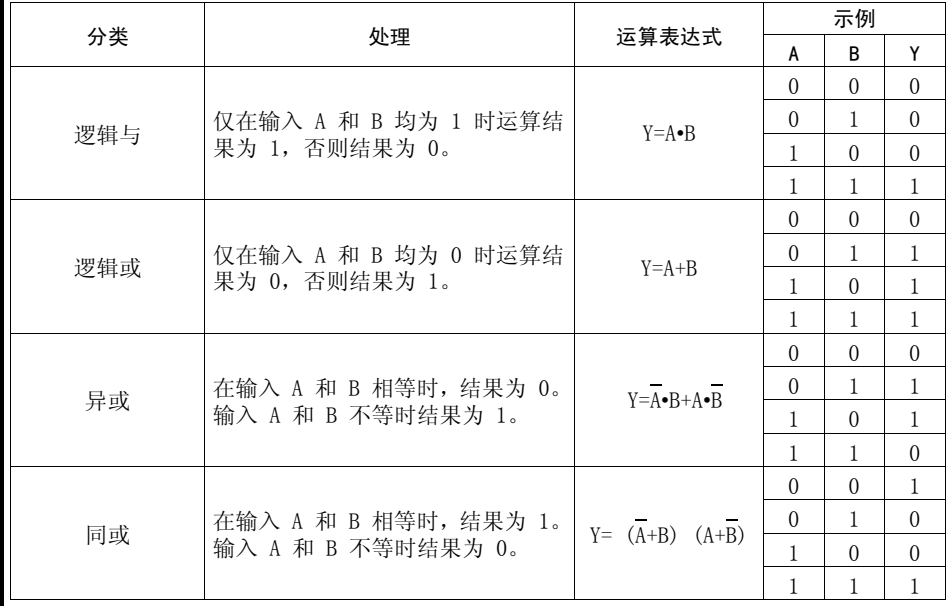

# 3.27.2 逻辑运算指令:16 位逻辑与 ... WAND、WANDP

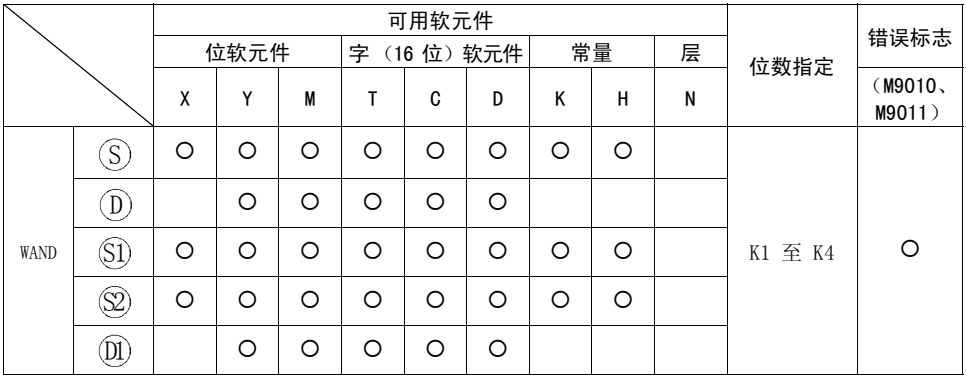

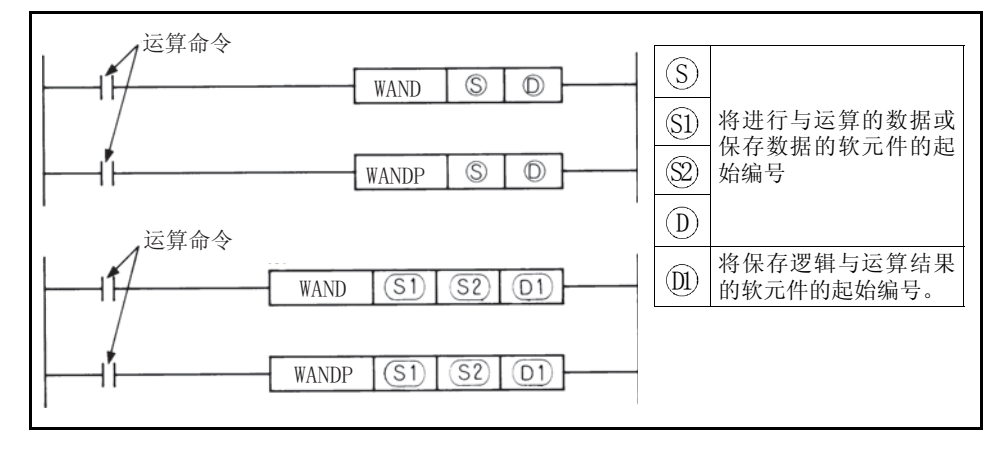

# 功能

#### WAND

 $(1)$  对 $($ D $)$ 中指定的软元件的 16 位数据和 $($ S $)$ 中指定的软元件的 16 位数据的每位 执行与运算,然后将结果保存到(D) 中指定的软元件。

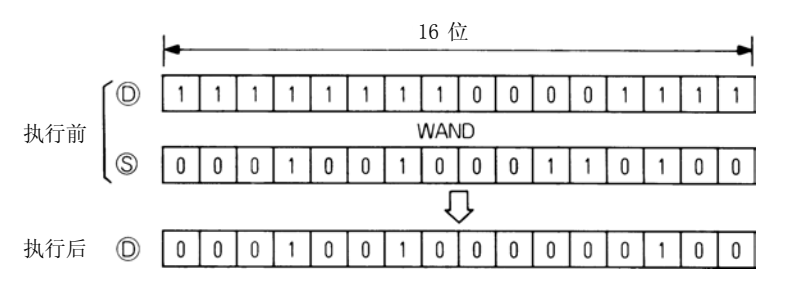

顺控程序 30 [顺控程序](#page-69-0) (2) 对  $(S1)$  中指定的软元件的 16 位数据以及  $(S2)$  中指定的软元件的 16 位数据的每 位执行与运算,然后将结果保存到 (Dl) 中指定的软元件。

 $\overline{\nabla}$ 

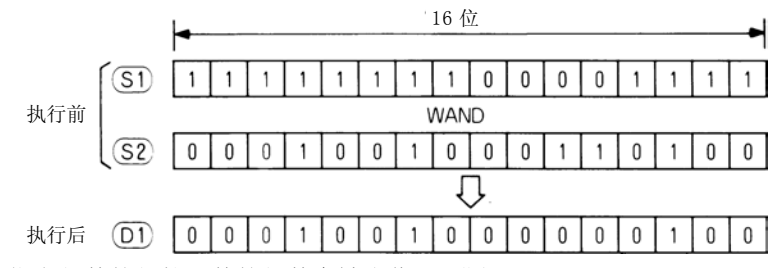

(3) 超出指定位数的位软元件的位数会被当作 0 进行处理。

## 执行条件

逻辑与指令的执行条件如下所示。

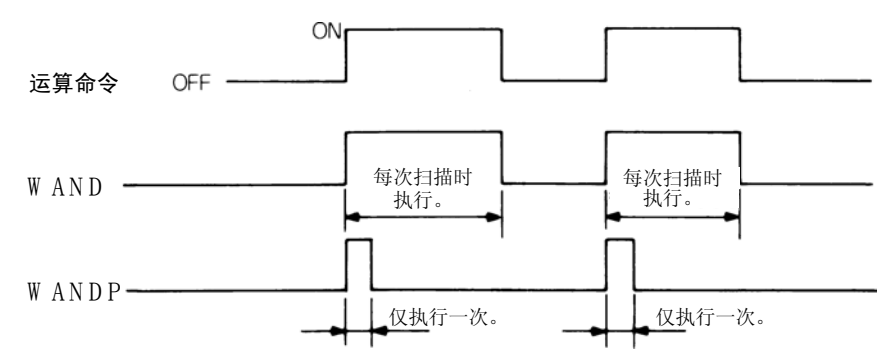

#### 程序示例

WAND

1)该程序在 XA 接通时将 D10 的 4 位 BCD 码的第 10 位(从最低有效位起第 2 位) 设为 0。

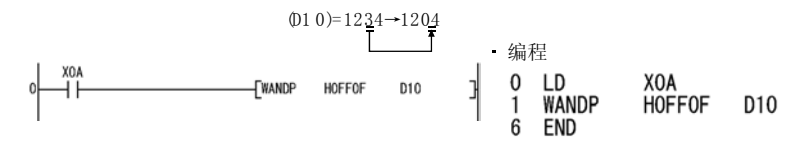

2)该程序在 XA 接通时对 X10-1B 以及 D33 数据执行与运算,然后将结果输出到 Y0-B。

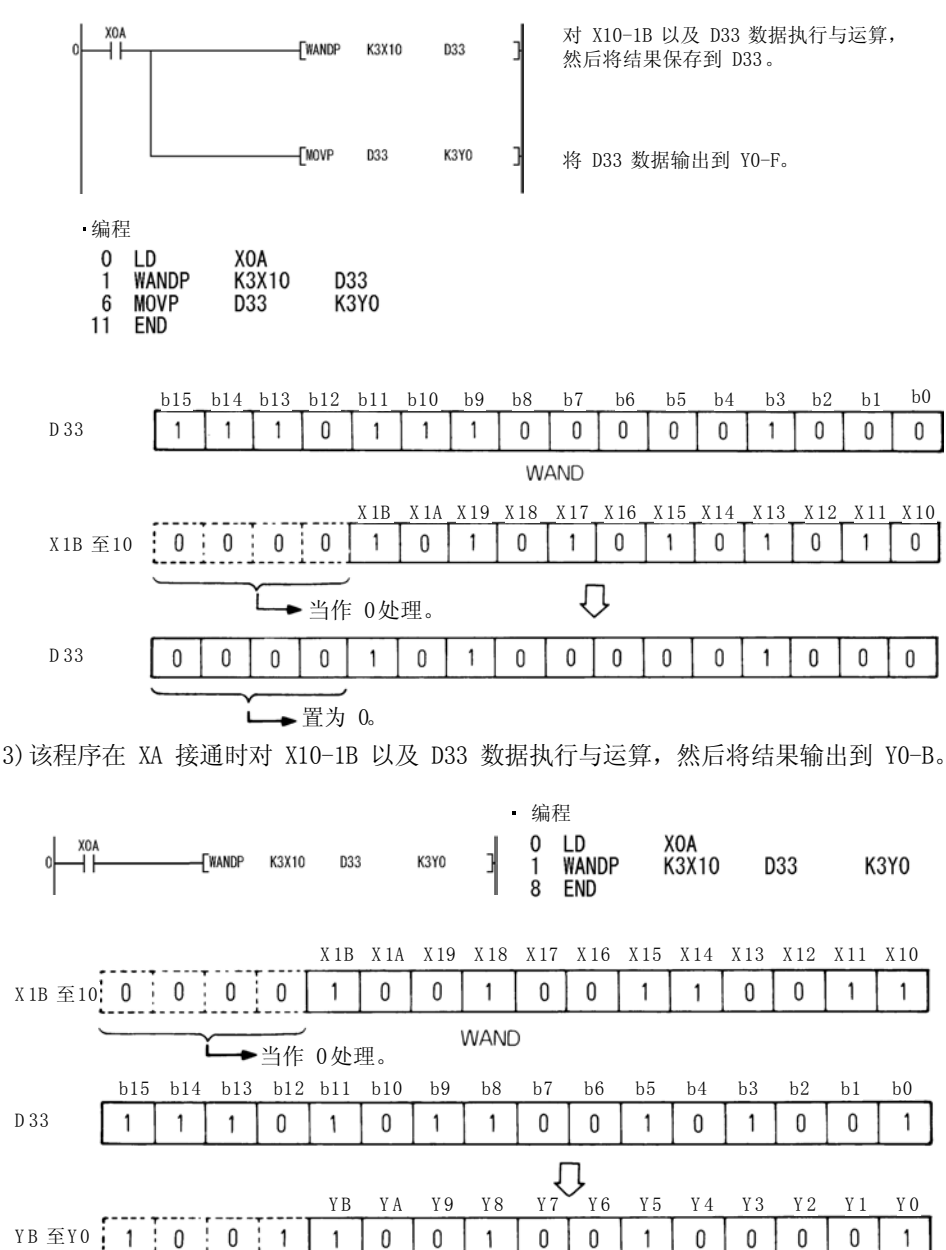

保持不变。

L

顺控程序 30 [顺控程序](#page-69-0)  $\overline{3}$ 

159

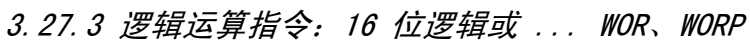

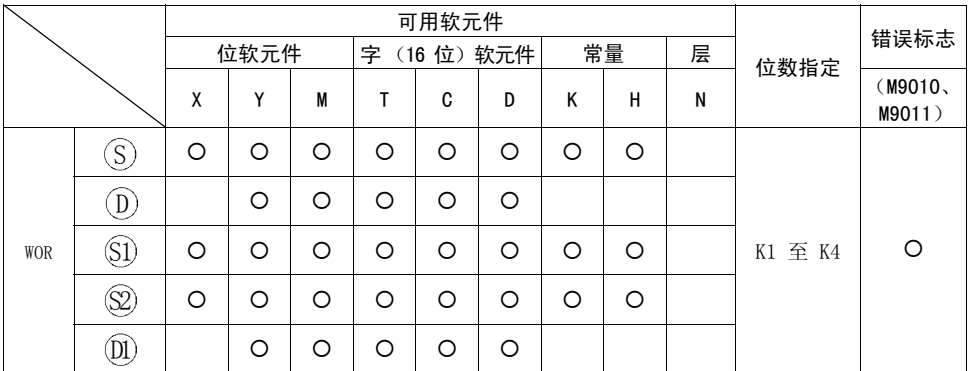

 $\mathbb{Z}$ 

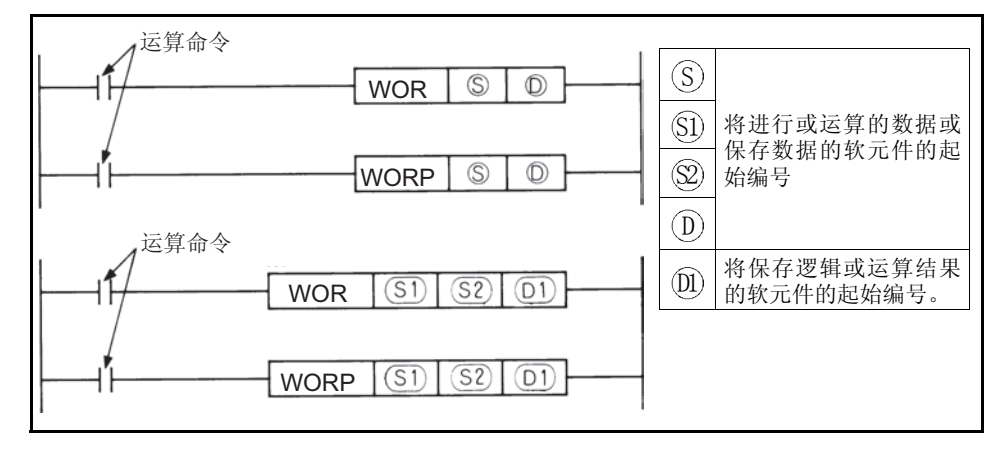

## 功能

#### WOR

(1) 对  $(D)$  中指定的软元件的 16 位数据和  $(S)$  中指定的软元件的 16 位数据的每位 执行或运算,然后将结果保存到(D) 中指定的软元件。

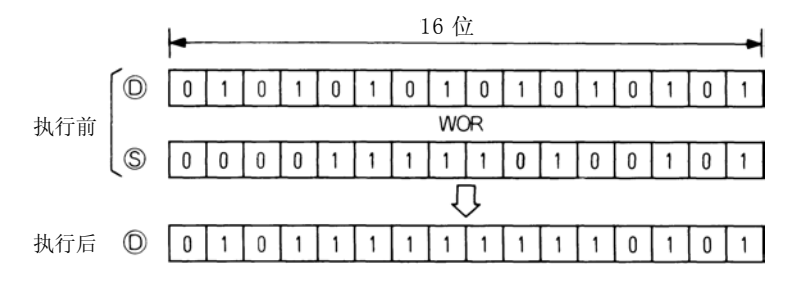

(2) 对  $(S1)$  中指定的软元件的 16 位数据和  $(S2)$  中指定的软元件的 16 位数据的每位 执行或运算,然后将结果保存到 (D1) 中指定的软元件。

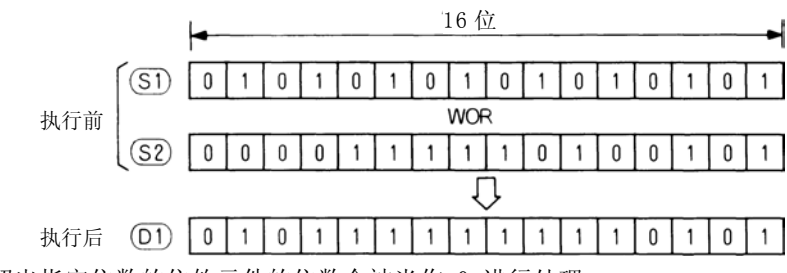

(3) 超出指定位数的位软元件的位数会被当作 0 进行处理。

## 执行条件

逻辑或指令的执行条件如下所示。

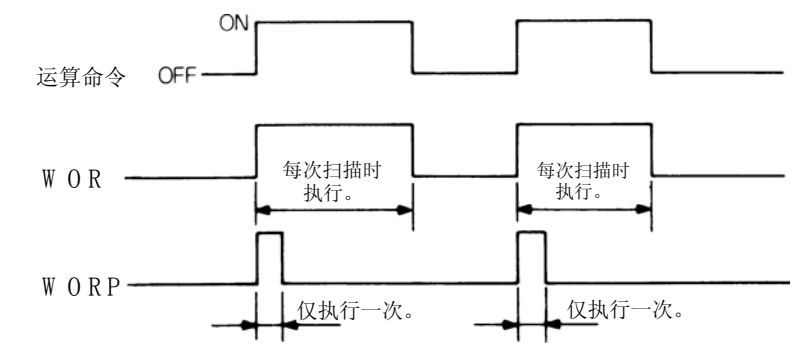

## 程序示例

WOR

1)该程序在 XA 接通时对 D10 和 D20 数据执行或运算,然后将结果保存到 D10。

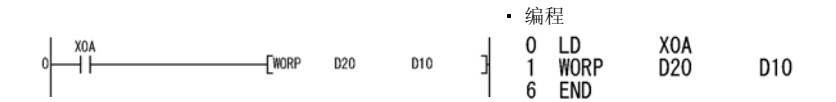

 $\overline{3}$ 

2)该程序在 XA 接通时对 X10-1B 以及 D33 数据执行或运算,然后将结果输出到 Y0-F。

 $\overline{\mathbb{X}}$ 

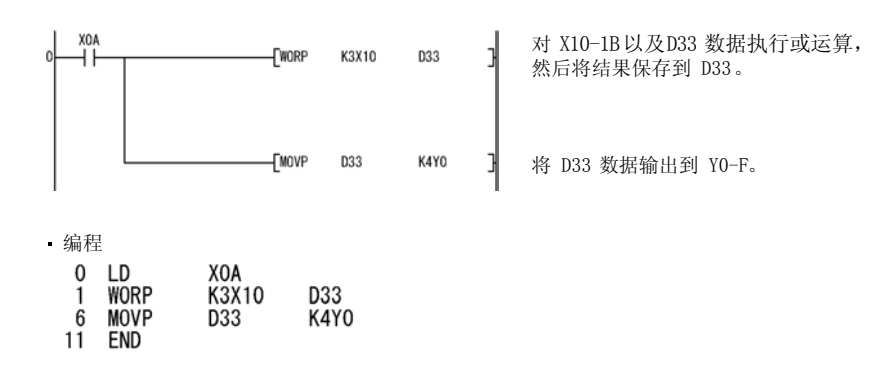

3)该程序在 XA 接通时对 D10 和 D20 数据执行或运算,然后将结果保存到 D33。

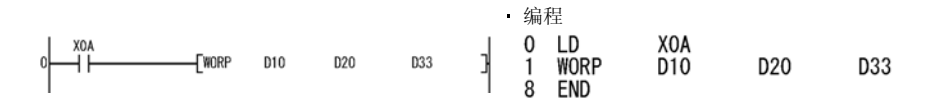

4) 该程序在 XA 接通时对 X10-1B 以及 D33 数据执行或运算, 然后将结果输出到 Y0-B。

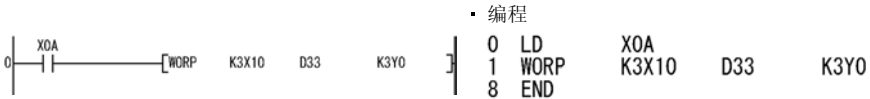

# 3.27.4 逻辑运算指令:16 位逻辑异或 ... WXOR、WXORP

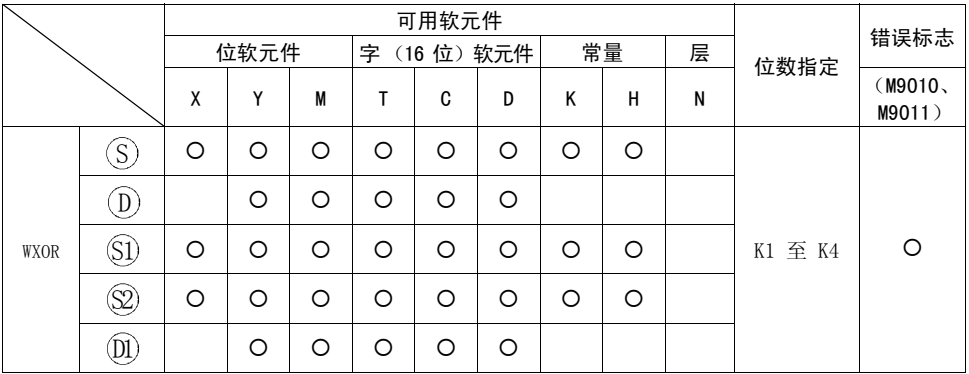

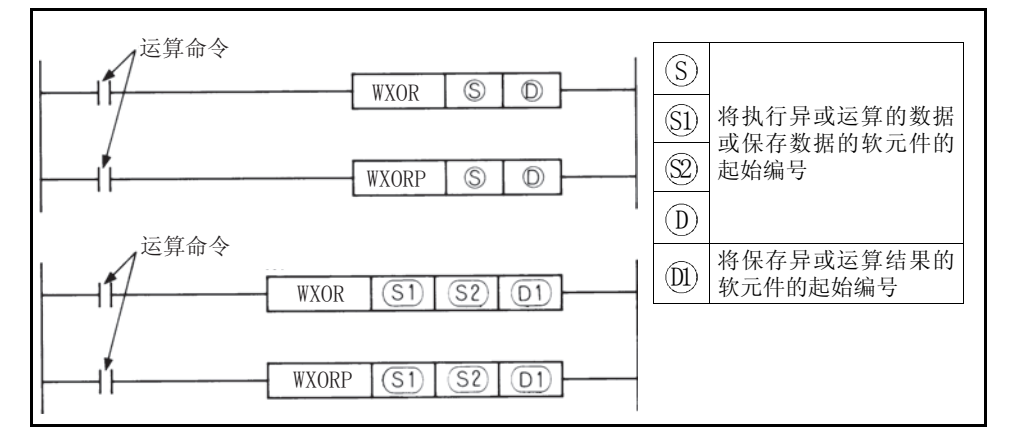

## 功能

#### WXOR

(1) 对  $(D)$  中指定的软元件的 16 位数据以及  $(S)$  中指定的软元件的 16 位数据的每 位执行异或运算,然后将结果保存到 ()) 中指定的软元件。

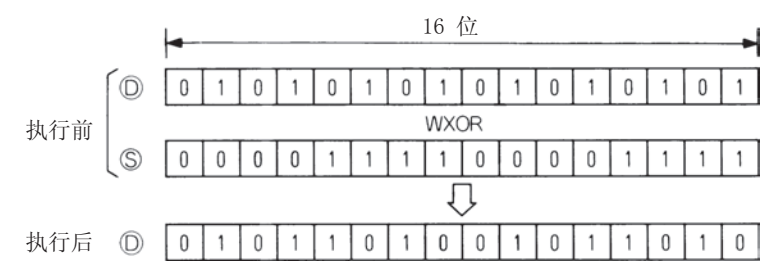

(2) 对  $(S1)$  中指定的软元件的 16 位数据以及  $(S2)$  中指定的软元件的 16 位数据的每 位执行异或运算,然后将结果保存到 ()) 中指定的软元件。

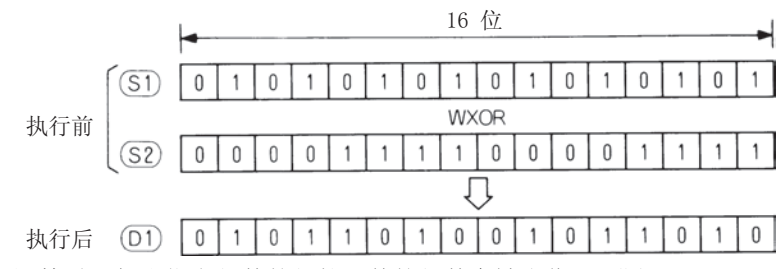

(3) 执行运算时,超出指定位数的位软元件的位数会被当作 0 进行处理。

## 执行条件

逻辑异或指令的执行条件如下所示。

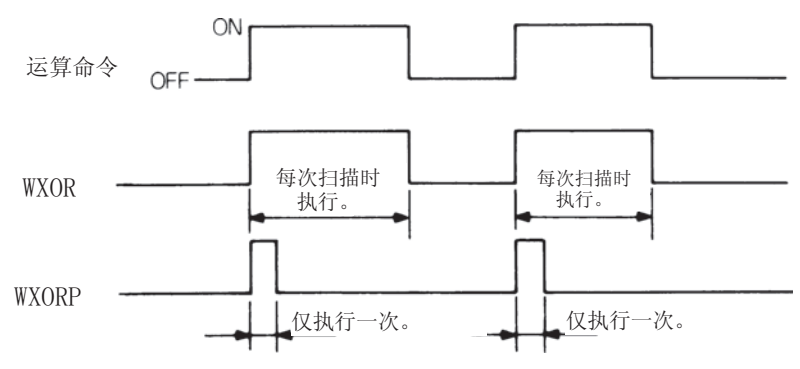

#### 程序示例

WXOR

1)该程序在 XA 接通时对 D10 和 D20 的数据执行异或运算,然后将结果保存到 D10。

◆编码<br>0 LD X00A<br>1 WXORP D20  $\begin{array}{cccc}\n & P \\
\hline\n\end{array}$  EWXOR D20 D10 X00A  $\circ$ D<sub>10</sub> END

2)该程序在 XA 接通时对 X10 至 1B 和 D33 的数据执行异或运算,然后将结果输出到 Y30 至 3B。

X00A KЗ 将 X10 至 1B 的数据与 D33 的数据进行 **Fwxor** X010 D33 0 H۶ 异或,结果保存至 D33。 D33 的数据发送至 Y30 至 3B。 К3 **TMOV** Y030 D33 • 编码 X00A  $0$  LD 1 WXORP K3X010 D33 MOVP D33 K3Y030 6  $11 -$ END 3)该程序在 XA 接通时对 D10 和 D20 的数据执行异或运算,然后将结果保存到 D33。

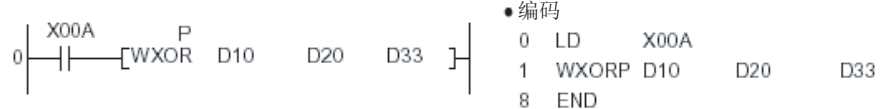

4)该程序在 XA 接通时对 X10 至 1B 和 D33 的数据执行异或运算,然后将结果输出到 Y30 至 3B。

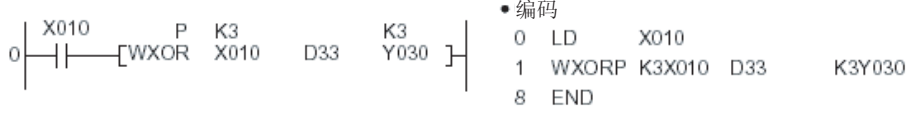

3

# 3.27.5 逻辑运算指令:16 位逻辑同或 ... WXNR、WXNRP

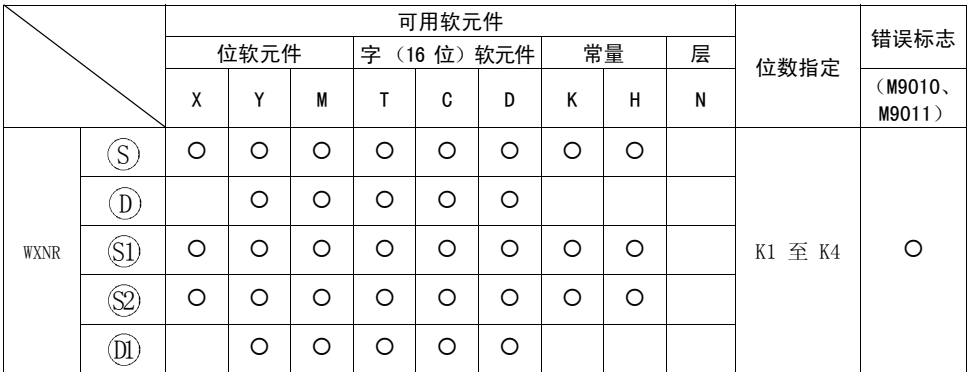

 $\overline{\nabla}$ 

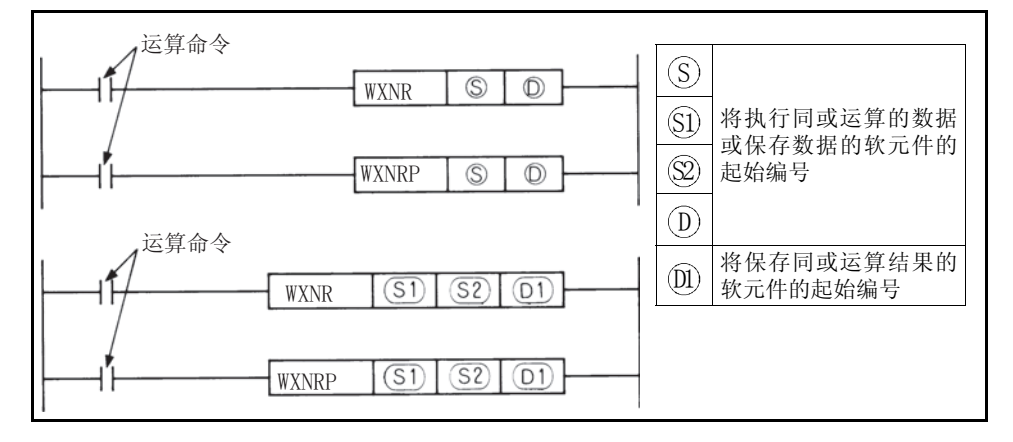

#### 功能

WXNR

(1) 对  $(D)$  中指定的软元件的 16 位数据以及  $(S)$  中指定的软元件的 16 位数据的每 位执行同或运算,然后将结果保存到 ()) 中指定的软元件。

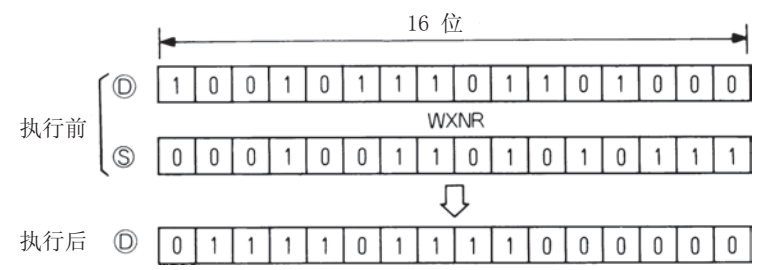

(2) 对  $(S1)$  中指定的软元件的 16 位数据以及  $(S2)$  中指定的软元件的 16 位数据的每 位执行同或运算,然后将结果保存到 (D) 中指定的软元件。

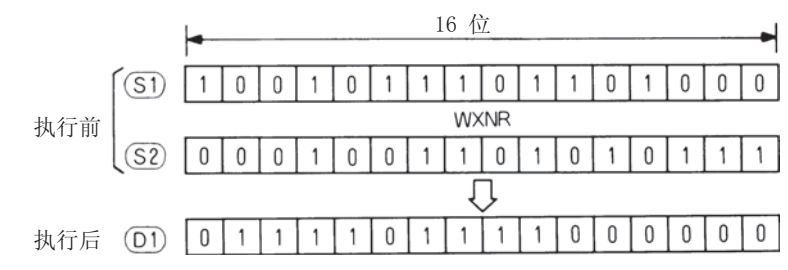

(3) 执行运算时,超出指定位数的位软元件的位数会被当作 0 进行处理。

## 执行条件

逻辑同或指令的执行条件如下所示。

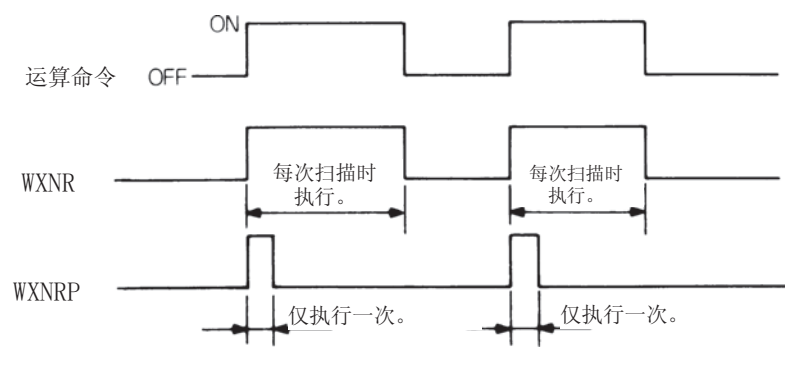

#### [应用指令](#page-160-0)

#### 程序示例

WXNR

1)该程序在 XC 接通时比较 X30 至 3F 的 16 位数据和 D99 的 16 位数据的位组合, 然后分别将两者具有的相同和不同位组合的个数保存到 D7 和 8。

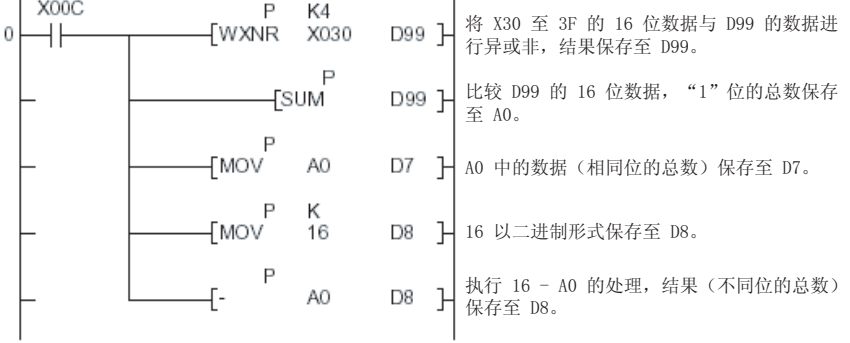

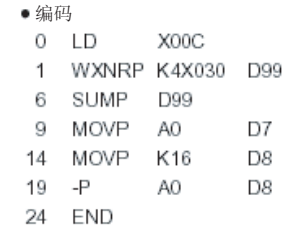

2)该程序在 X0 接通时比较 X30 至 3F 的 16 位数据和 D99 的数据的位组合,然后将 结果保存到 D7。

● 编码<br>0 LD X000<br>1 WXNRP K4X030 D99 D7 X000 P K4<br>— [WXNR X030 D99 D7 거  $\overline{0}$ 8 END

# 3.27.6 逻辑运算指令: 二进制 16 位 2 的求补 ... NEG、NEGP

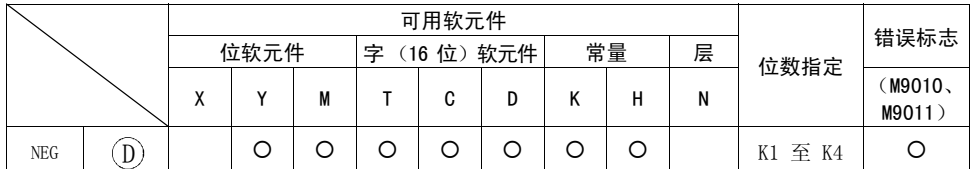

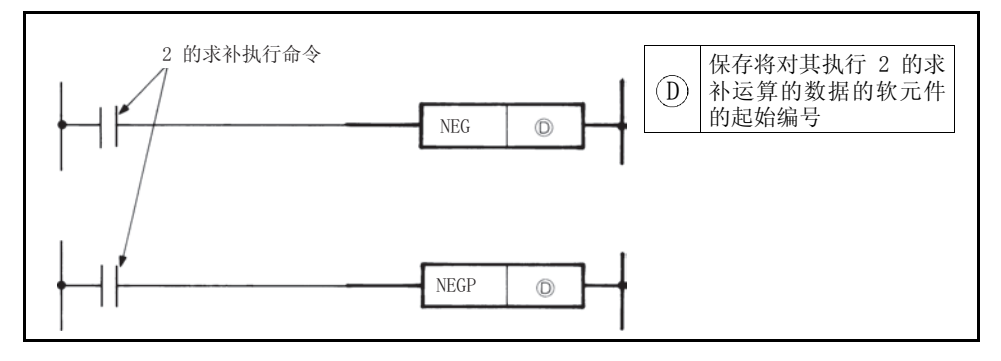

## 功能

(1) 变换在 (D) 中指定的软元件的 16 位数据的正负号, 然后将结果保存到在 (D) 中 指定的软元件。

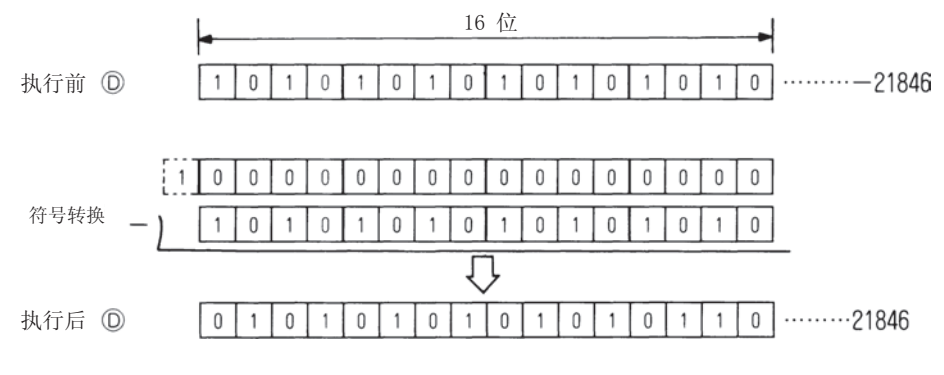

(2) 用来将 16 位数据的正号变换为负号,反之亦然。

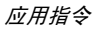

# 执行条件

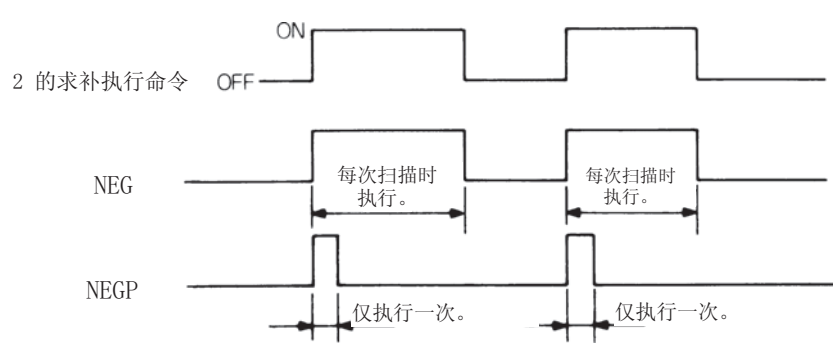

 $\mathbb{Z}$ 

#### 程序示例

NEG

1)该程序将在 XA 接通时计算 "D10 - D20",并且在结果为负数时获取绝对值。

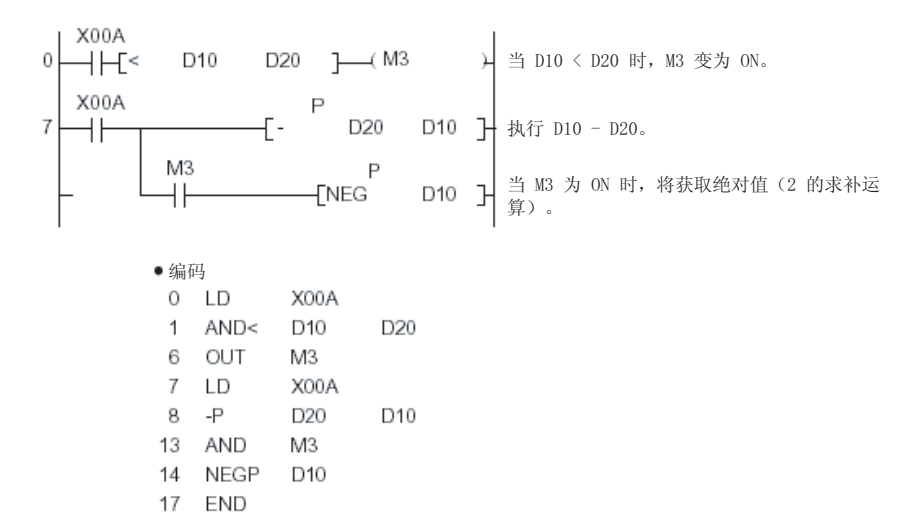

# <span id="page-175-0"></span>4. 错误代码表

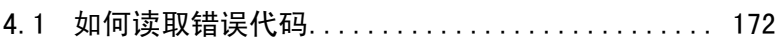

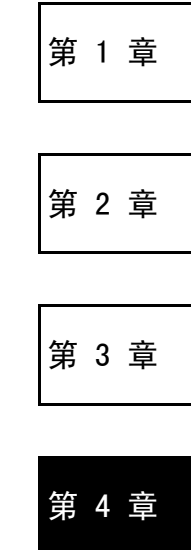

当内置 PLC 功能处于 RUN 状态或在处于 RUN 状态期间出现警报时,自诊断功能会显 示错误并将错误代码和错误程序步保存到特殊寄存器。本章介绍错误定义以及错误的排 除措施。

 $\overline{\nabla}$ 

# <span id="page-176-0"></span>4.1 如何读取错误代码

出现错误时,可以通过外围设备读取错误代码。 有关操作方法,请参阅外围设备的使用手册。 下表列出了错误名称、错误代码、定义、错误原因以及排除措施。 错误代码和错误程序步会保存到以下特殊寄存器。

错误代码........... D9008

错误程序步......... D9010、D9011

表 4.1 错误代码表

| 错误名称                                                         | 错误代码<br>(D9008) | 状态 | 定义和原因                                                                                                    | 排除措施                                                                     |
|--------------------------------------------------------------|-----------------|----|----------------------------------------------------------------------------------------------------|--------------------------------------------------------------------------|
| "INSTRCT CODE<br>ERR."<br>「在指令执行时<br>检查]                     | 10              | 停止 | 程序中含有无法解码的指令<br>代码。<br>• 由于某些原因,内存内容已<br>经更改。                                                                     | 请使用 GX Developer 读取<br>错误程序步, 然后在程序中<br>校正该程序步。                          |
| "PARAMETER<br>ERROR"<br>「在变频器开机」<br>或从 STOP 切换<br>至 RUN 时检查] | 11              | 停止 | (1) 使用 GX Developer 将容<br>量设为大于 CPU 的内存<br>容量后, 执行了写入到<br>CPU 的操作。<br>(2) 由于噪声或内存加载故障<br>的原因, CPU 内存参数数<br>据已经更改。 | 请使用 GX Developer 的内<br>存容量设置检查 CPU 的内<br>存容量, 然后使用 GX<br>Developer 重新设置。 |
| "WDT ERROR"<br>「在执行 END 处<br>理时检查]                           | 22              | 停止 | 扫描时间超过看门狗错误监<br>视器时间。<br>• 用户程序扫描时间已经增<br>加。                                                                      | 计算 / 检查用户程序扫描时<br>间,然后减少该扫描时间。                                           |
| "END NOT<br>EXECUTE"<br>「在执行 END 指<br>令时检查]                  | 24              | 停止 | (1) 由于噪声等原因, 将 END 重设, 然后再次运行。如果<br>码讲行读取。<br>(2) 由于某些原因, END 指令 系三菱的销售代表。<br>已经被更改为另一个指令<br>代码。                  | 指令当作了另一个指令代 仍出现相同的错误, 原因可<br>能是 CPU 硬件故障。请联                              |

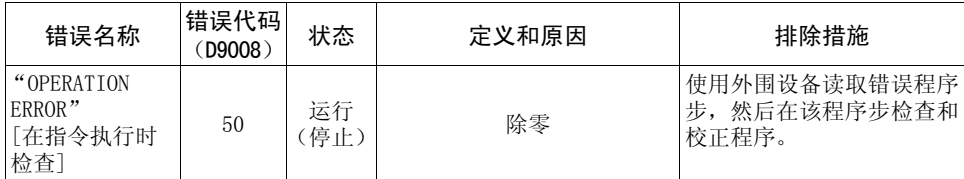

 $\overline{4}$ 

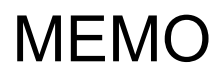

$$
\begin{array}{c}\n\mathbf{M} \cdot \mathbf{R} \\
\hline\n\end{array}
$$

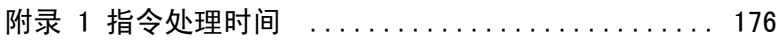
## 附录 1 指令处理时间

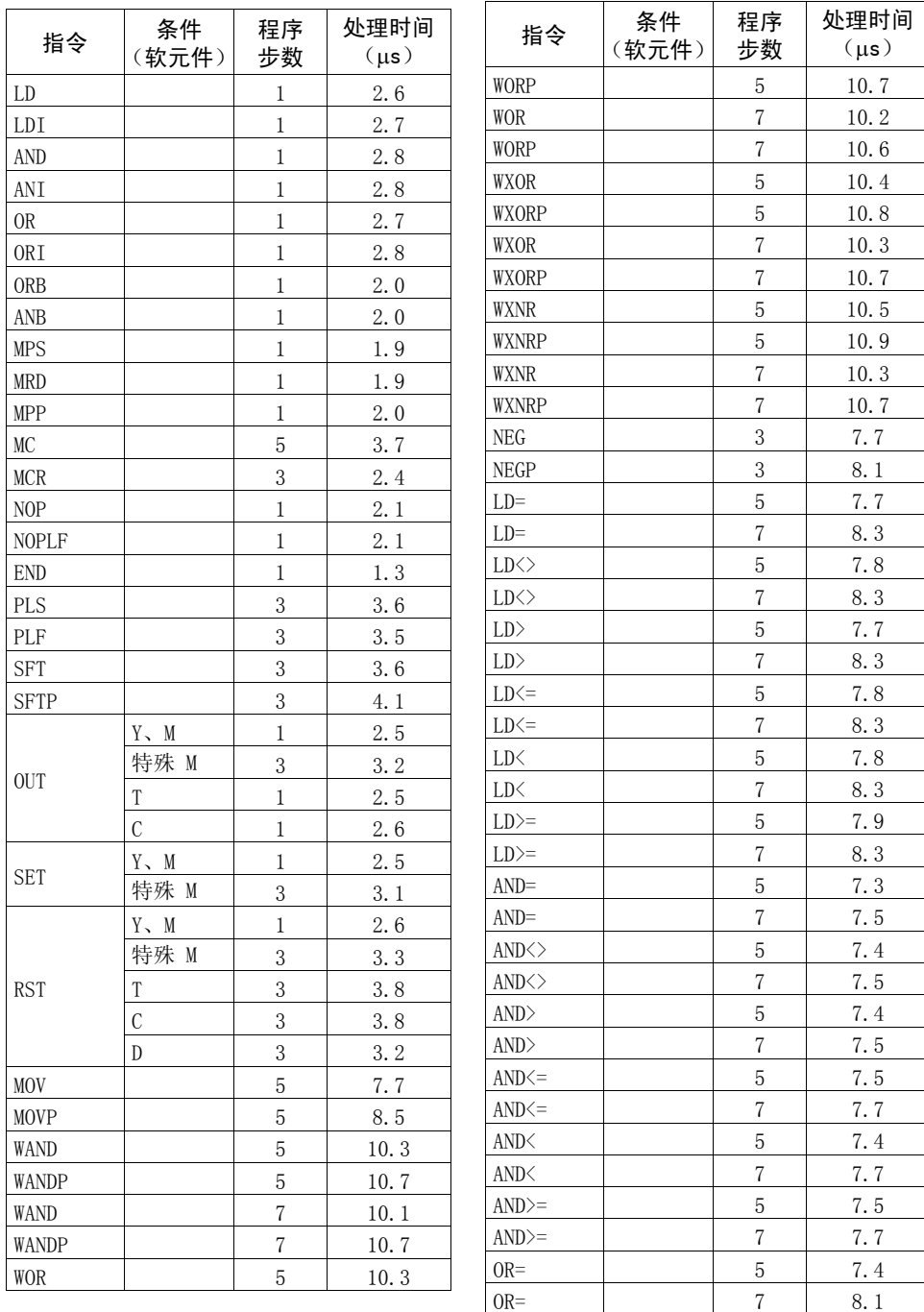

 $\overline{\mathcal{K}}$ 

指令处理时间

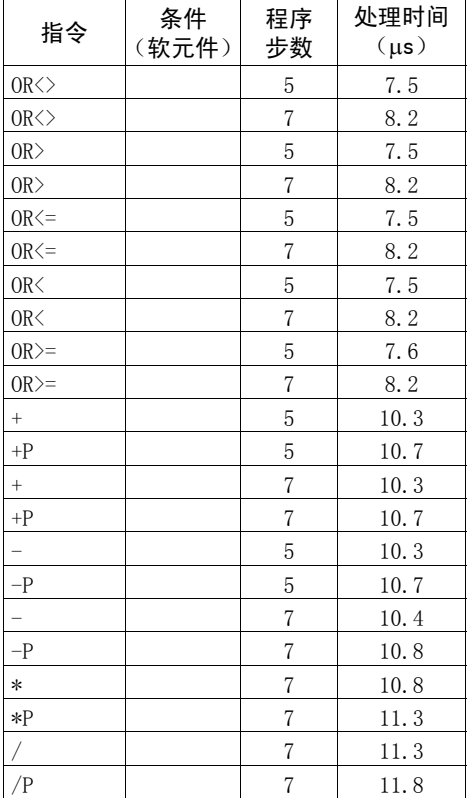

## 备 注

由于执行指令时实际上也会执行变频器控制,500 程序步的扫描时间约为 40ms。

## 修订记录

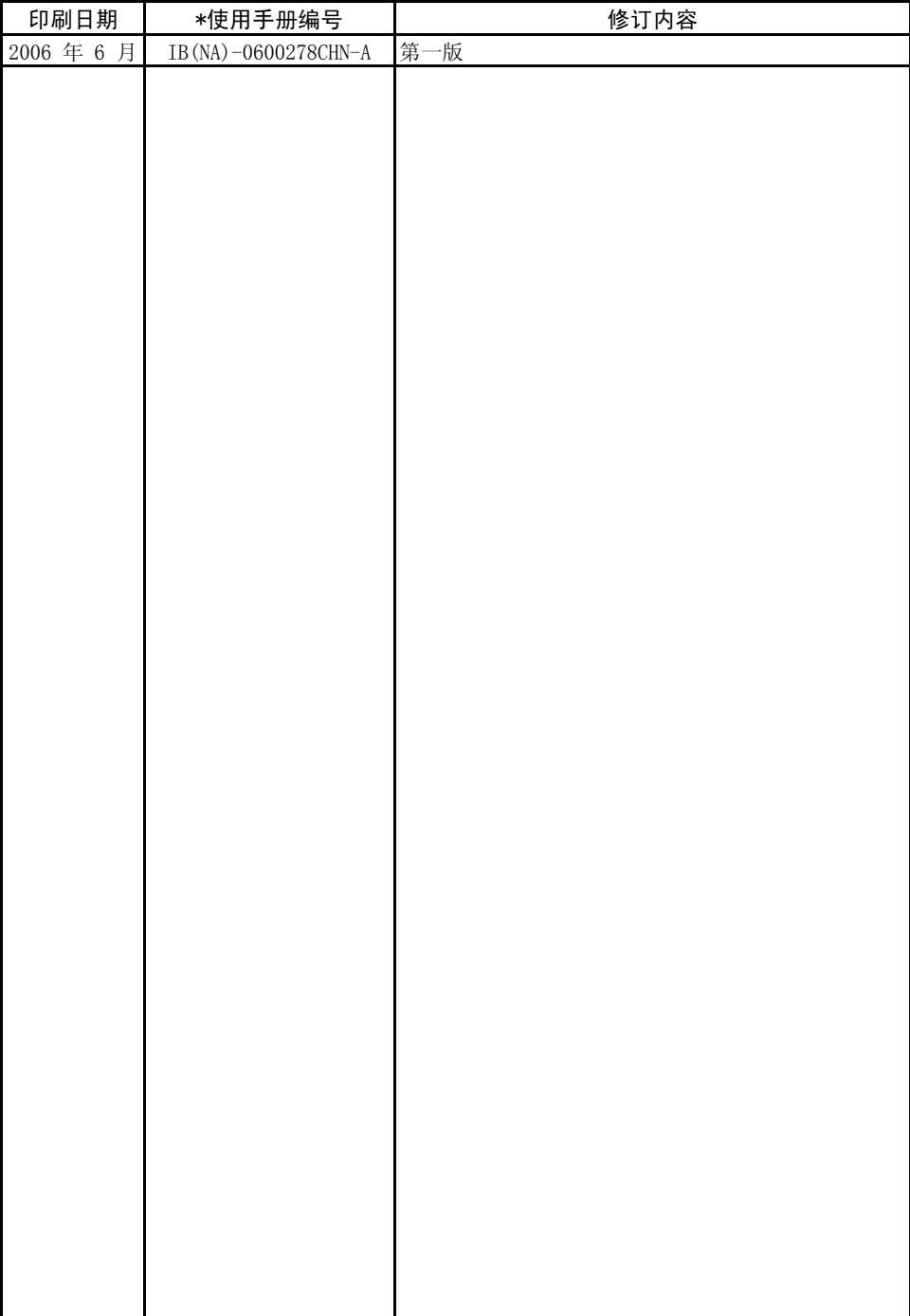